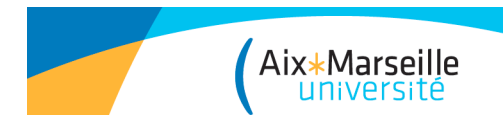

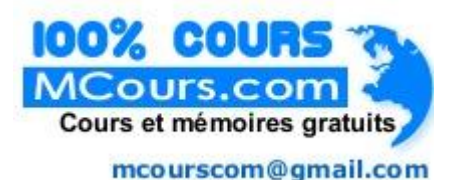

# 5 étapes de la recherche d'information

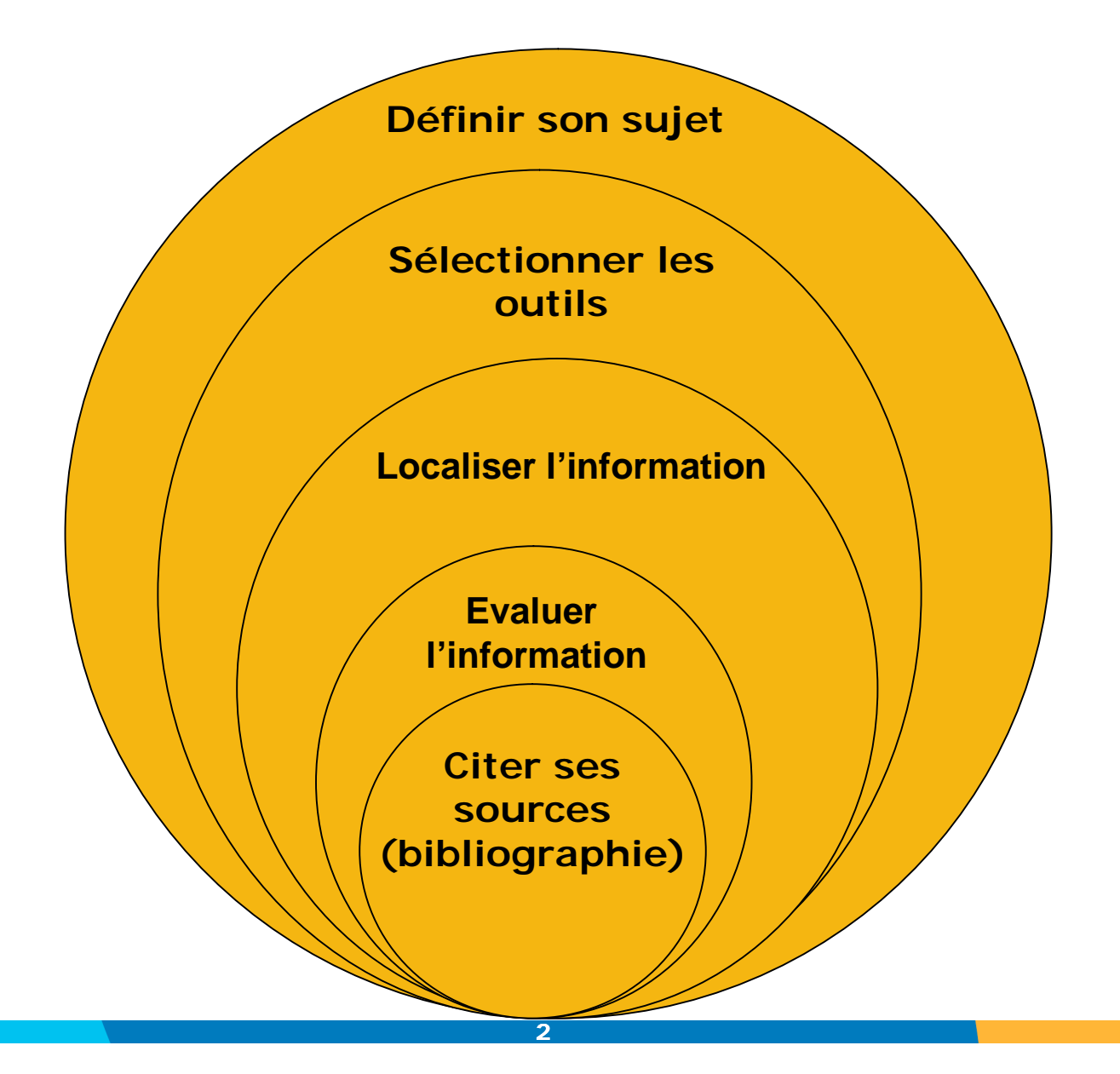

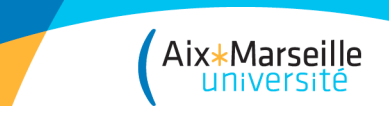

# 1- POURQUOI DEFINIR SON SUJET ?

# Objectif 1

Déterminer le contexte général de votre recherche et le situer dans son champ disciplinaire, chronologique, géographique…

Cette définition des limites du sujet doit vous aider à élaborer une question, une problématique.

# Objectif 2

Trouver les mots-clés qui serviront à interroger les outils (moteurs de recherche, base de données).

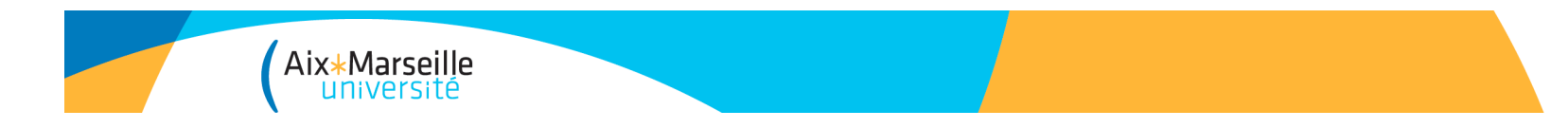

# Les mots-clés

Ce travail de questionnement sur le sujet permet de trouver des mots-clés à partir des concepts importants du sujet : termes généraux/spécifiques/associés, synonymes…

### Exemple :

Pour un sujet sur les « capteurs chimiques », on pourra utiliser les mots-clés suivants : instrumentation, capteurs électrochimiques, biocapteurs, *chemical sensors*…

Pour traduire ses mots-clés, on peut utiliser des portails terminologiques :

- $\rightarrow$  Termsciences
- → Grand dictionnaire terminologique

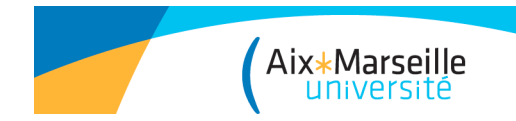

### Requêtes pour associer ses mots-clés

Les opérateurs booléens **ET – OU - SAUF** - permettent de combiner des motsclés dans une équation de recherche, en élargissant ou limitant cette dernière.

L'opérateur **ET** permet de retenir les résultats communs à l 'ensemble des motsclés recherchés.

Ex : pollution et air

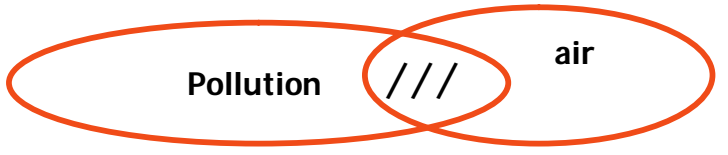

L'opérateur **OU** permet de retenir les résultats trouvés pour l'un ou l'autre des mots-clés recherchés, ou les deux.

Ex : pollution ou air

/////// ////// ////

L'opérateur **SAUF** permet d'éliminer les résultats non pertinents pour la recherche effectuée.

 $Ex:$  pollution sauf air.  $(1111)$ 

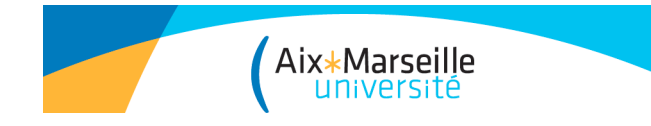

# Utiliser les mots-clés

### **Les guillemets**

#### **Il permettent de lancer une expression exacte.**

« circuits intégrés » = recherche sur les 2 termes accolés, au pluriel.

### **Les troncatures (\*):**

**Elles servent à remplacer une ou plusieurs lettres d'un mot afin d'élargir la recherche à l'ensemble des terminaisons d'une famille de mots.**

 $Ex: polym^* = recherche les termes polymère(s) ou polymérisation$ 

#### **Les limites :**

**Dans certains outils de recherche (catalogues de bibliothèques, bases de données), on peut limiter les recherches de façon contextuelle, en utilisant par exemple des critères de période, de zone géographique, de langue…**

*Ex. limites:* 2000-2009 (période) / Français (langue des documents)

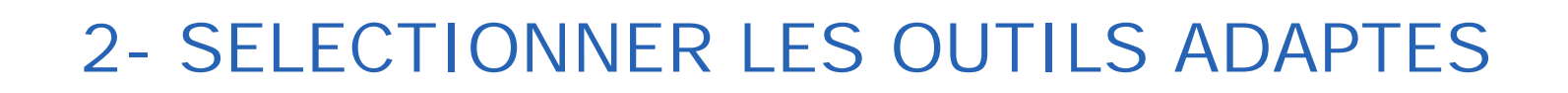

Aix\*Marseille

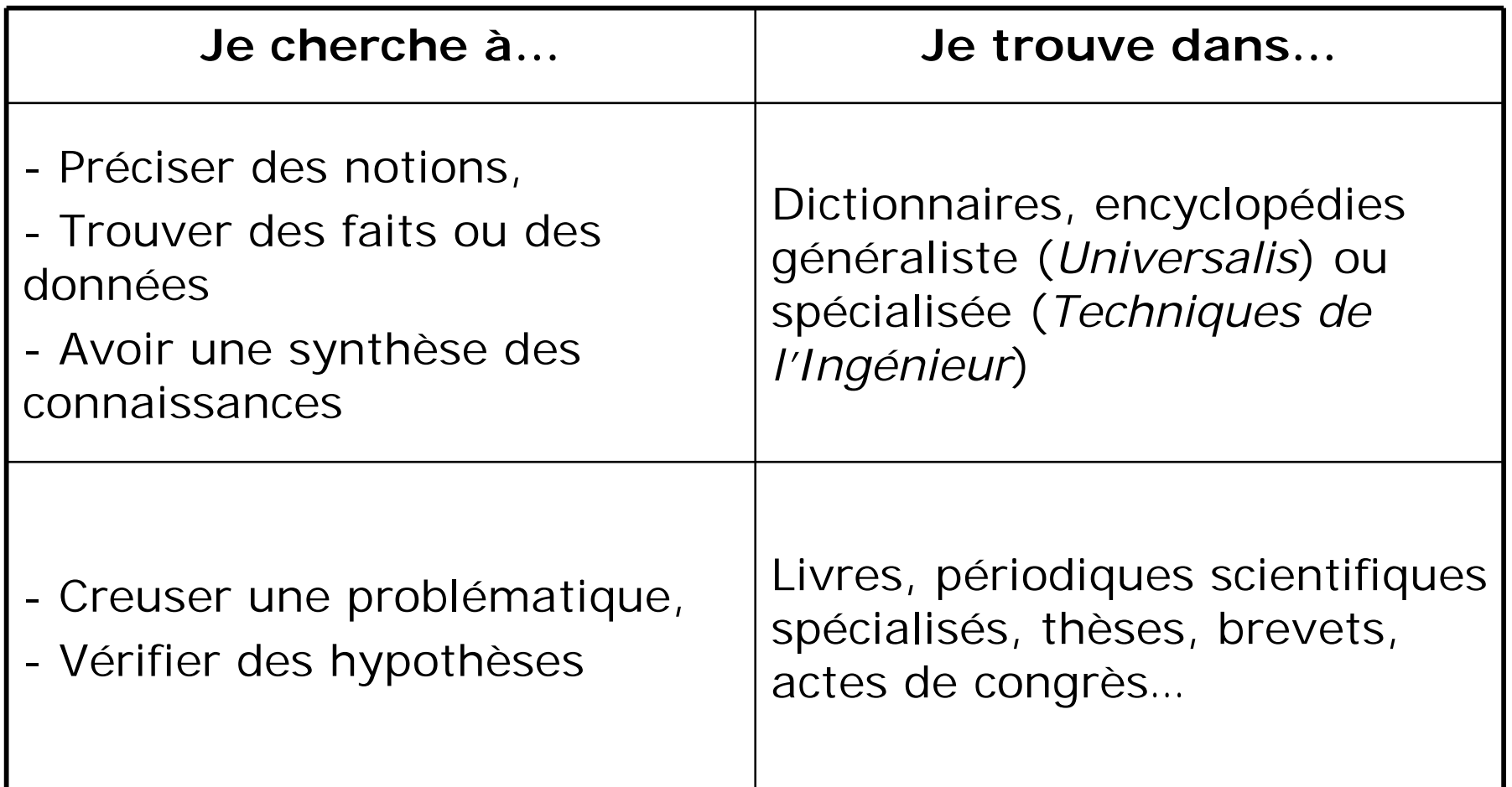

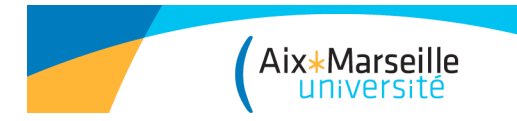

# 3- LOCALISER L'INFORMATION

Les ressources de la bibliothèque (catalogues, bases de données et plateformes de revues)

 $\rightarrow$  Repérer des livres et des articles de périodiques.

Les bases de données et les plateformes de revues contiennent des notices bibliographiques ou du texte intégral en ligne.

Le web (moteurs de recherche, annuaires de recherche, portails d'archives ouvertes, thèses, brevets et rapports en ligne)

 $\rightarrow$  Compléter sa recherche

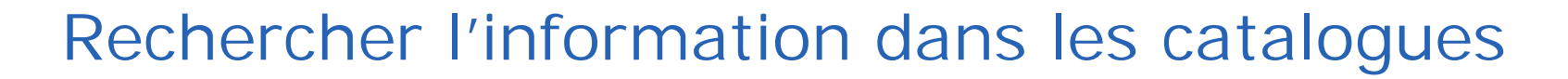

Le catalogue Koha commun aux 72 bibliothèques d'Aix-Marseille (il recense 1,4 millions de documents) est accessible via le site web de la BU : http://bu.univ-amu.fr/

ou sur l'adresse : http://catalogue.univ-aix-marseille.fr/

,<br>Aix\*Marseille<br>Université

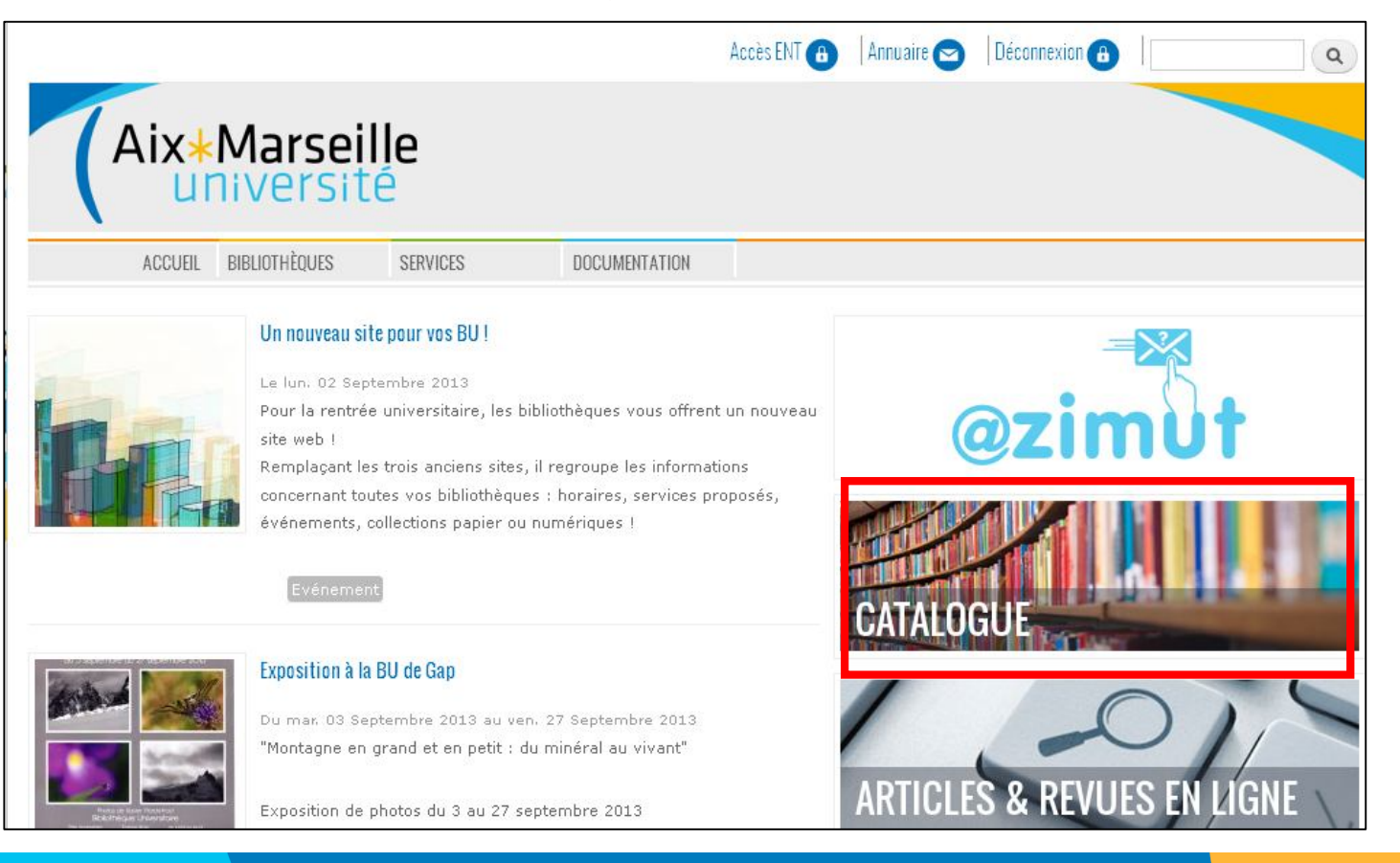

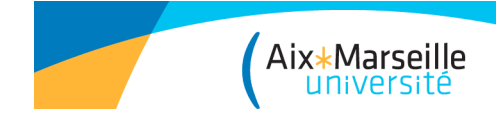

### Rechercher l'information dans les catalogues

Accès possible aussi via l'ENT : onglet « BU » > « Compte lecteur » + accès à son **compte lecteur** (pour voir ses documents en prêt, dates de retour, retards ; prolonger un prêt soi-même ; voir l'historique de ses recherches; créer des listes; réserver un document).

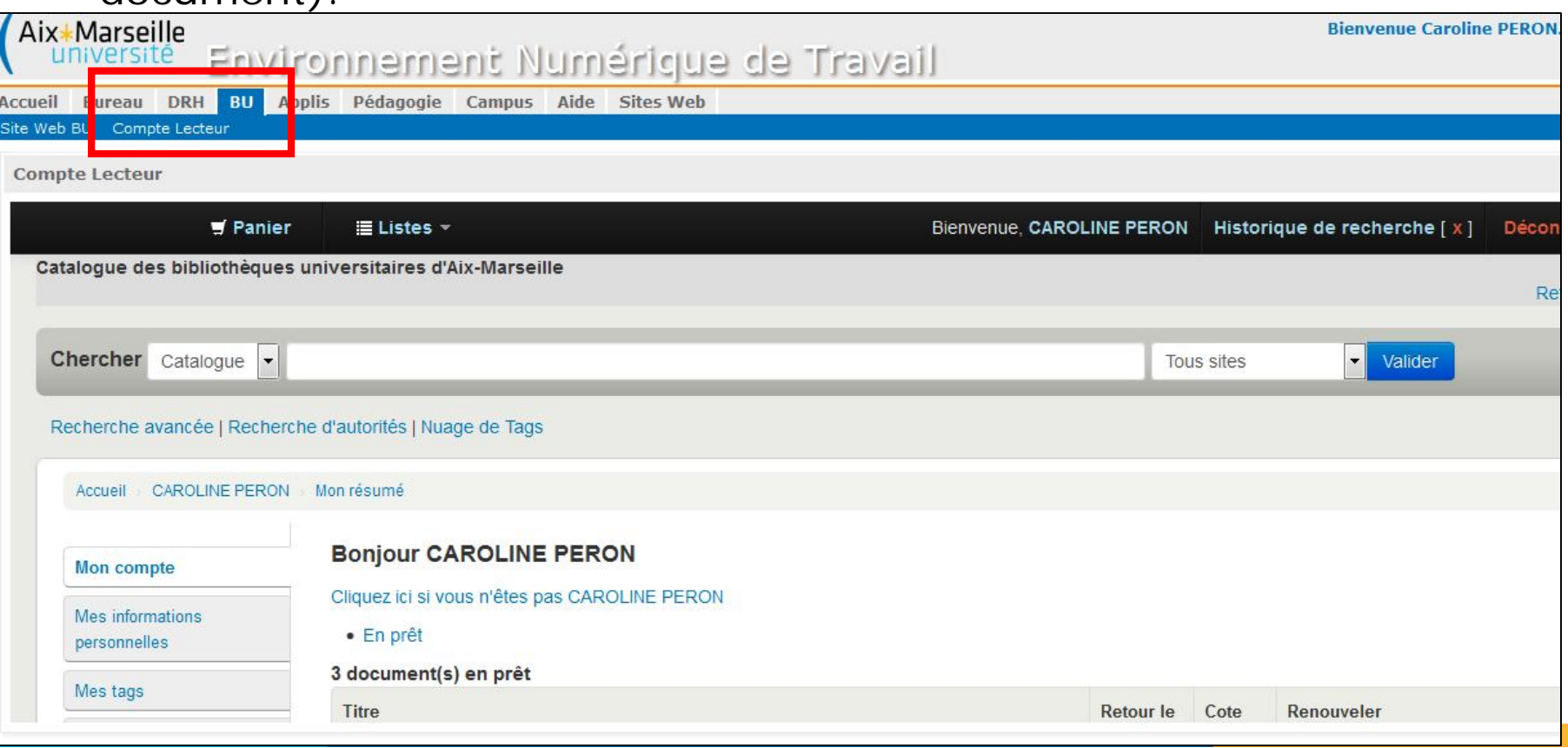

### Rechercher l'information dans les catalogues

#### • **Recherche avancée sur Koha:**

Elle permet de croiser des arguments de recherche dans tous les index de la recherche simple (par les opérateurs booléens OU, ET et NON)

Filtres :

/<br>Aix\*Marseille<br>université

- par année de publication, langue du texte, type de publication (livres, périodiques, ressources électroniques, thèses), localisation (limiter sa recherche à une bibliothèque ou à un groupe de bibliothèques par domaine : ex. sciences)

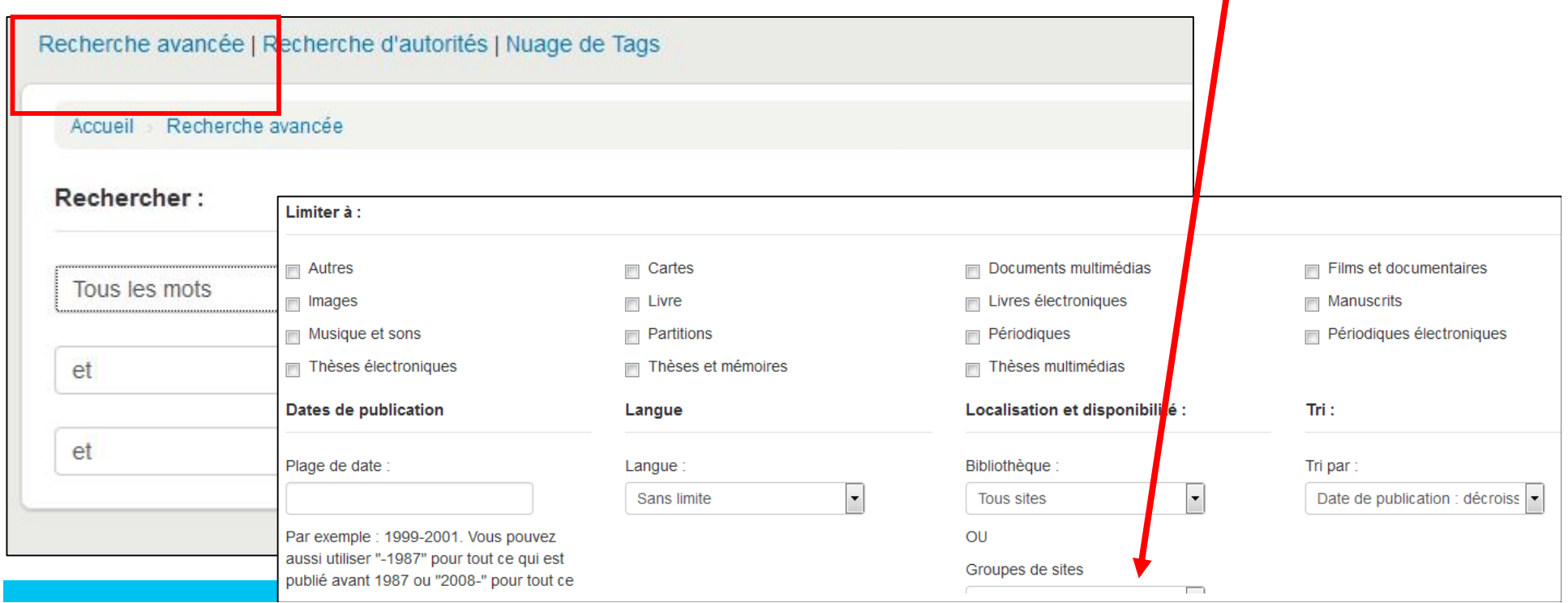

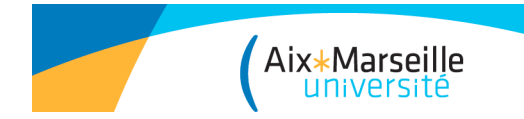

### Accès aux ressources imprimées

#### • **Liste des résultats d'une recherche**

Pour trouver physiquement votre document, il faut lire les données d'« exemplaires », qui vous indiqueront:

- Le type de prêt
- La localisation
- La cote
- La disponibilité

- Particularité pour les périodiques : onglet « Etat de collection », indiquant l'étendue de l'abonnement

#### *Attention !* **Un catalogue ne fournit que des titres de périodiques et non des articles.**

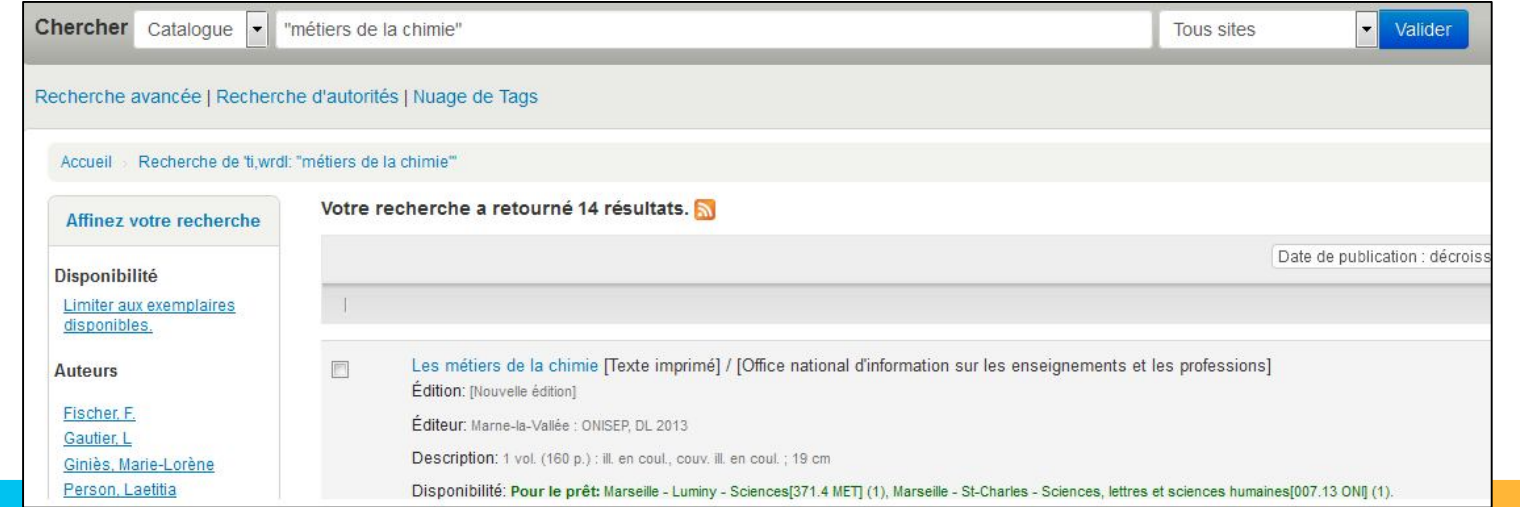

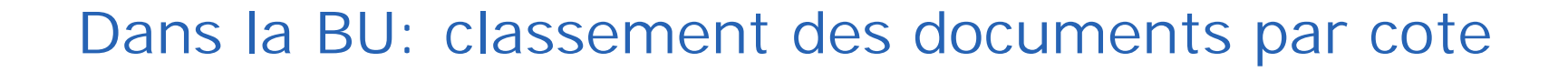

Le classement par cote, qui répartit les connaissances en catégories, permet de localiser le document dans la BU.

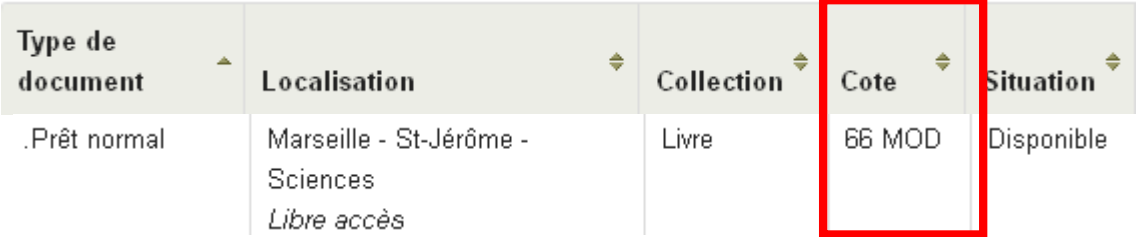

La cote numérique est établie en fonction du sujet abordé, du générique au particulier.

**66 Génie Chimique**

Aix\*Marseille<br>Aix\*Marseille

663 Biotechnologies

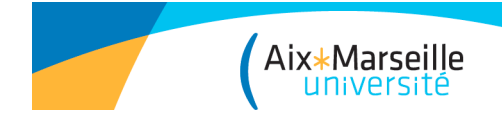

# Catalogue des bibliothèques universitaires françaises

**Sudoc**, catalogue collectif des bibliothèques de l'enseignement supérieur http://www.sudoc.abes.fr

Il permet de localiser un document dans une autre BU.

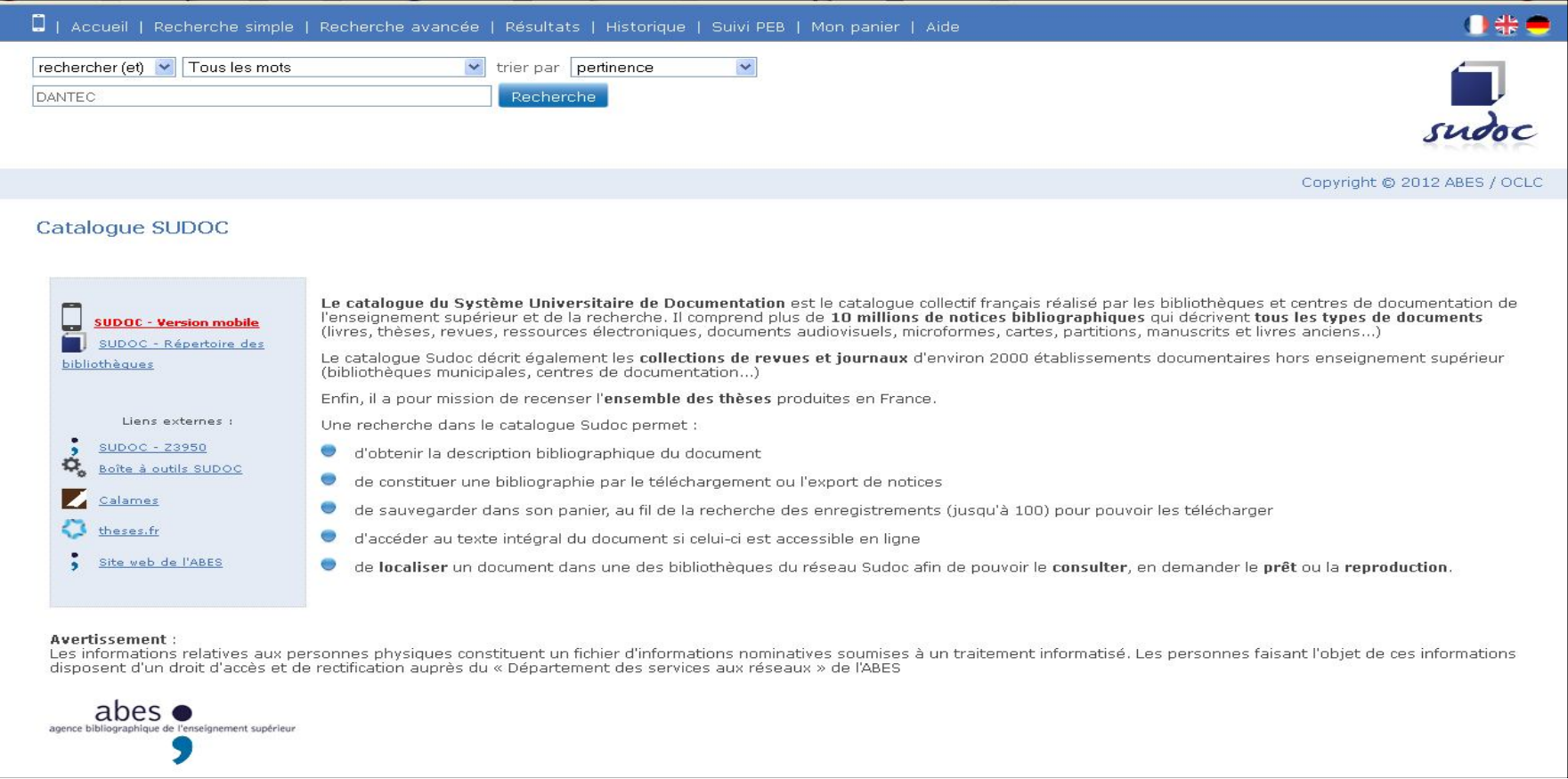

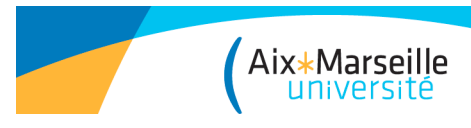

# Sudoc

### **Recherche avancée :**

Elle permet de croiser des arguments de recherche dans tous les index de la recherche simple (par les opérateurs booléens OU, ET et NON)

#### Filtres :

-par année de publication, langue du texte, pays d'édition, type de publication (livres, périodiques, ressources électroniques, et surtout thèses) et par localisation (limiter sa recherche à une bibliothèque, un établissement, un département)

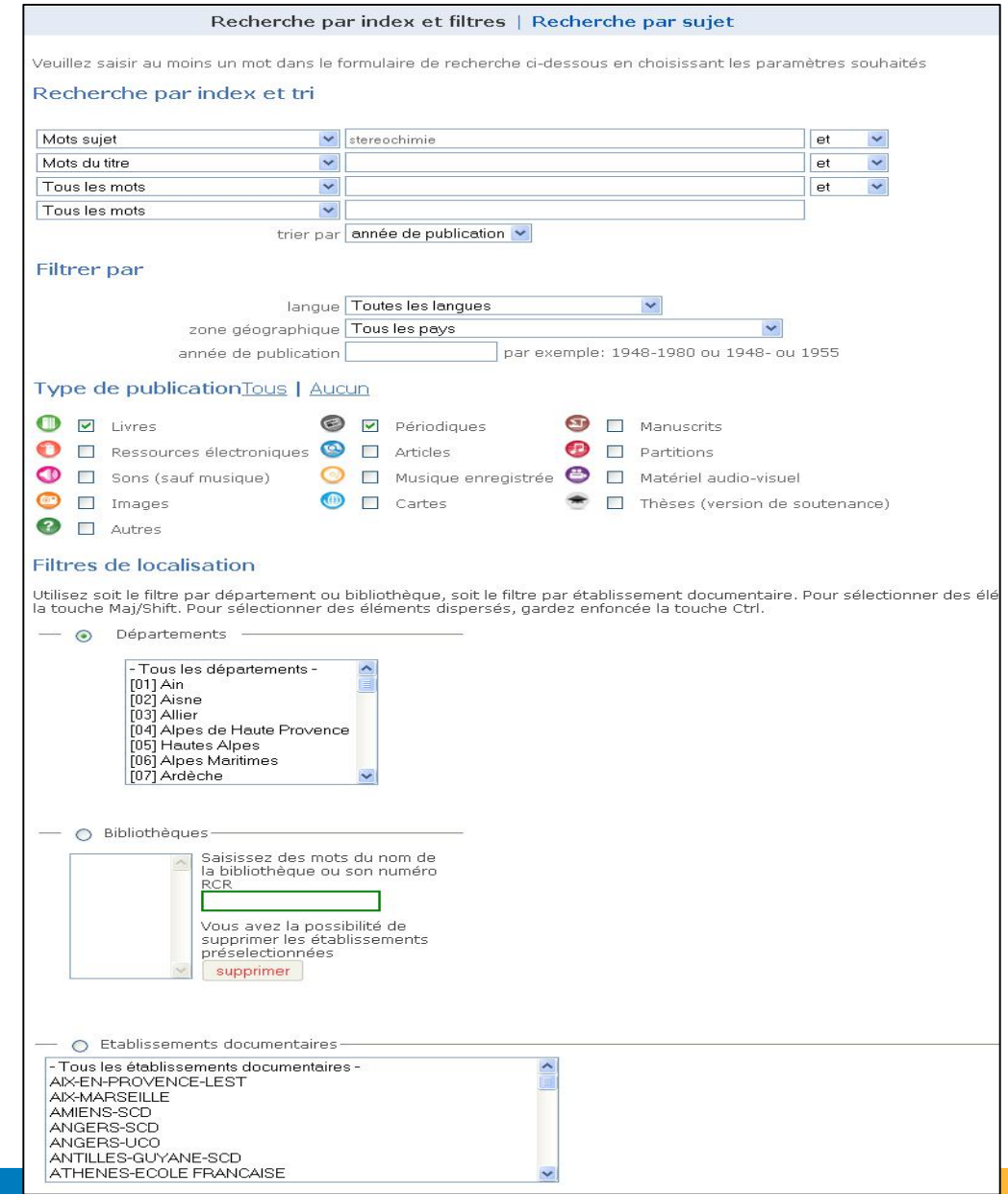

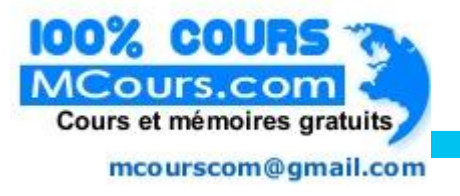

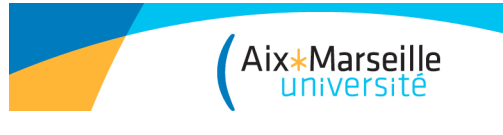

# Sudoc

### Liste des résultats:

- Pour voir la description complète du document qui vous intéresse : cliquer sur la notice.

- Pour savoir dans quelle bibliothèque il se trouve : cliquer sur « Où trouver ce document ? ».

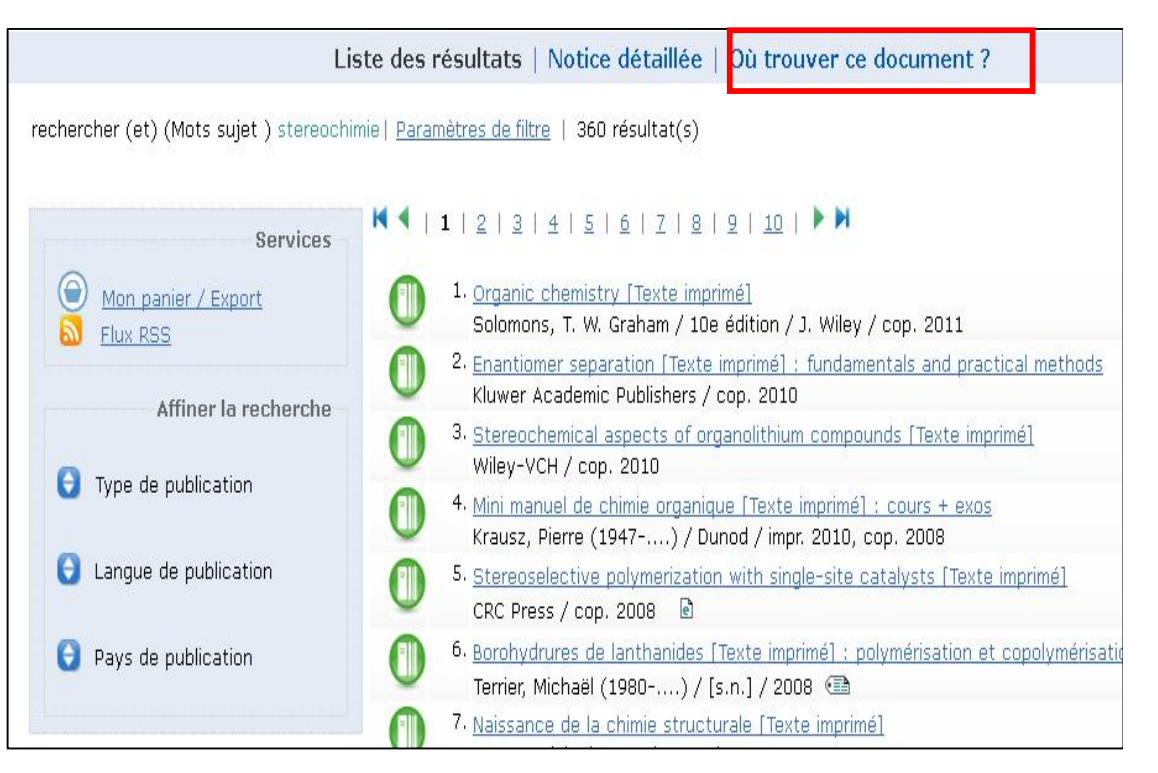

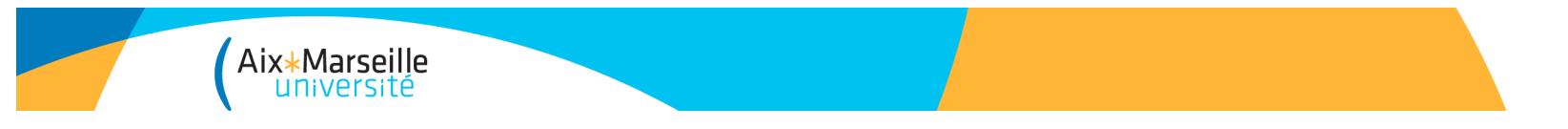

### Accès aux ressources en ligne

• Accès aux ressources en ligne via le site web de la BU. Si vous êtes hors campus, pensez à saisir vos identifiants pour avoir accès à nos ressources accessibles via un abonnement.

• Ou accès aux ressources en ligne via l'ENT (onglet *BU*> *site web BU > Documentation> Liste des ressources électroniques*)

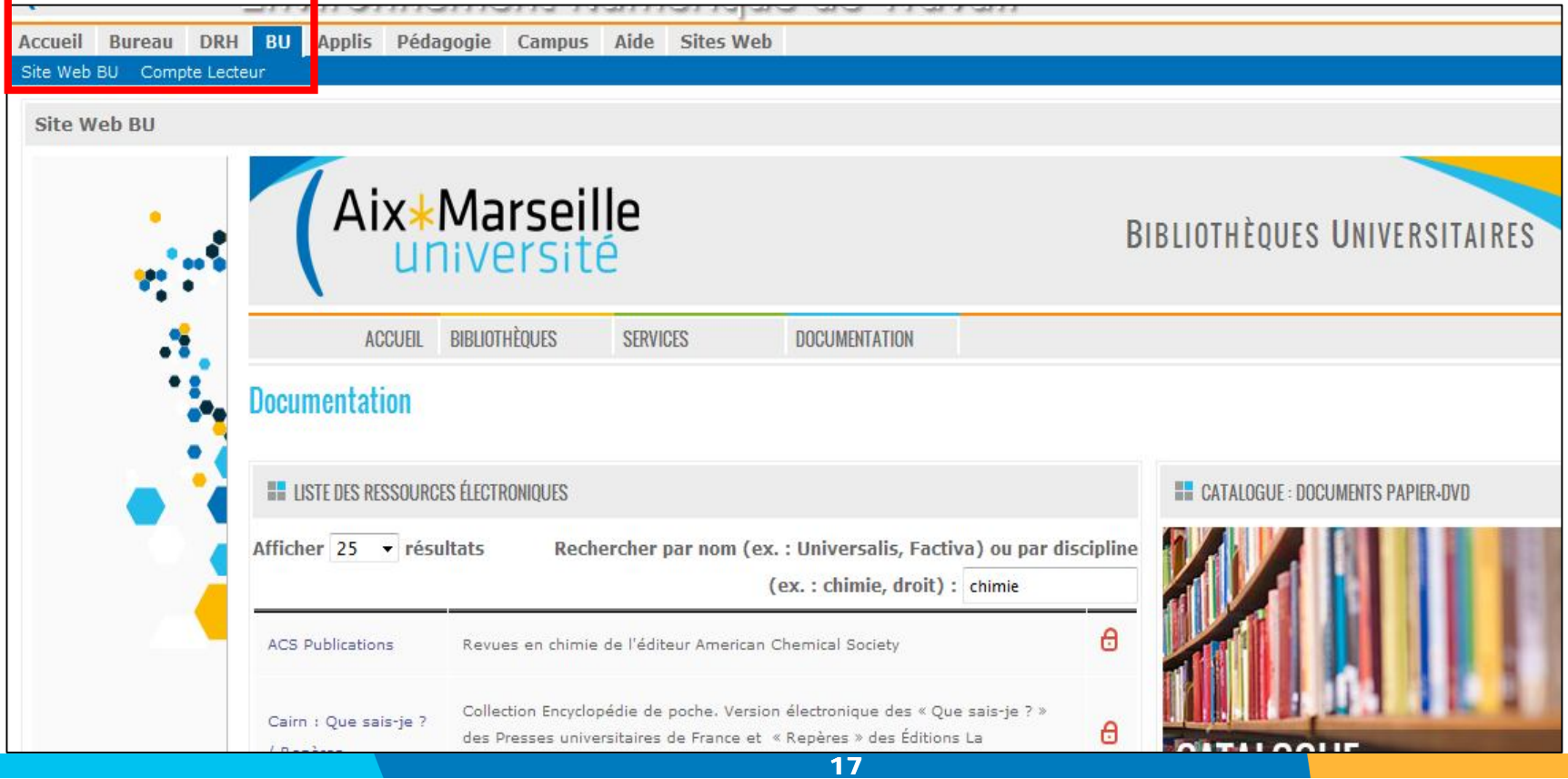

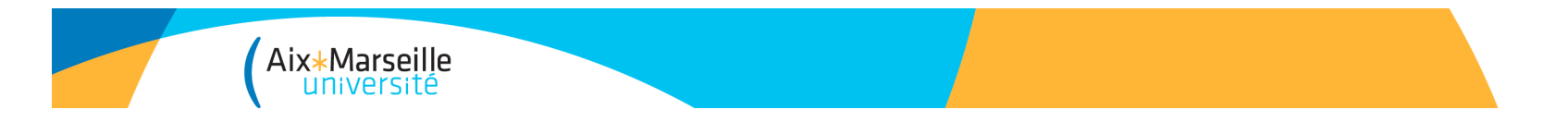

### Accès aux ressources en ligne

• Accès à des dizaines de milliers de revues et livres en plein texte à partir de *Bento*, répertoire des ressources en ligne (Recherche par *Articles & Revues).* Possibilité de recherche par articles dans Google Scholar, par titre de revues, ou par sujet.

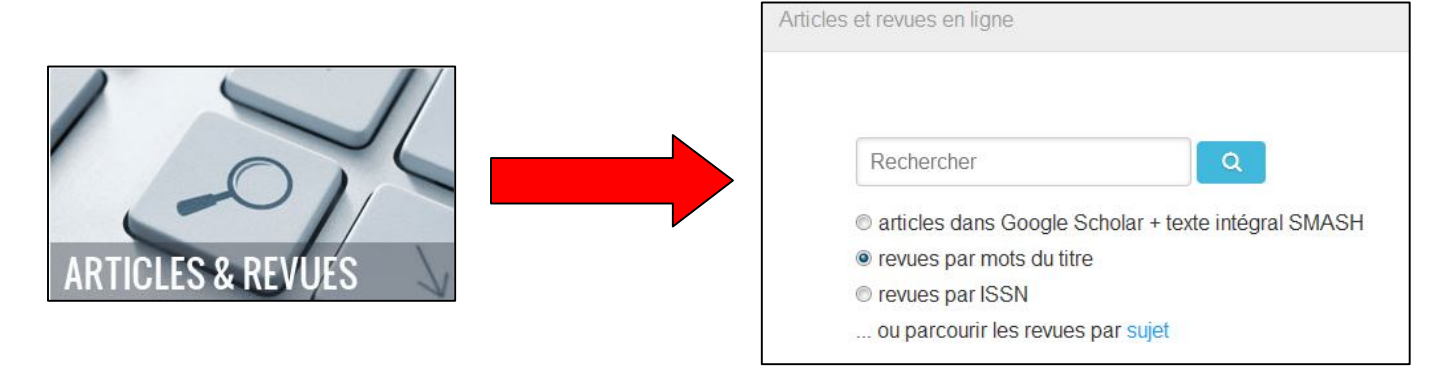

• Onglet *Ressources électroniques* : accès aux bases de données par leurs noms ou par la discipline (ex. chimie)

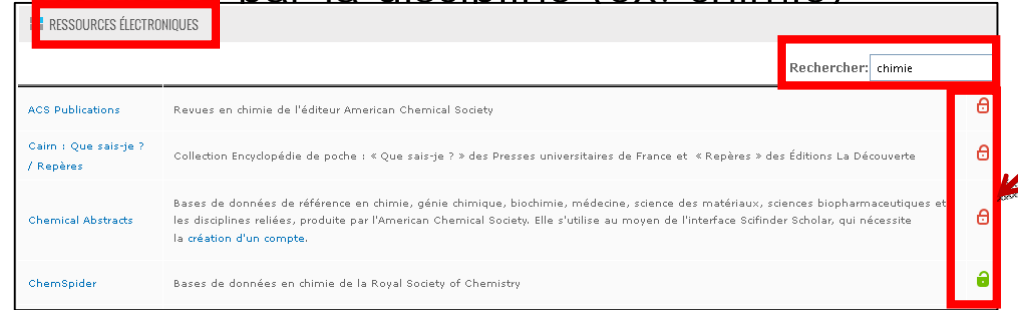

Les titres signalés sur cette liste sont tous accessibles aux membres de l'AMU, soit sur abonnement, soit en accès libre.

Cette liste est mise à jour en fonction des abonnements.

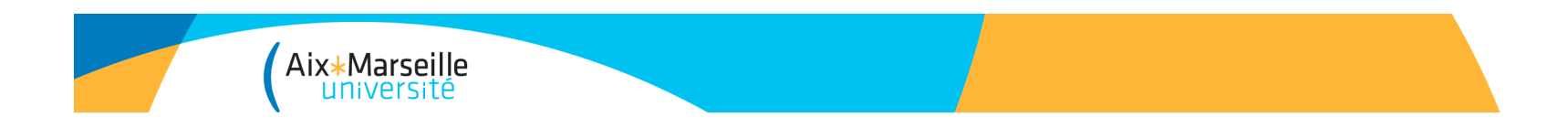

#### **Pour vous aider dans vos recherches, vous pouvez vous reporter :**

- Aux cours des BU AMU sur la recherche documentaire, disponibles sur la plateforme pédagogique d'AMU, Ametice (accessible via l'ENT > Pédagogie > Ametice> Tous les cours > catégorie *Bibliothèques*)

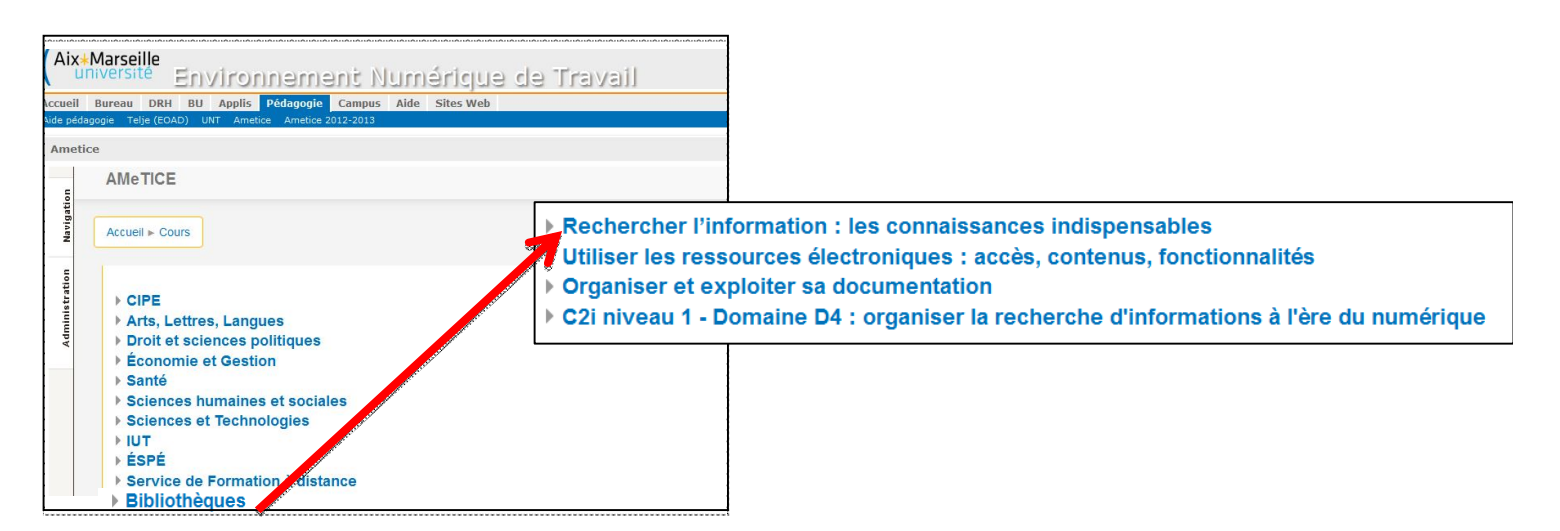

- Aux guides des BU AMU en sciences

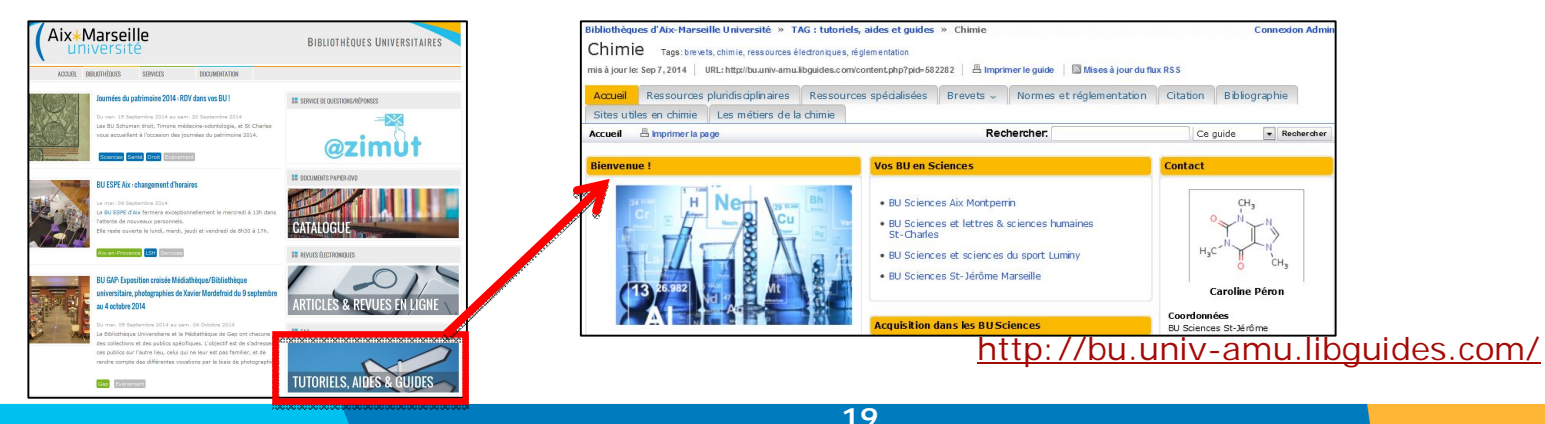

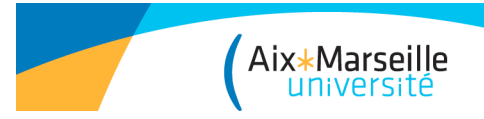

# Les règles de base de l'accès aux ressources en ligne

Les usages communément admis sont la consultation, l'impression, l'envoi par mél, l'enregistrement sur support fixe (disque dur) ou mobile (clé USB) d'une partie raisonnable des contenus proposés.

Les usages généralement interdits sont la diffusion des contenus à des tiers (non membres de l'université), gratuite ou commerciale, la reproduction ou mise à disposition sur un site web ou autre sans demande d'autorisation préalable, la copie ou le téléchargement massif de contenus, etc...

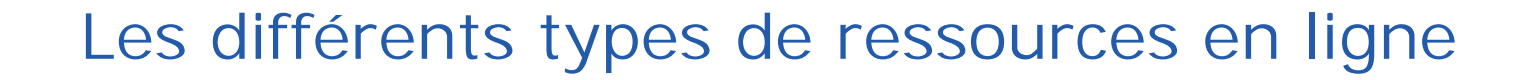

### **Les livres électroniques:**

Version électronique et interactive d'un ouvrage imprimé intégrant des hyperliens.

### **Périodiques électroniques**

pour trouver des informations en phase avec l'**actualité** du sujet, et des **points de vue plus spécifiques, plus en phase avec la recherche**.

#### **Bases de données**

Aix\*Marseille<br>université

pour **obtenir des références** de monographies et **d'articles de revues** (voire un **accès direct à l'article)**

### **Encyclopédies**

pour avoir une synthèse du savoir de façon générale (Encyclopaedia Universalis) ou sur un domaine particulier (Techniques de l'Ingénieur)

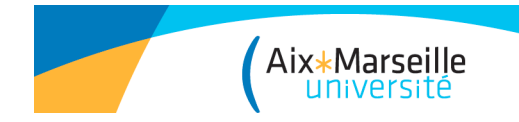

# Techniques de l'ingénieur

• **Présentation** :

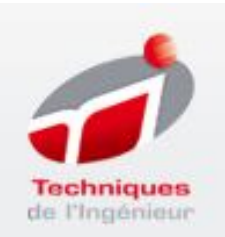

- Encyclopédie spécialisée en sciences et techniques, en français, éditée sous forme papier et en base de données électronique (courant + archives).

- Regroupe 62 dossiers thématiques en français et plus de 8000 articles, rédigés par 3000 spécialistes de l'industrie, de la recherche et de l'enseignement.

- Divisée en 14 bases documentaires thématiques (+ les archives), elle couvre les domaines suivants :

- Mesures-Analyses Cénie industriel
- Sciences fondamentales Mécanique
- 
- 
- Environnement, sécurité  $-$  Matériaux
- -Procédés : chimie, agro et bio Electronique Photonique
- 
- 
- 
- Construction  **Technologies de l'information**
- Energies Innovation
	-
	-
- Transports Biomédical-Pharma

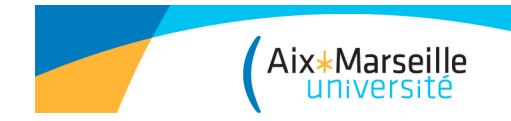

### Ressources documentaires

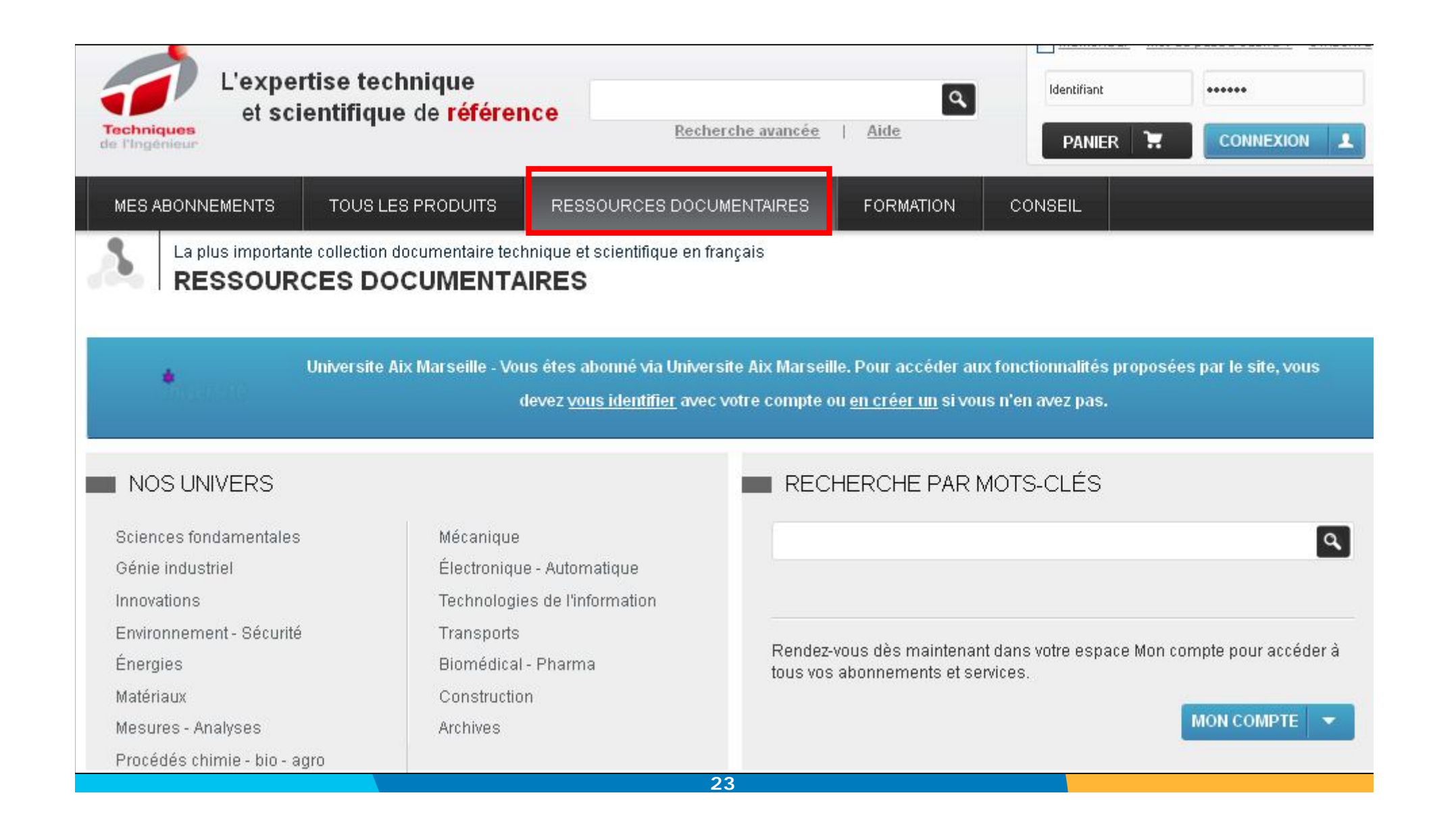

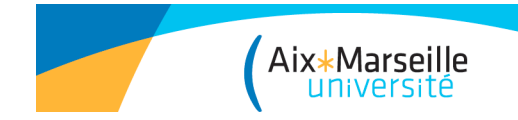

# Techniques de l'Ingénieur

### Base documentaire : Procédés chimie-bio-agro

#### **RESSOURCES DOCUMENTAIRES** ъ

#### **Mesures - Analyses**

- $\blacktriangleright$  Informatique industrielle
- Instrumentation et méthodes de mesure
- ▶ Mesures et tests électroniques
- Mesures mécaniques et dimensionnelles
- $\blacktriangleright$  Mesures physiques
- ▶ Qualité et sécurité au laboratoire
- ▶ Techniques d'analyse
- Procédés chimie bio agro
- $\blacktriangleright$  Adroalimentaire
- ▶ Bioprocédés
- $\blacktriangleright$  Chimie verte
- $\blacktriangleright$  Formulation
- ▶ Opérations unitaires. Génie de la réa

Vous êtes ici : Accueil > Ressources documentaires > Procédés chimie - bio - agro

### **PROCÉDÉS CHIMIE - BIO - AGRO**

**VOIR CE PACK** 

#### Chimie verte

Ce pack est composé des bases documentaires suivantes :

Chimie verte : principes, réglementations et outils d'évaluation

Chimie végétale : vers des produits biosourcés

Développement de solvants alternatifs et intensification des procédés

Chimie verte : optimisation des modes de séparation, d'activation et de synthèse

Chimie verte et nouvelle gestion de l'énergie

Chimie verte et nouvelle gestion des déchets

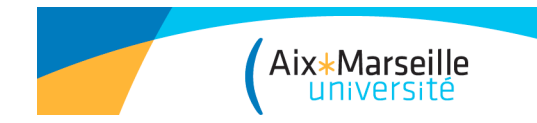

#### • **Recherche avancée** :

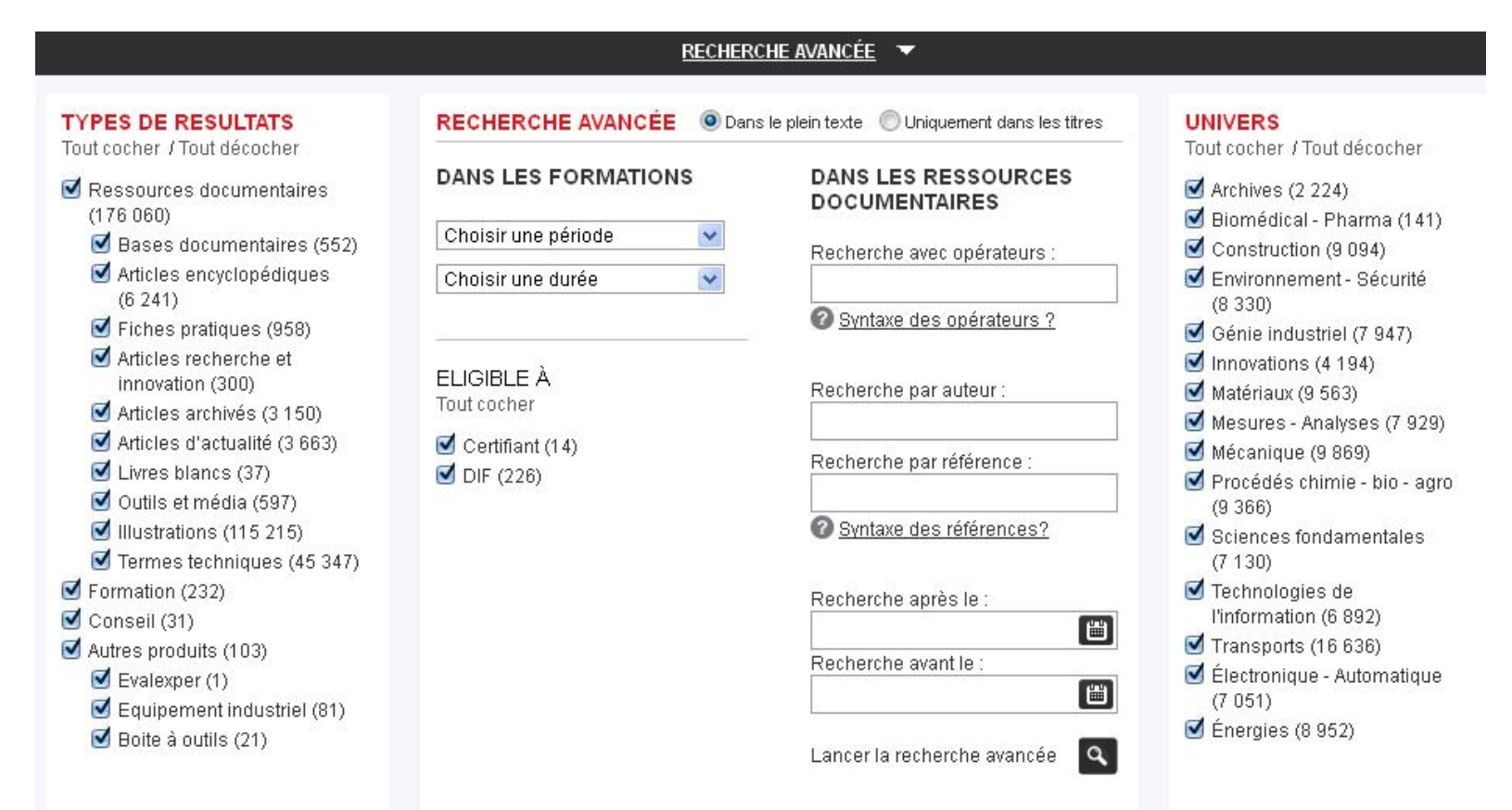

**Le moteur de recherche autorise certains opérateurs syntaxiques : troncature (\*), expression exacte (« »), etc…**

**La recherche avancée permet également de limiter l'interrogation :** 

- **- à certains champs de recherche (auteur, titre),**
- **- à une partie de la base (thématique),**
- **- à une période ou de retrouver un numéro de dossier (référence interne aux TI).**

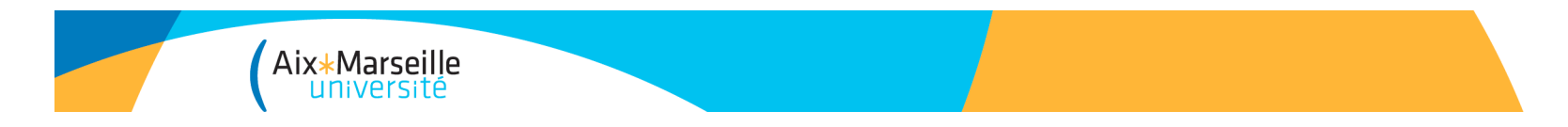

Il existe plusieurs types de ressources :

- **Articles encyclopédiques** : pour initier une étude bibliographique, rafraîchir ses connaissances fondamentales, se documenter en début de projet ou valider ses intuitions en cours d'étude. Ils permettent de se familiariser avec un sujet peu ou mal connu ou encore de faire le point sur une technologie.
- **Fiches pratiques** : pour répondre à des besoins opérationnels et accompagner le professionnel en le guidant étape par étape dans la réalisation d'une action concrète.
- **Articles recherche et innovation** : technologies prometteuses, en cours de développement, émergentes, ou qui n'ont pas encore atteint leur pleine maturité pour un développement industriel.
- **Articles archivés** : tous les articles qui ne font plus partie de la collection vivante : anciennes versions d'articles ou articles traitant de sujets n'ayant plus court dans l'industrie, de technologies obsolètes.

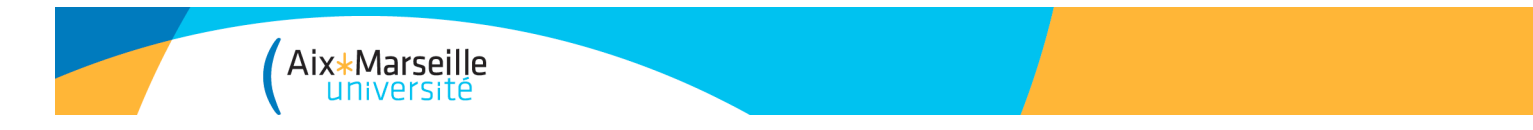

### Techniques de l'Ingénieur

### • **Récupération des articles :**

Envoi par email, export en format PDF, partage, ajouter à mon compte, ajouter la recherche aux favoris.

Information disponible sur les auteurs de l'article + annexes (bibliographie, réglementation).

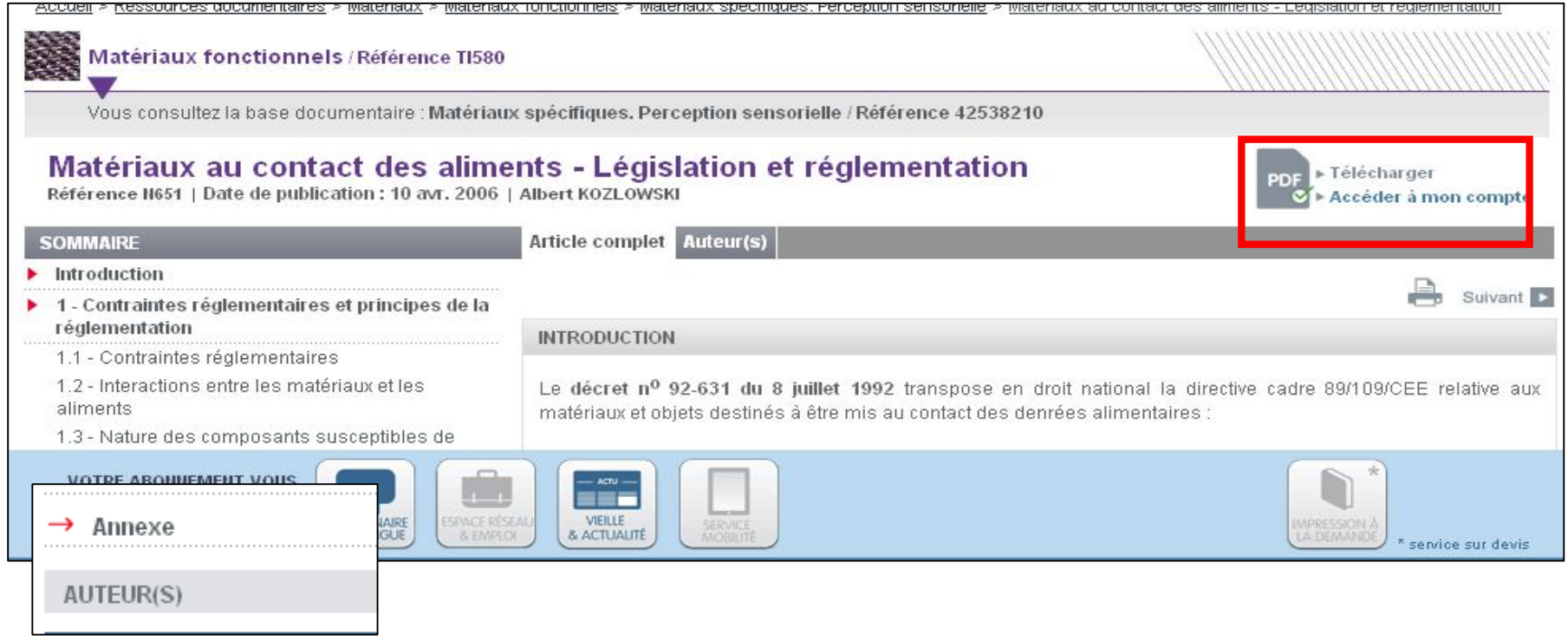

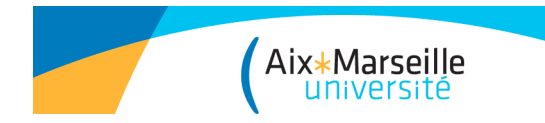

# Dictionnaire multilingue

• Depuis la page « Ressources Documentaires » RESSOURCES DOCUMENTAIRES traducteur de termes techniques en 4 langues : français, anglais, allemand et espagnol.

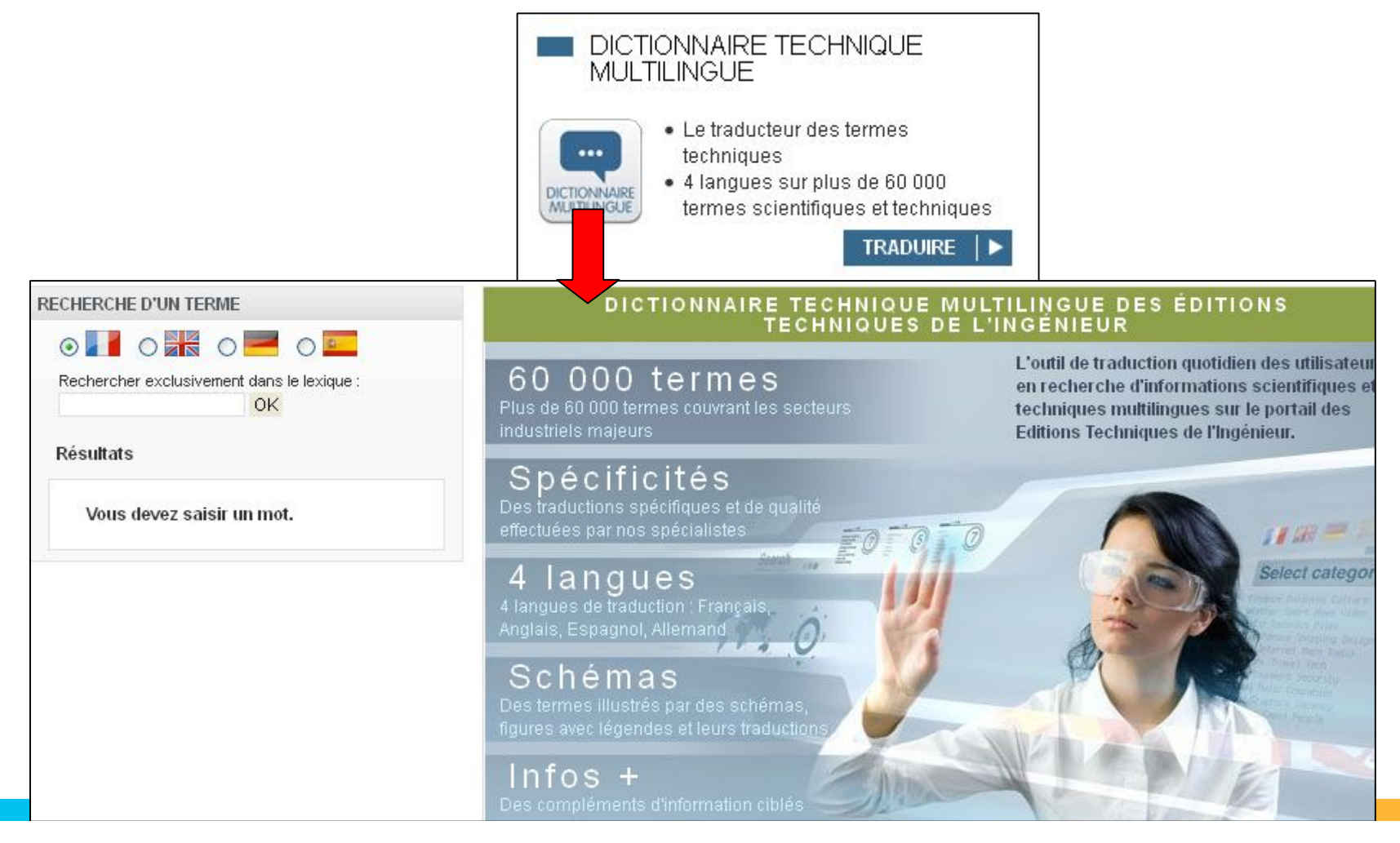

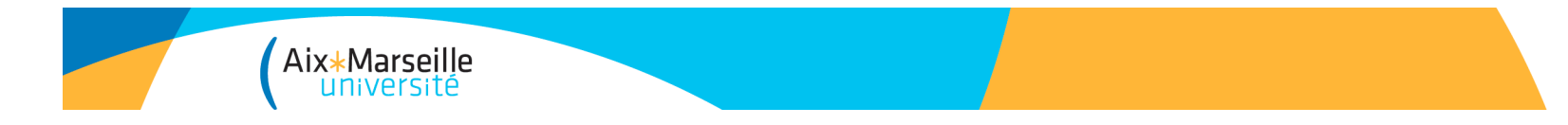

# Ebrary

Plateforme pluridisciplinaire d'ebooks. Possibilité de télécharger:

- au format pdf 36 pages max.
- ou l'intégralité du document mais pour 14 jours.

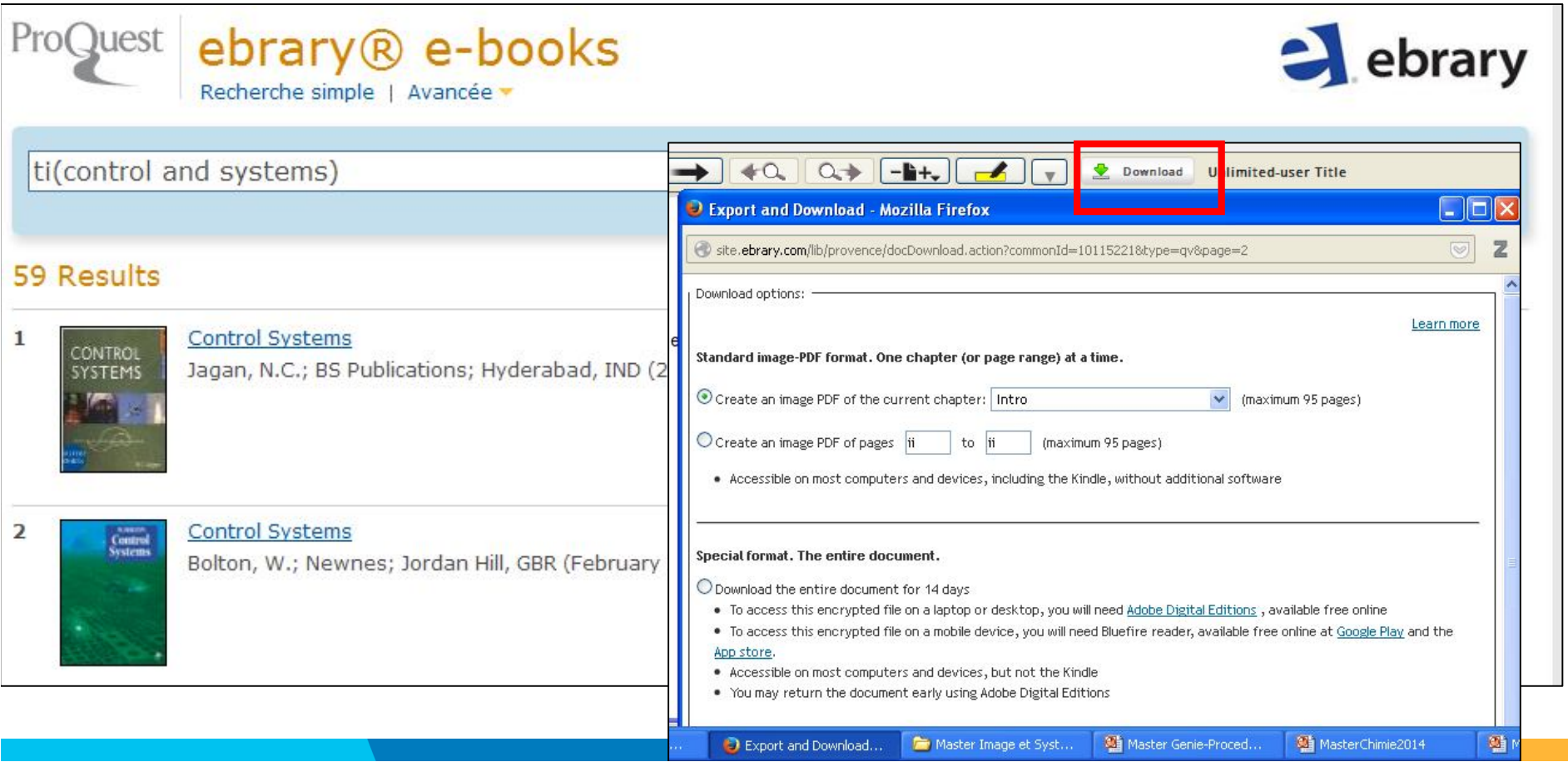

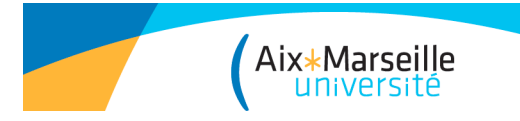

# Ne pas confondre…

### • **La base de données bibliographiques**

Elle recense les articles, communications, etc. dans une ou plusieurs disciplines, sans limitation de support (papier ou électronique) ou d'éditeurs.

Les références contiennent le titre de l'article, son auteur, la source (la revue dont est issu l'article) des mots-clés et un résumé.

Ex: *Pascal* (interrogeable en français), *Web of Science…*

### • **et la plateforme d'éditeur**

Elle recense sur la même interface les articles, communications, etc., existant sous forme numérique, d'**un** éditeur précis spécialisé (ACS en chimie) ou multidisciplinaire (Science Direct d'Elsevier) Intérêt : avoir accès au texte intégral si la bibliothèque est abonnée, ne pas manquer les revues confidentielles d'un éditeur.

Ex: *Science Direct*, *Wiley, ACS*…

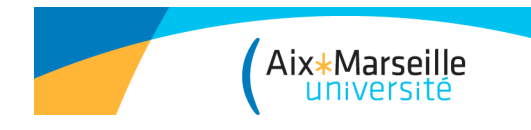

# Pascal

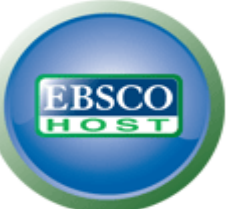

- PASCAL dépouille plus de 3260 revues de recherche en sciences, technologie et médecine de 800 éditeurs différents: soit 480 000 nouvelles références par an. Cette base est produite par l'INIST et interrogeable via la plateforme Ebscohost.

- Contient 17,4 millions de références, depuis 1973, avec une couverture renforcée en littérature européenne (= 45% des documents).

- Dans ces références : articles, ouvrages, actes de congrès, thèses.

- Dans l'Index : mots-clés français, anglais, espagnol

-Mise à jour mensuelle

**31** -Cette base cessera d'être alimentée au 31 décembre 2014 et sera en libre accès au cours de l'année 2015

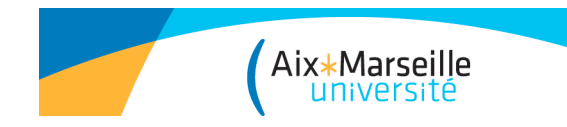

### Base de données PASCAL

• Autres bases disponibles sur Ebsco : Medline (Med), Francis (SHS), Eric (Educ.), Greenfile (Envt), Georef (Sc. Terre)… Interrogation indépendante ou simultanée de ces bases de données.

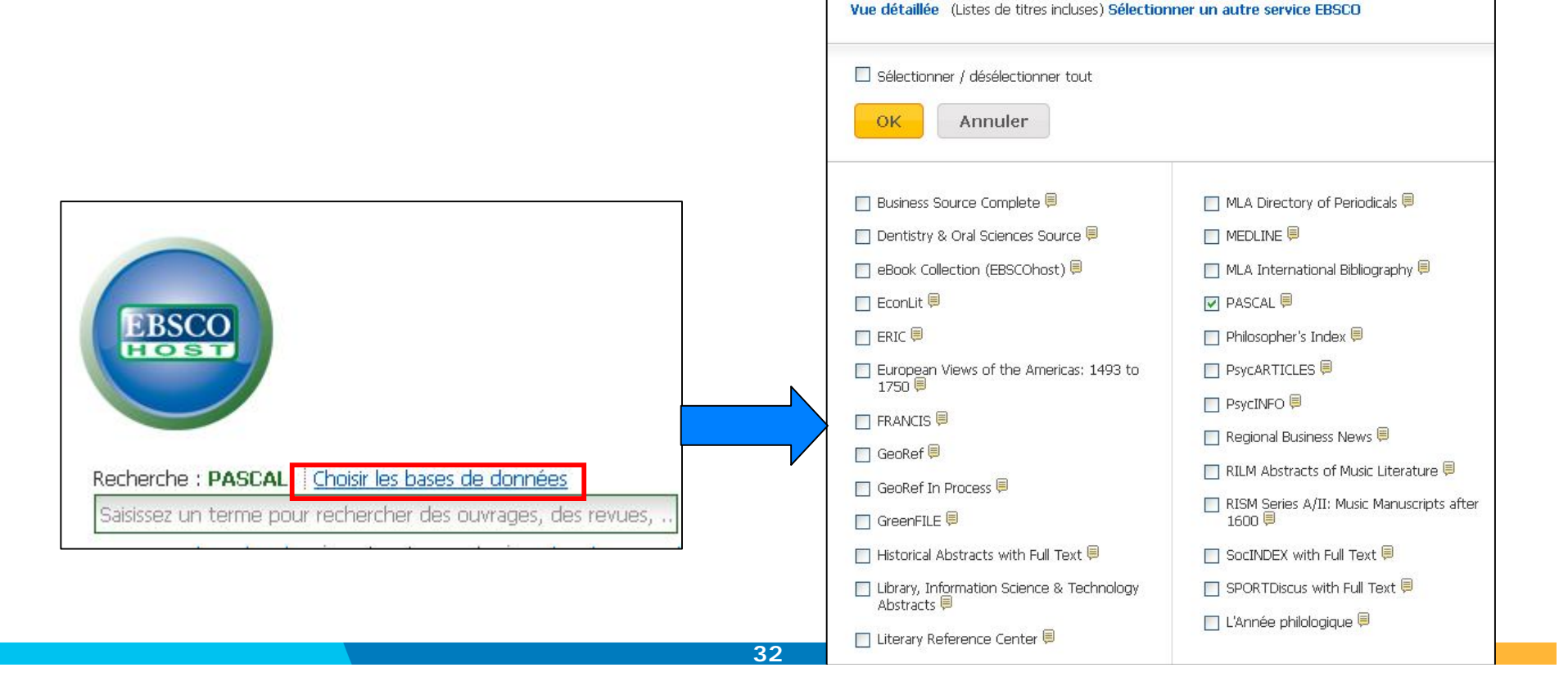

Choisir les bases de données <sup>@</sup>

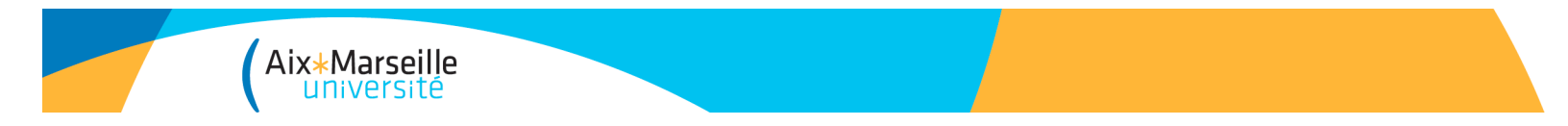

### Base de données Pascal

**Recherche avancée** par défaut par mot-clé, possibilité de sélectionner un champ de recherche (auteur, titre, nom de publication, mot du sujet, ISSN, ISBN...) , possibilité de combiner plusieurs termes grâce aux opérateurs(AND, OR, NOT) et limiter par date etc…

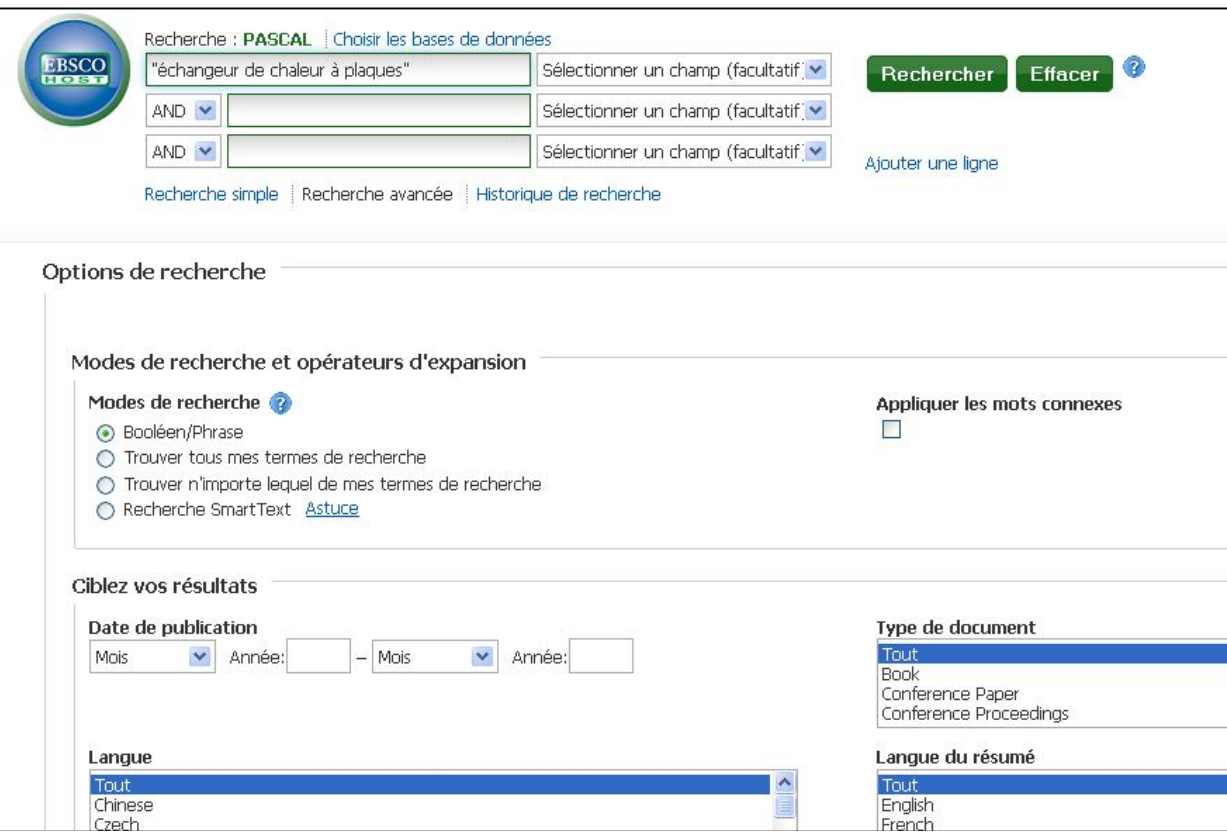

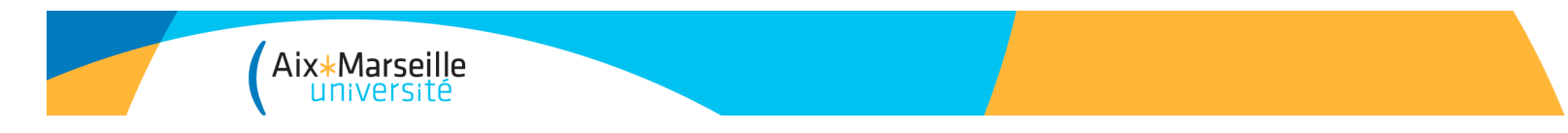

### Base de données Pascal

### •Affichage des résultats : Possibilité d'affiner les résultats. Si la **bibliothèque** est abonnée à la ressource électronique

→ lien vers le plein texte sur la plateforme de l'éditeur

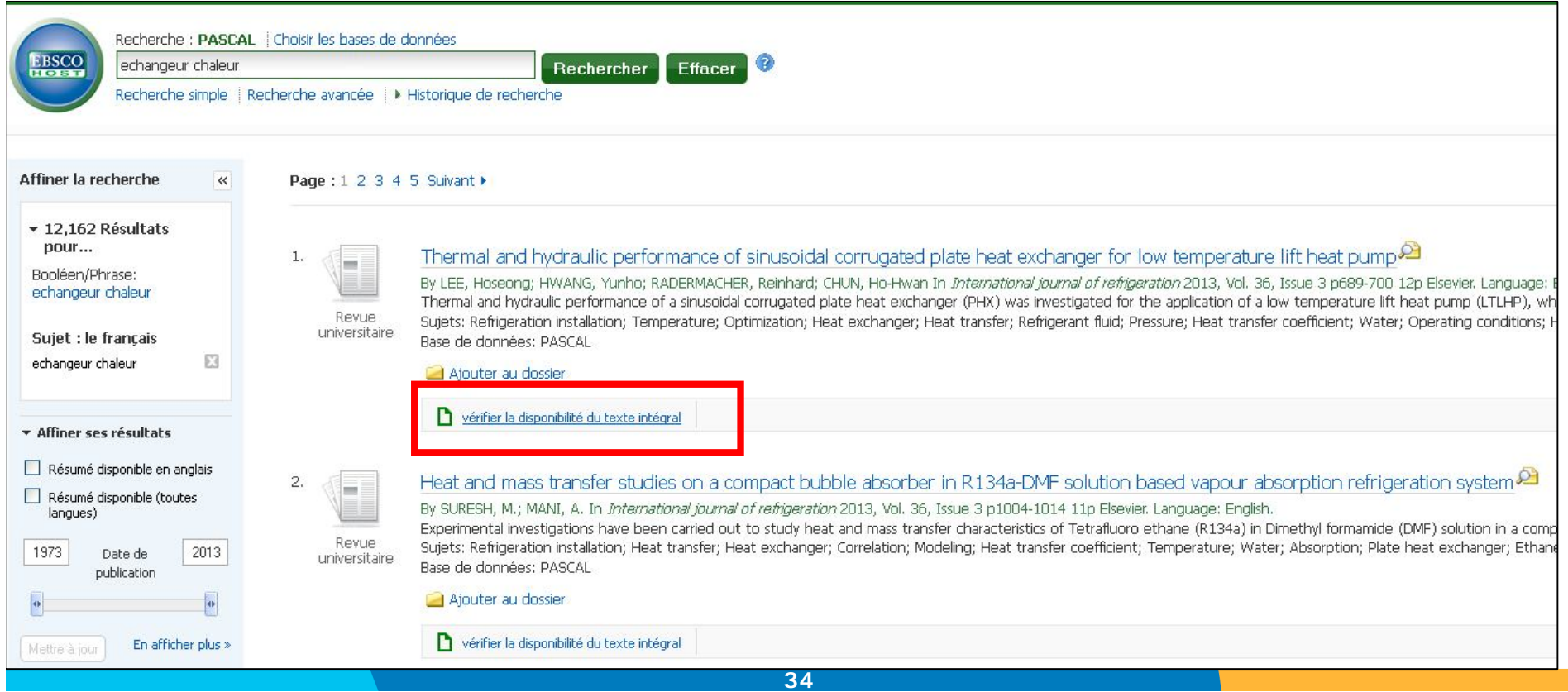

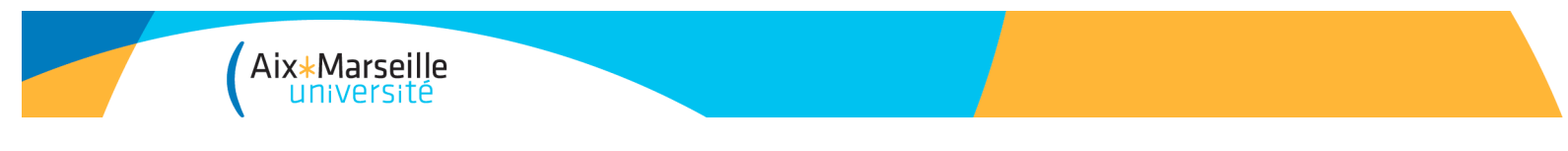

## Pascal

• **Détail d'un résultat** : possibilité de l'ajouter au dossier lecteur, exporter la référence, créer une note…

Ajouter au dossier

Imprimer

E-mail

Highly sensitive and selective pre-column derivatization high-performance liquid chromatography approach for rapid determination of triterpenes oleanolic and ursolic acids and application to Swertia species: Optimization of triterpenic acids extraction and pre-column derivatization using response surface methodology (English)

```
Auteur: GUOLIANG LI<sup>b1</sup> b3 : XIAOLONG ZHANG<sup>b3 b4</sup> : JINMAO YOU<sup>b1 b2</sup> : CUIHUA SONG<sup>b2</sup> : ZHIWEI SUN<sup>b1 b2</sup> : LIAN XIA<sup>b1 b2</sup> : YOURUI
                                                                                                                                                                            Sauvegarder
                       SUO<sup>b1</sup>Affiliation de b1Northwest Plateau Institute of Biology, Chinese Academy of Sciences, Xining, 810001, China ; b2Key Laboratory of Life-Organic
            l'auteur: Analysis of Shandong Province, Qufu Normal University, Qufu, China ; b<sup>3</sup>Graduate School of the Chinese Academy of Sciences,
                                                                                                                                                                            Citer
                       Beijing 100039, China ; <sup>b4</sup>Chendu Institute of Biology, Chinese Academy of Sciences, Chengdu, 610091, China
                                                                                                                                                                        Exporter
             Source: Analytica chimica acta [Anal, chim, acta], 2011, Vol. 688, Issue 2 p208-218, 11p ref 24 ref.
Informations sur la Elsevier, Amsterdam; 2011 Country of publication: Netherlands
                                                                                                                                                                            Créer une
        publication:
                                                                                                                                                                            remarque
Type de document: Journal Article
                                                                                                                                                                            Permalien
            Langue: English
            Résumé: Oleanolic acid (OA) and ursolic acid (UA) are the ubiquitous triterpenic acids in plant kingdom and have multiple biological effects.
                                                                                                                                                                            Ajouter aux
                       In the present study, a highly sensitive and selective method using a dual-sensitive probe 2-(5-benzoacridine)ethyl-
                                                                                                                                                                            favoris
                       n-toluenes lifonate (BAFTS) as pre-column labelingreagent has been developed for rapid determination of the triternenes OA and
```
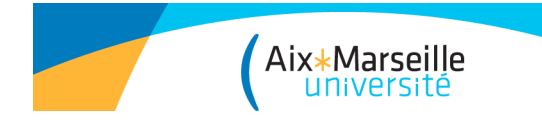

# Web of Science

### **WEB OF SCIENCE**<sup>®</sup>

Notre abonnement au Web of Science comprend *Medline* + *Current Contents Connect* + *Web of Science Core collection*

- *Web of Science Core Collection,* une base bibliographique de plus de 12 000 revues en sciences, sciences sociales, lettres et sciences humaines (*Science* et *Social Science citation index*), depuis 1975.

Elle permet également d'interroger :

- *Conference Proceedings Citation Index* couvrant près de 150 000 conférences (depuis 2000).

- *Index Chemicus*, base de données en chimie (depuis 1993)

- Mise à jour : hebdomadaire

Compléments : Journal Citation Report et Researcher ID

**Tutoriel en ligne : http://www.youtube.com/watch?v=D9hPIvp4j0M Tutoriel en ligne** : **Critères de sélection des revues** : http://thomsonreuters.com/content/science/pdf/ssr/journal\_selection\_essay-french.pdf

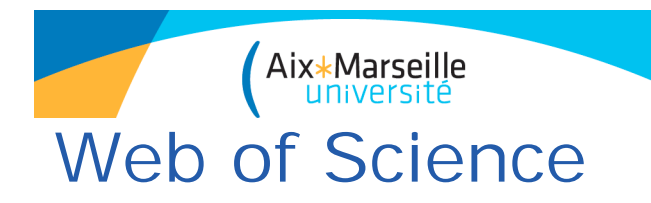

### • **Recherche générale**

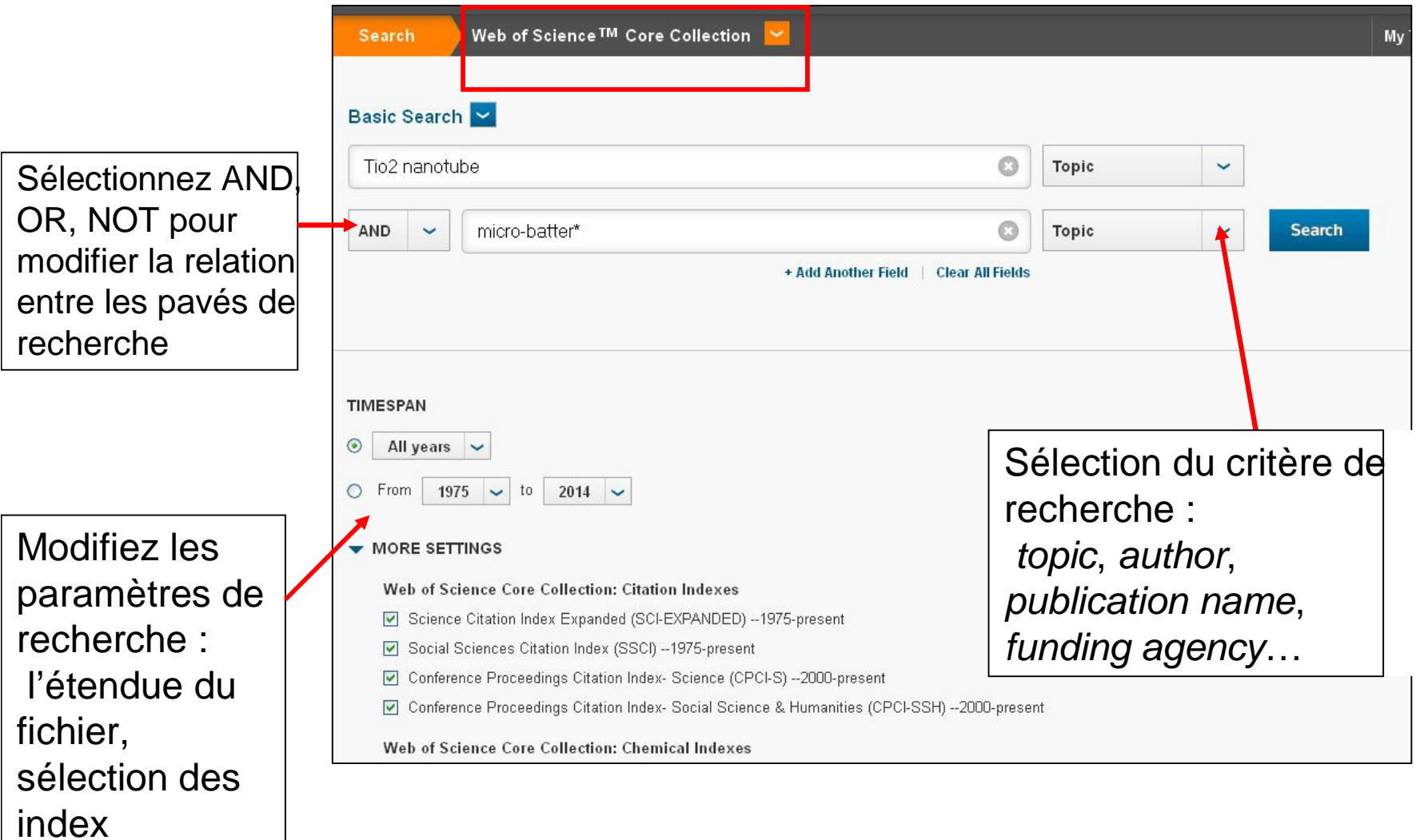
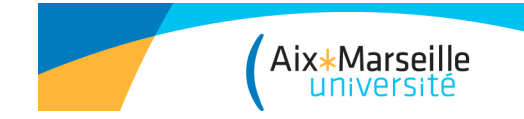

#### • **Troncature**

 $*$  = Zéro ou plusieurs caractères Ex : gene\* (gene, genetics, generation)

Ex : \*oxide (peroxide, sulfoxide, zinc oxide)

\$ = Zéro ou un seul caractère Ex : lap\$roscopic (laproscopic, laparoscopic)

 $2 =$  Un caractère Ex : en?oblast (entoblast, endoblast)

#### • **Opérateurs de proximité**

Recherche par phrase exacte (« ») Ex : « stem cell »

SAME = L'opérateur SAME permet de retrouver des termes dans une même phrase, dans n'importe quel ordre

Ex : forest SAME fire, dans le champ « topic »

 $NEAR/x$  = permet de retrouver des termes rapprochés. Le nombre de mots qui les séparent peut être précisé. Par défaut la requête s'effectue sur un écart maximum de 15 mots entre les termes recherchés.

Ex : Salmon NEAR virus = Salmon NEAR/15 virus

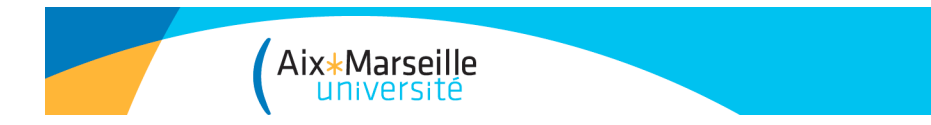

• **Gestion des résultats** : tri par défaut par date de publication.

Alerte sur la recherche (seulement pour une recherche dans Web of Science Core Collection), sauvegarde et export des résultats (impression, courriel, *marked list*, export vers des logiciels de gestion bibliographique).

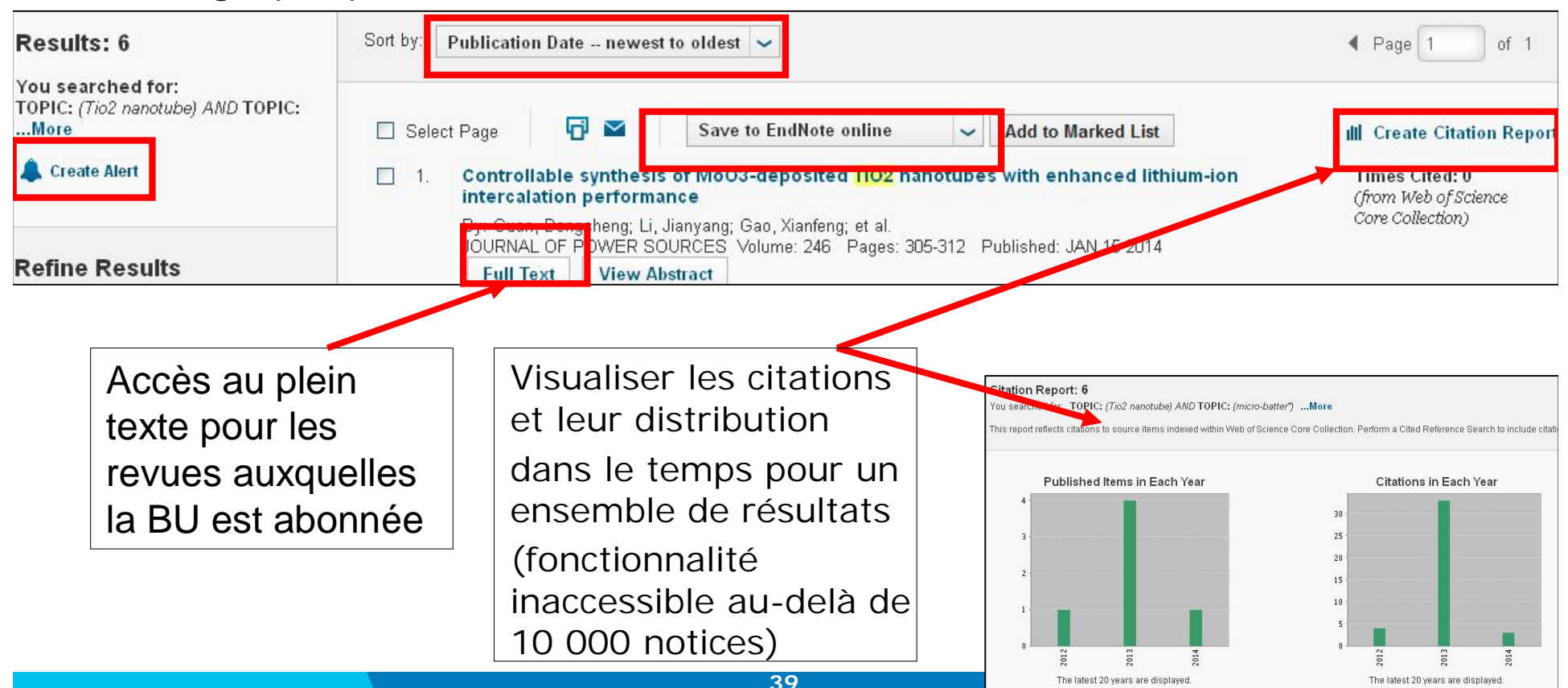

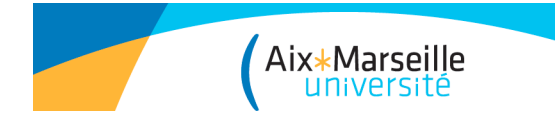

• **Gestion des résultats**:

Affinage des résultats par

- ajout d'un mot-clé,
- catégorie WOS,
- type de document,
- sujet (+large que catégorie WOS),
- -Organisme d'affiliation
- -Revues en open access…

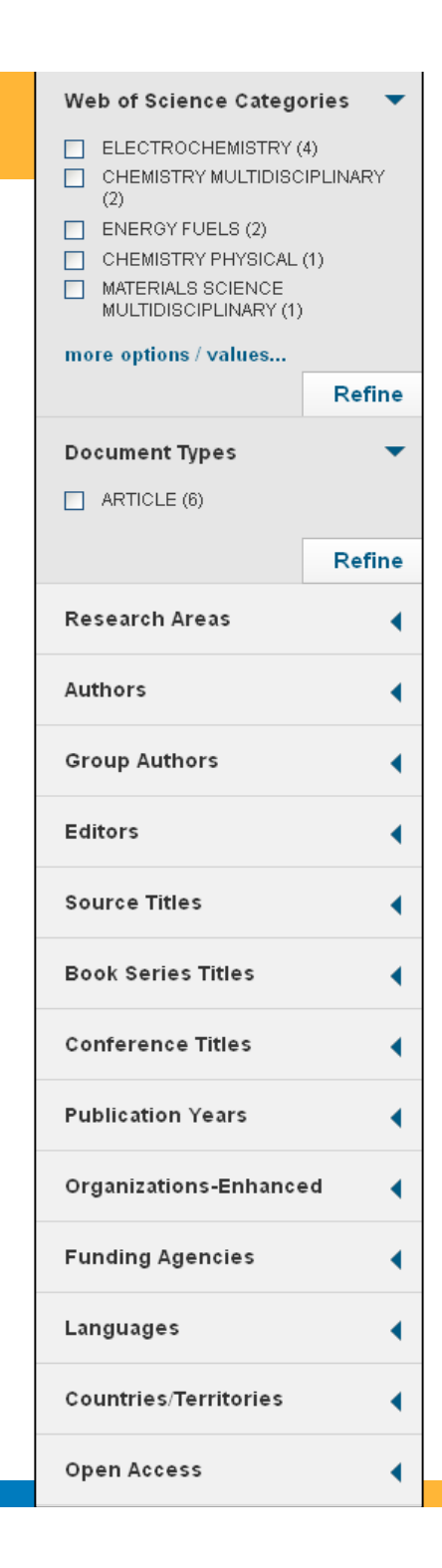

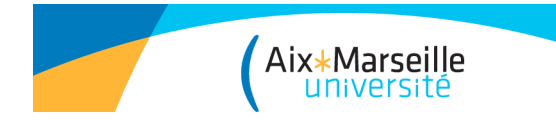

• **Détail d'un résultat** :

*View Journal Information* : données du *Journal Citation Reports*, ISSN…

*Related Records,* liste des références en lien avec cet article ;

*Citation Map* : cartographie du réseau de citations de l'article

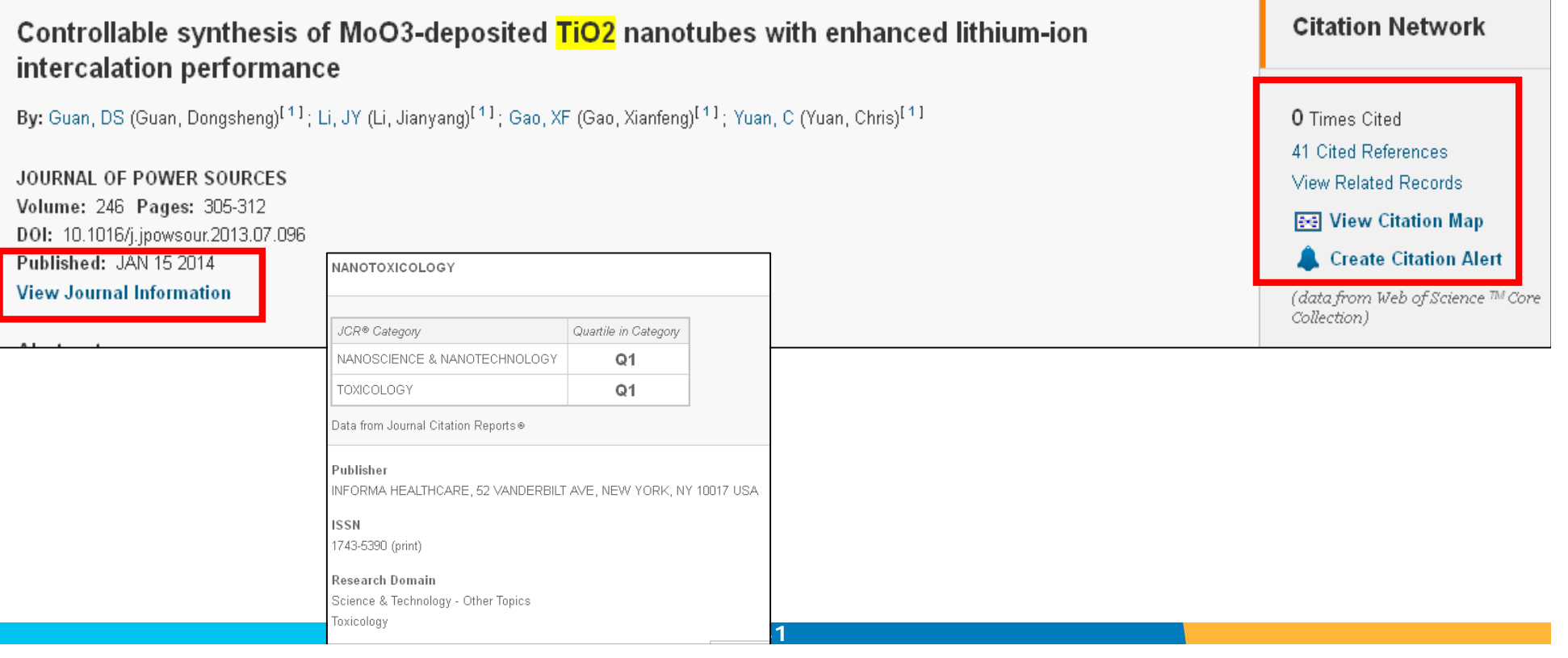

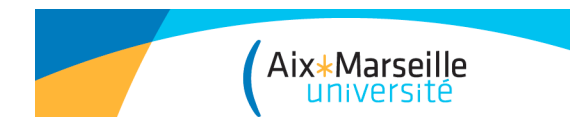

**ScienceDirect** 

**ScienceDirect** : répertoire de périodiques, séries et encyclopédies scientifiques multidisciplinaires de l'éditeur Elsevier (2500 revues et 20000 ebooks). Les archives de + de 2200 titres de revues scientifiques publiées par Elsevier depuis les origines (1823) jusqu'en 2001, sont disponibles dans le cadre du projet *STEX*.

La bibliothèque n'est pas abonnée à l'intégralité du catalogue de cet éditeur : les 12 millions d'articles de SD ne sont pas tous en texte intégral.

Mise à jour quotidienne

Tutoriel en ligne :

http://help.sciencedirect.com/Content/tutorials/sd\_menu.html

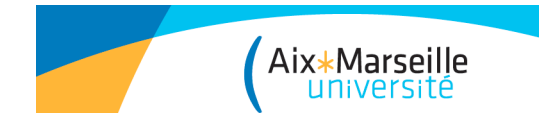

#### Onglet *Browse by subject* permet de retrouver un journal par discipline (ex. *Chemistry*). Possibilité de visualiser les revues en *open access*.

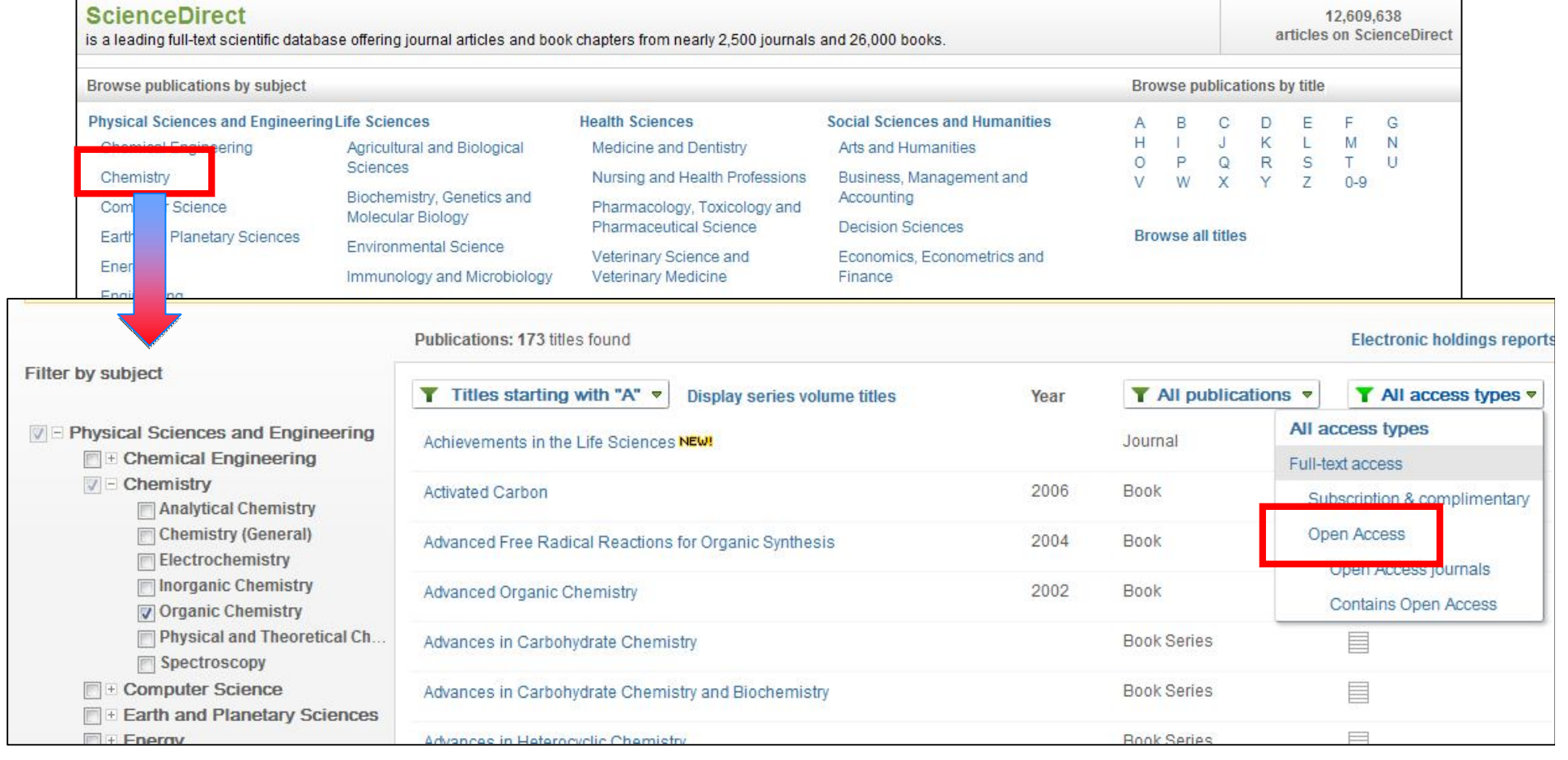

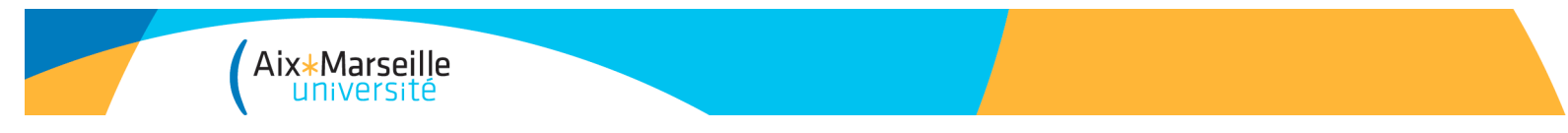

**Affichage des résultats :** le nombre des résultats s'affiche en haut à gauche, ils sont triés par date, ou par par pertinence (*sort by relevance*).

Pour chaque notice :

*Preview* : (permet d'accéder rapidement à l'abstract/references/figures, tables)

*PDF :* texte intégral

*Related articles* permet de retrouver des articles proches

#### *Refine results* :

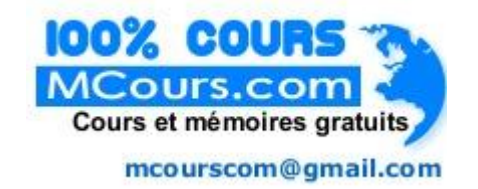

Permet de préciser/limiter les résultats

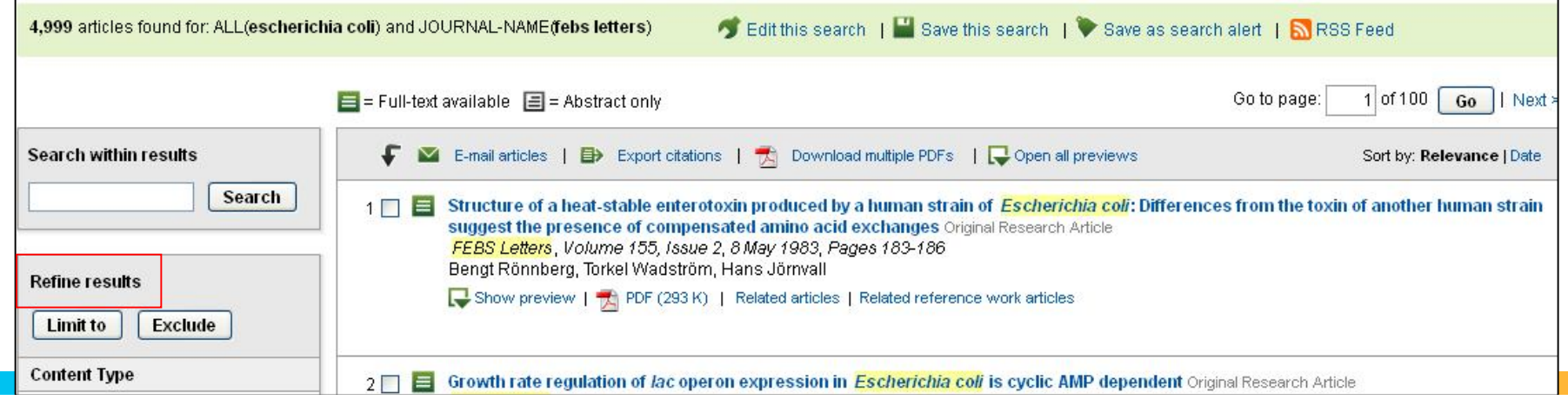

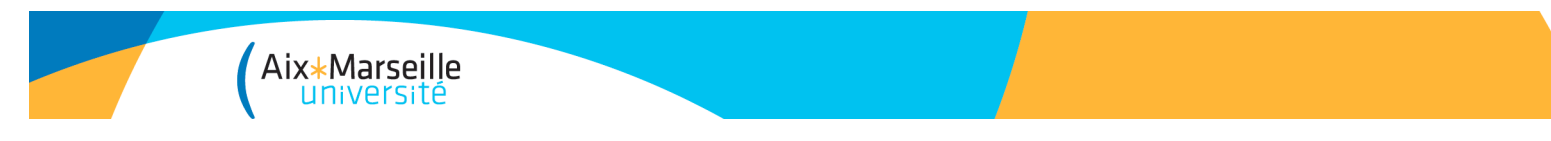

#### • **Affichage des résultats :**

*Export citations* : export des références vers le logiciel bibliographique de son choix (EndNote, Refworks, site compatible Zotero)

*Save as search alert* : créer des alertes sur une recherche, en recevant les mises à jour par mail. Possibilité de créer des alertes sur un sujet (*topic*), ou sur des publications.

*RSS feeds*: permet de recevoir automatiquement les nouveaux résultats d'une requête.

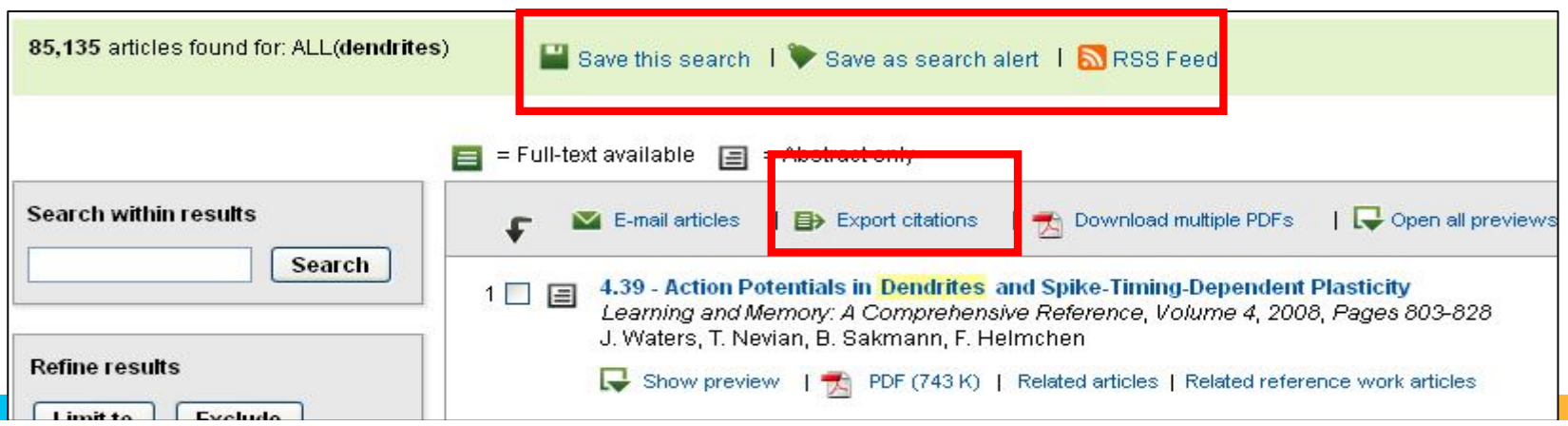

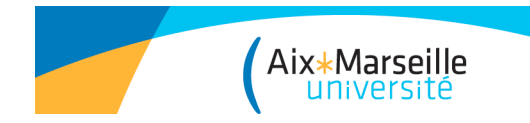

# Wiley online library

# **WILEY IF ONLINE LIBRARY**

- Cet éditeur donne accès à plus de 1000 revues multidisciplinaires.
- Recherche par publication ou par sujet

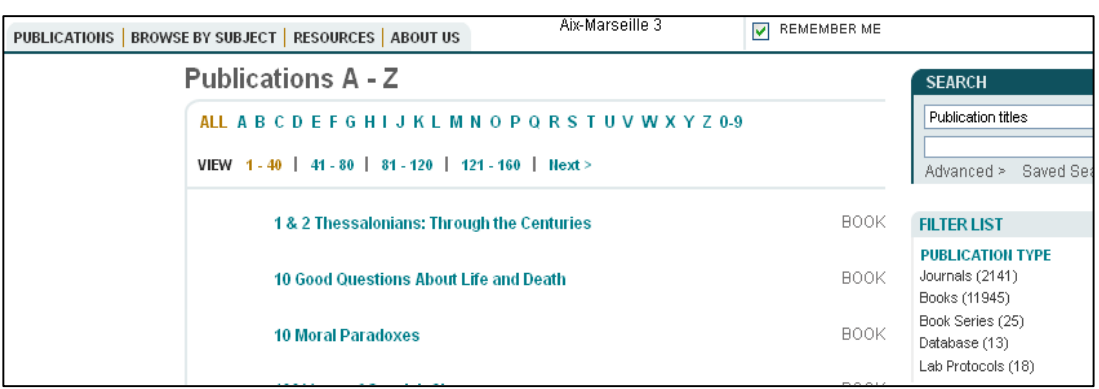

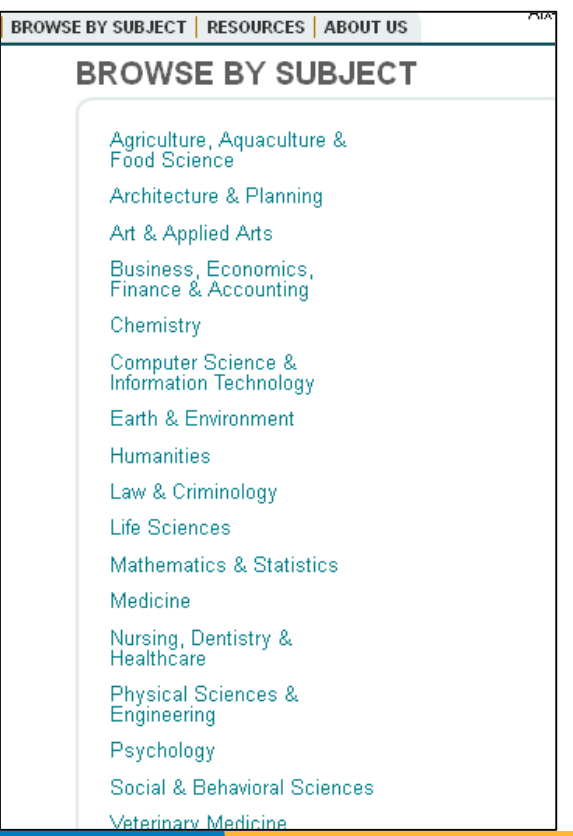

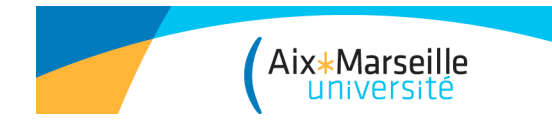

# Springer Link

Plateforme de revues électroniques de l'éditeur Springer.

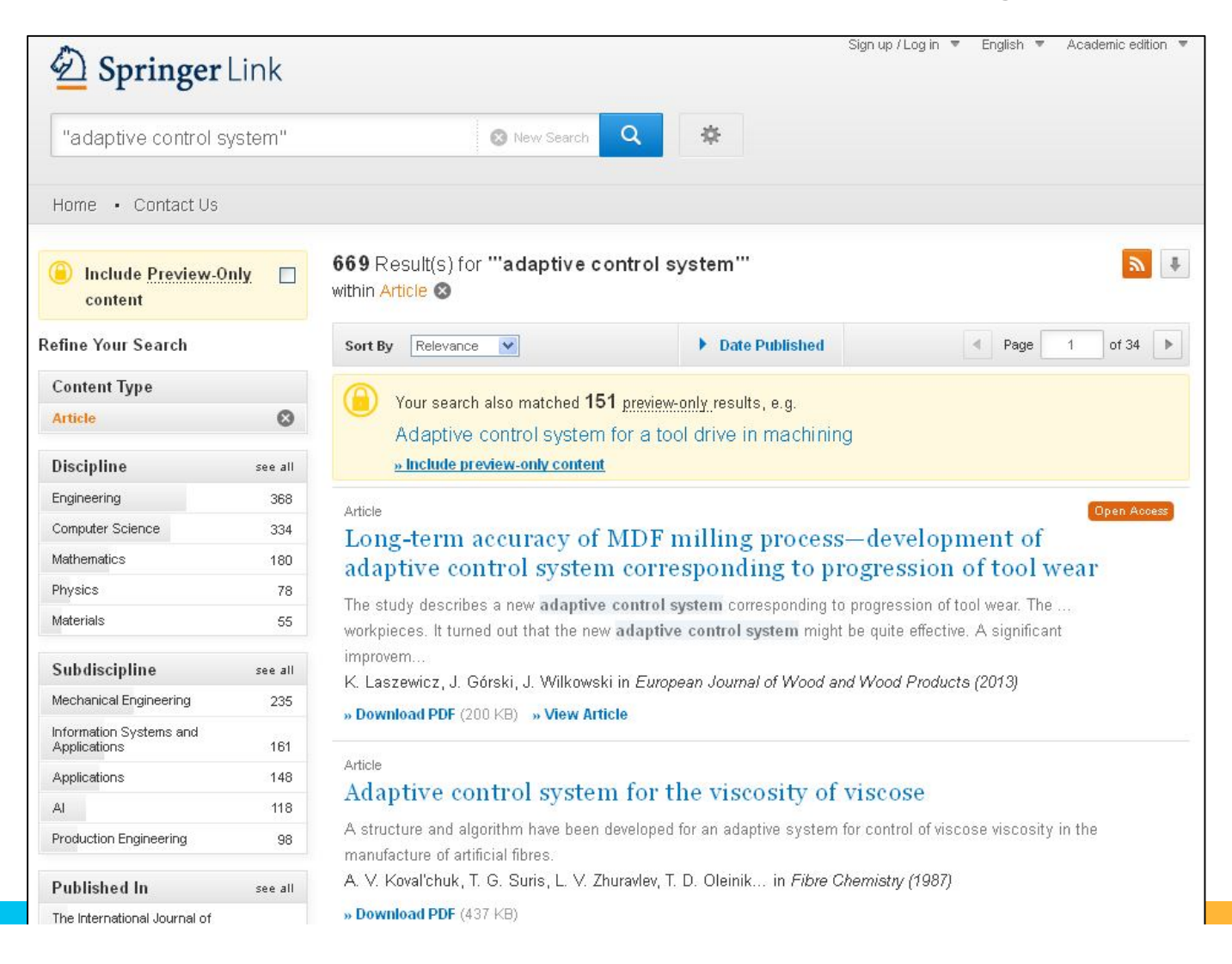

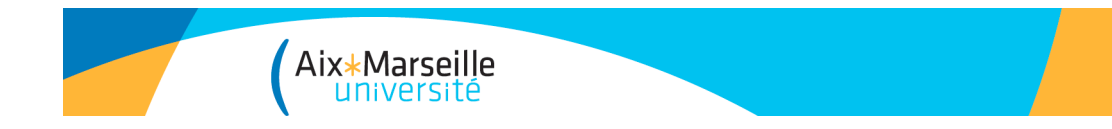

## Moteurs de recherche

Un moteur de recherche indexe de manière automatique des pages web à partir de robots .

Il affiche par ordre de pertinence les pages indexées dans sa base de données qui correspondent le mieux à la requête.

De nombreuses ressources scientifiques ne sont pas indexées dans les moteurs de recherche généralistes comme Google.

Des moteurs de recherche scientifiques limitent les recherches à un corpus dit scientifique : articles, thèses, rapports…

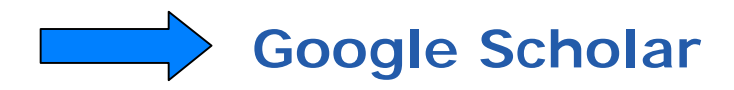

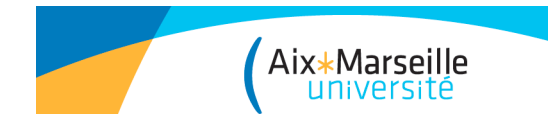

# Google Scholar

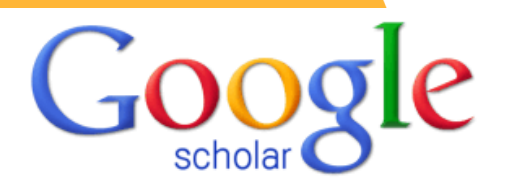

Créé en 2004, c'est un moteur de recherche spécialisé dans la littérature de recherche universitaire : il indexe des articles issus de périodiques, des thèses, des livres, des articles en pré-publication, des rapports. Le classement des résultats est basé sur le nombre de citations.

- Intérêt : simple d'utilisation, utile pour retrouver une référence bibliographique manquante, GS permet ainsi de retrouver des documents du web invisible indisponibles sur les moteurs de recherche généralistes. Recherche dans le texte intégral des documents.

- Limites : la couverture réelle de GS n'est pas connue précisément, il ne convient pas pour un véritable travail de recherche approfondi. Les algorithmes utilisés pour le calcul du classement sont confidentiels. On ne peut pas utiliser la troncature dans sa recherche. Peu de possibilités de tri des résultats.

J. Sicot, guide d'utilisation Google Scholar, 2007 : http://fr.slideshare.net/jsicot/google-scholarguide-dutilisation

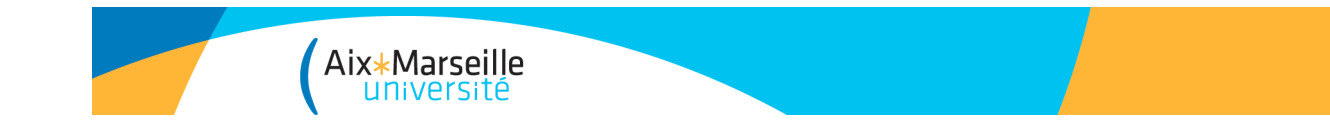

# Google Scholar

#### • **Recherche avancée**

La recherche avancée permet d'utiliser des champs équivalents aux opérateurs booléens AND, NOT, OR et la recherche exacte (« ») ainsi que des possibilités de recherche de documents par auteur, nom de publication et dates. On peut rechercher dans tout le document ou dans le titre.

Syntaxes reconnues :

filetype: (ex : filetype: pdf « nanotubes »)

**author:** qui permet de repérer rapidement tous document écrit par une personne en particulier (ex: author:yakobson "nanotubes")

**intitle:** limite la recherche aux termes du titre

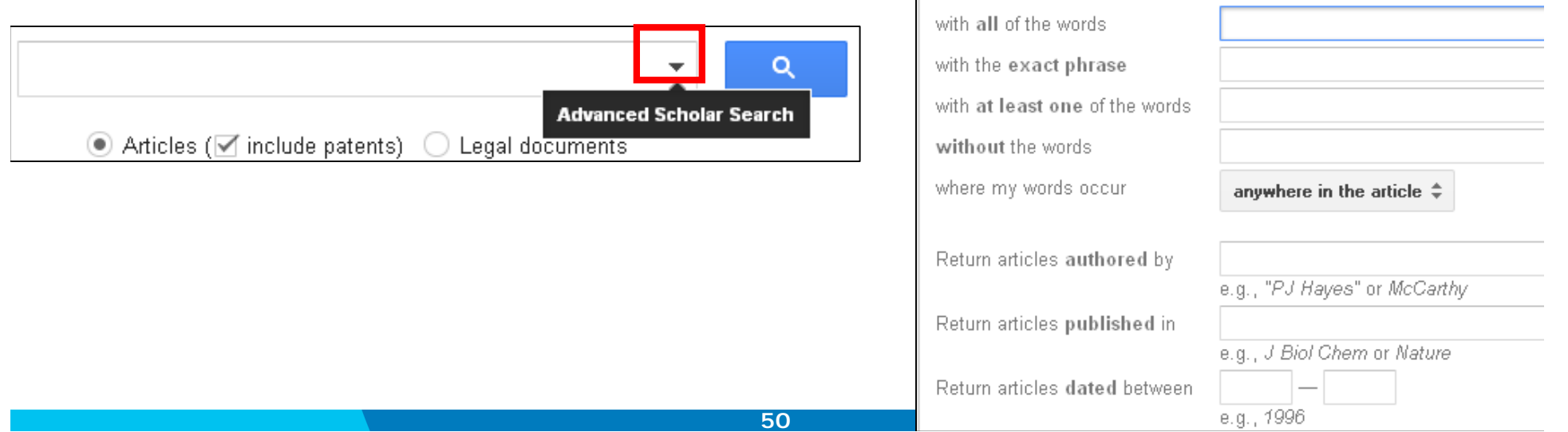

Find articles

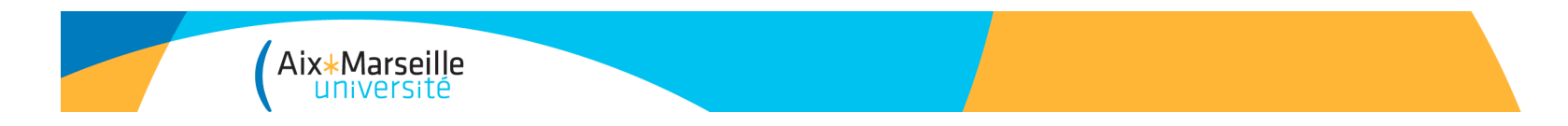

# Google Scholar

Via Bento :intégration d'un résolveur de liens dans GS qui renvoie vers les abonnements de la bibliothèque pour l'accès au plein texte.

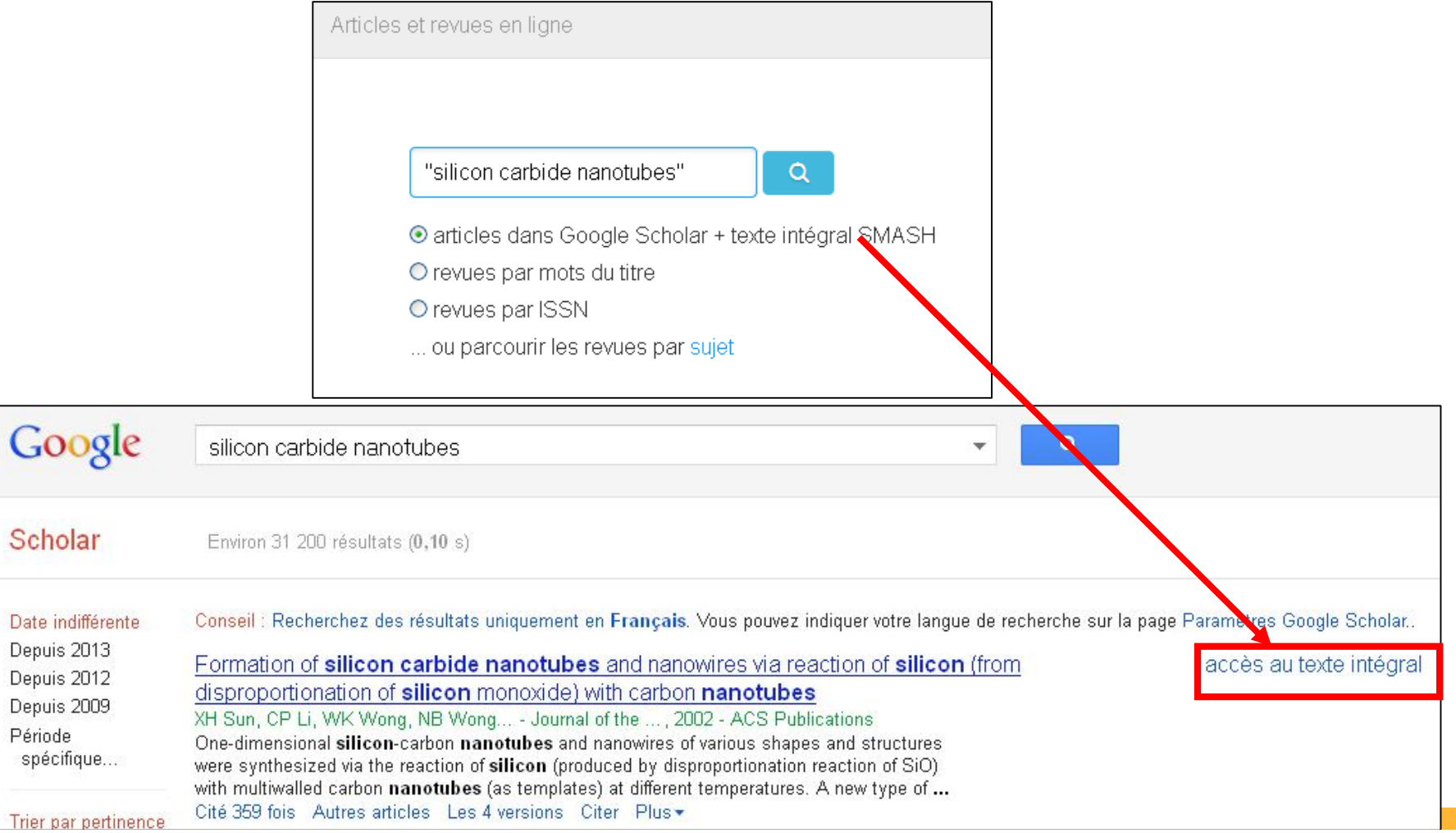

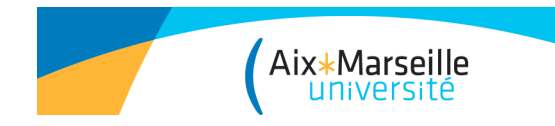

# Annuaires de recherche

Un annuaire de recherche est un site web proposant une sélection de ressources du web classées par thèmes hiérarchisés.

La mise à jour d'un annuaire est faite par des personnes (et non par une machine).

Il recense moins de pages qu'un moteur de recherche automatisé mais elles sont plus pertinentes dans les réponses.

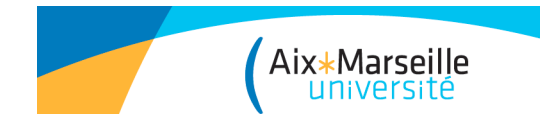

# Annuaires de recherche

• CERIMES (CEntre de Ressources et d'Information sur les Multimédias pour l'Enseignement Supérieur) :

http://www.signets-universites.fr/fr/

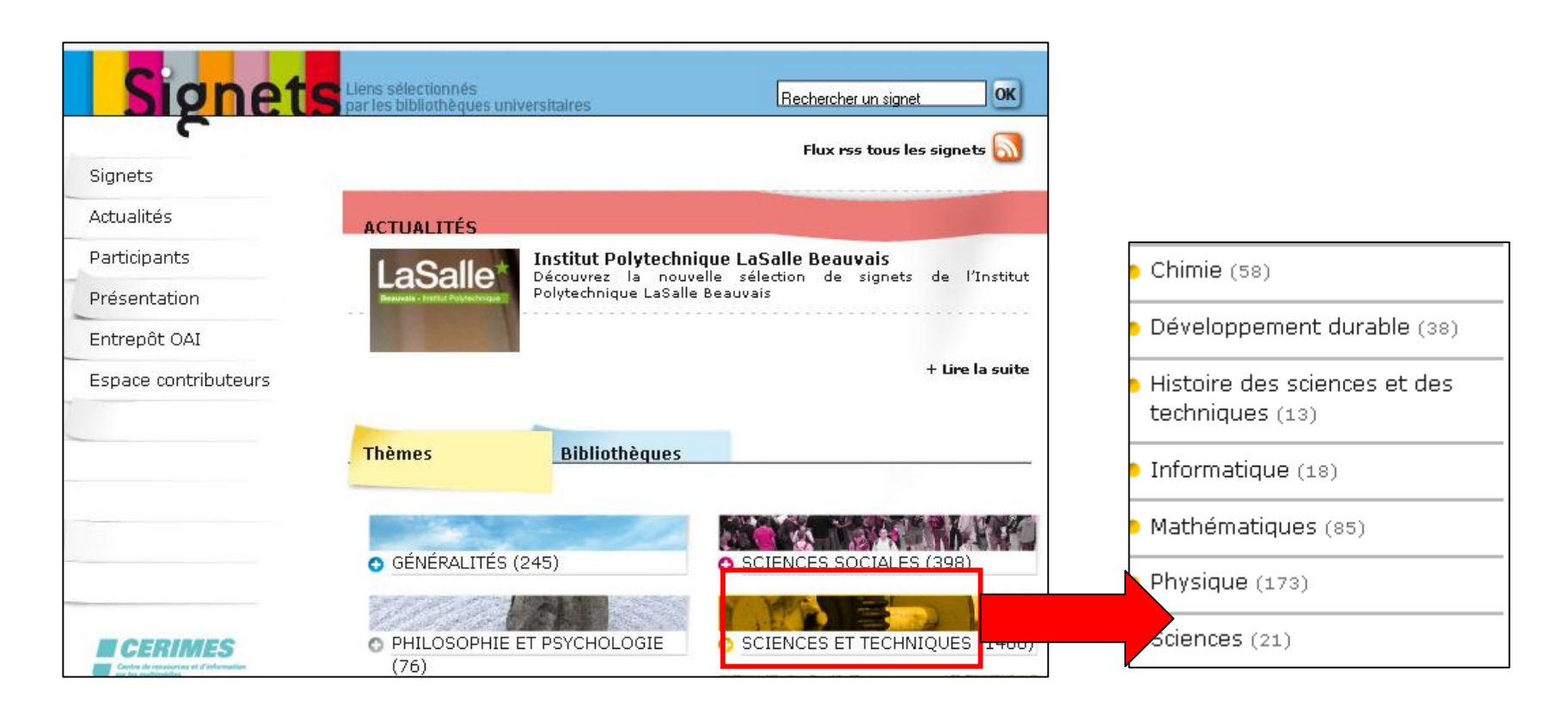

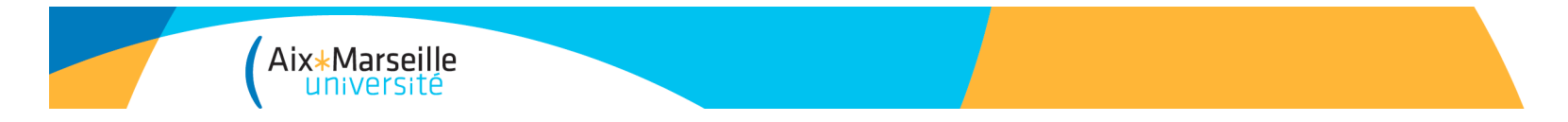

# Sites web institutionnels

Pensez à consulter les sites d'organismes professionnels, des organismes de recherche, d'associations, d'établissements publics, qui contiennent souvent des documents/références/offres de stage utiles.

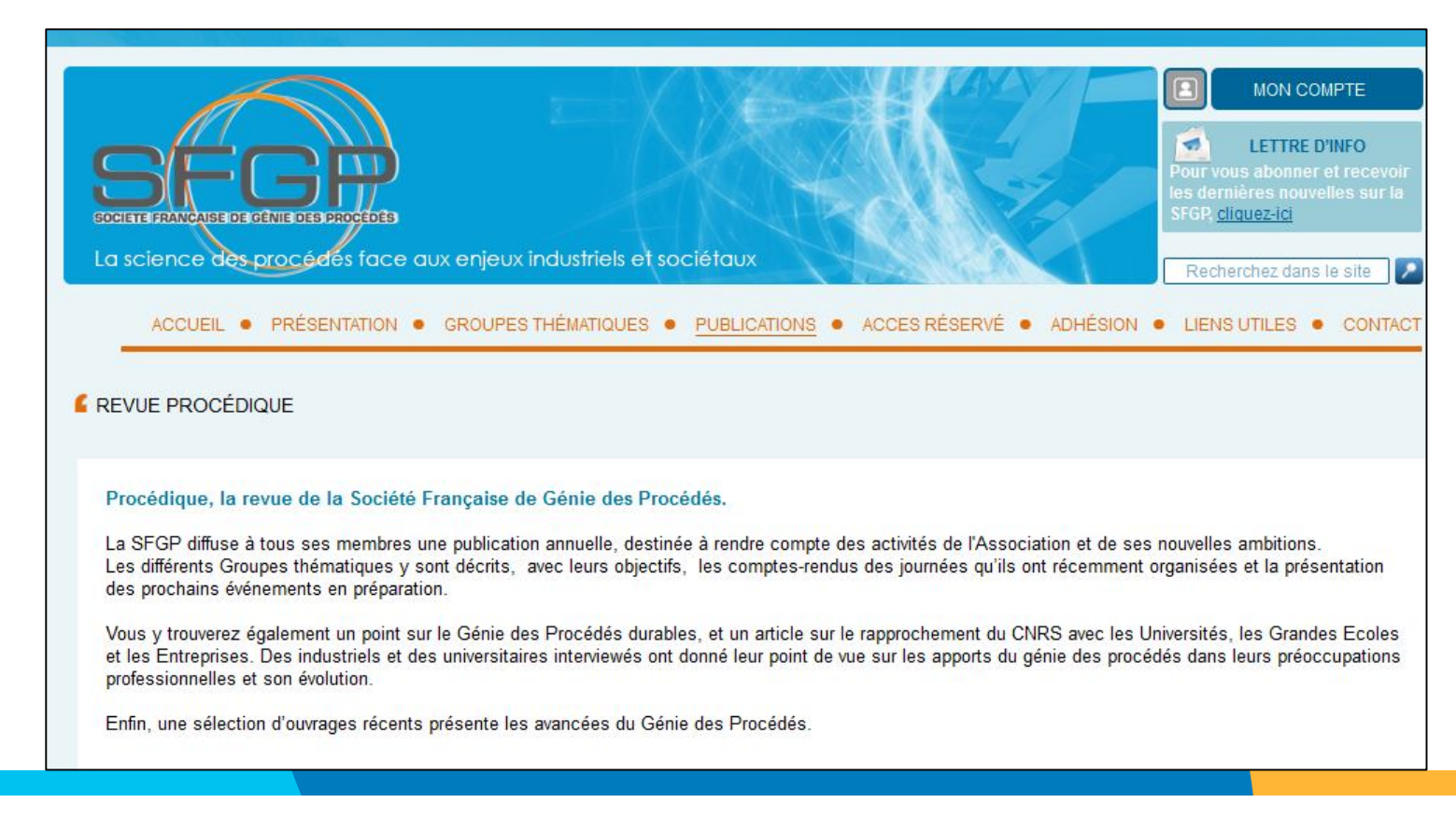

Ex. SFGP (Société Française de Génie des Procédés)

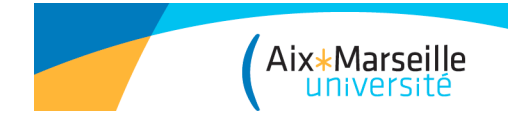

Écoles thématiques Personnel

# Sites web institutionnels

#### Ex. sites de labos (M2P2, LGPM, LGPC etc…)

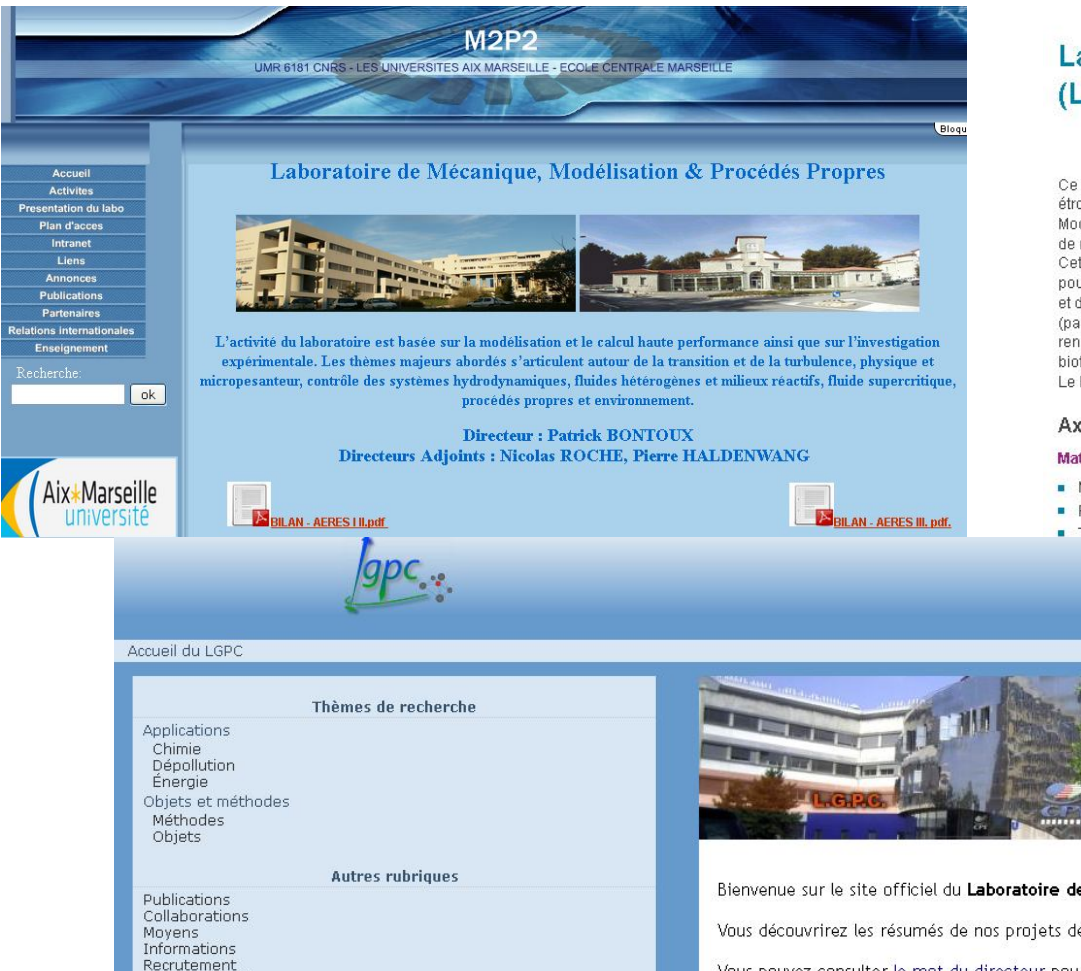

#### Laboratoire de Génie des procédés et matériaux (LGPM) EA 4038

Ce laboratoire intervient sur deux champs d'investigation en

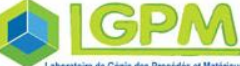

étroite interaction : le Génie des Procédés et les Matériaux. Modélisation, simulation et expérimentation sont les mots clés communs aux différents thèmes de recherche.

Cette complémentarité permet de partir de la compréhension des phénomènes microscopiques pour aboutir à la simulation et à l'optimisation et à l'intensification des procédés de transformation et d'élaboration. Notre savoir-faire est, en particulier, appliqué aux aspects durables des procédés (par exemple, économies de matière et d'énergie) et aux bio-procédés (utilisation de ressources renouvelables). Ces domaines ont été renforcés par le démarrage d'une chaire de biotechnologies blanches fin 2010.

Le laboratoire est structuré en trois équipes de recherche.

#### Axes de recherche

#### Matériaux et biomatériaux

- Métaux, bois et fibres naturelles ;
- Procédés d'élaboration et de transformation :
- **Tribocorrosion**

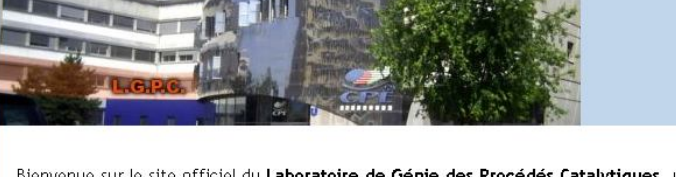

Bienvenue sur le site officiel du Laboratoire de Génie des Procédés Catalytiques, unité mixte CNRS/CPE Lyon (UMR5285). Vous découvrirez les résumés de nos projets de recherche en parcourant les thématiques ci-contre, notre production scienti Vous pouvez consulter le mot du directeur pour une présentation détaillée des objectifs du laboratoire ainsi que son historiq Le laboratoire est situé à Villeurbanne, sur le campus de la Doua, près de Lyon (Détails).

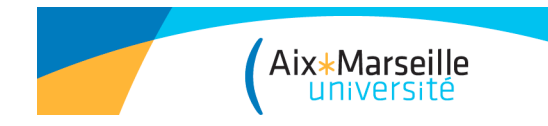

# Archives ouvertes

C'est un réservoir de documents issus de la recherche scientifique et de l'enseignement dont l'accès est libre et gratuit.

Pourquoi des AO ?

- Accès généralisé et gratuit à l'information scientifique : « open access »

- Accélération du circuit de publication et de lecture

- Archivage pérenne
- Conservation par les auteurs de leurs droits

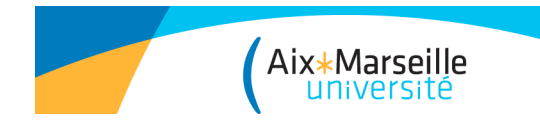

# Archives ouvertes

• **HAL- Hyper Articles en Ligne**

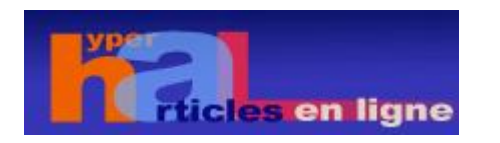

L'archive ouverte pluridisciplinaire **HAL**, créée en 2006, sous la responsabilité du CNRS, est destinée au dépôt et à la diffusion d'articles scientifiques de niveau recherche, publiés ou non.

Elle regroupe plusieurs sous-bases comme **TEL** pour les thèses ou **CEL** pour les cours : http://hal.archives-ouvertes.fr/

Il s'agit d'une démarche volontaire permettant une réappropriation gratuite par les chercheurs de l'information qu'ils produisent eux-mêmes.

AMU a un dépôt dans HAL : http://hal.archives-ouvertes.fr/UNIV-AMU/fr/

A noter, DUMAS est une archive ouverte de travaux d'étudiants de niveaux bac+4 et bac+5 .

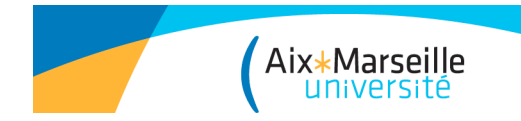

# Thèses, brevets et rapports en ligne

### • **Thèses**

TEL, plateforme d'auto-archivage en ligne des thèses et HDR : http://tel.archives-ouvertes.fr/

Theses.fr moteur de recherche des thèses françaises : http://www.theses.fr/

DART Europe, portail européen des thèses électroniques http://www.darteurope.eu/

#### • **Brevets**

Esp@cenet service de recherche sur 70 millions de brevets français, européens et internationaux : http://fr.espacenet.com/ (accès à l'antenne française, via l'INPI) ; http://worldwide.espacenet.com/?locale=fr\_EP (accès à la base mondiale)

### • **Rapports**

LARA, Libre Accès aux Rapports Scientifiques et techniques français : http://lara.inist.fr/

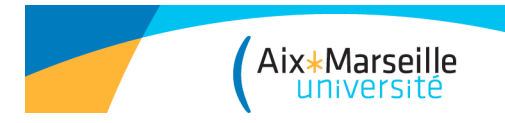

# 4- EVALUER L'INFORMATION

 $\rightarrow$  Étape incontournable

Permet de voir si :

- les documents offrent une information valable et fiable
- l'information est pertinente

Important depuis l'arrivée d'Internet :

- documents imprimés : validation avant publication
- documents sur internet : à vous de juger la qualité

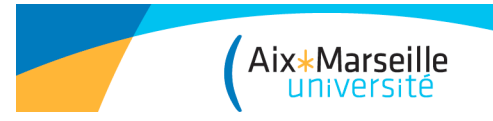

# Évaluer l'information

### La qualité des sources sur internet

Fiabilité des sources Réputation de l'auteur Objectivité de l'information Exactitude de l'information Actualité de l'information

# La pertinence des sources

Adaptée à mon travail de recherche ? Assez récente pour mon sujet ? Trop spécialisée ? Ou trop élémentaire ?

Tutoriel Infosphère –Urfist Strasbourg « Evaluer ses sources » http://urfist.u-strasbg.fr/infosphere/sciences/module7/index.html

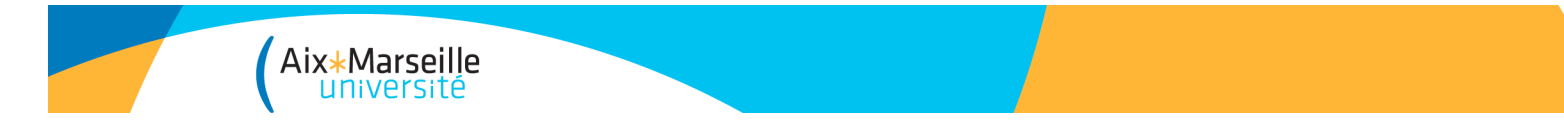

# Evaluer la qualité des sources

• **Livres** : tenir compte de la **réputation** de la maison d'édition et de celle de l'auteur (publications antérieures, institution de rattachement…).

• **Articles de périodiques** : pour un travail de niveau universitaire mieux vaut consulter un article paru dans un **périodique spécialisé** que celui publié dans une revue de vulgarisation.

• **Site web** : l'adresse des documents (**URL**) peut servir de point de repère, en laissant entrevoir la nature de leur contenu.

On y trouve en général le nom, le type d'organisation qui «héberge» les pages trouvées et le code du pays où se trouve l'adresse (ex. : insee.fr).

Vérifier les liens externes qui sont offerts sur la page d'accueil et s'ils renvoient vers des renseignements biographiques.

# Evaluer la pertinence des sources

Aix\*Marseille

#### • **Se faire une idée du contenu du document**

- La **table des matières** permet de mieux apprécier le contenu (plan et logique de l'argumentation) et de bien repérer les chapitres qui peuvent être pertinents.

- **L'index** donne un aperçu des notions abordées et de leur importance relative dans le document.

- **Tableaux et graphiques** peuvent aider à la compréhension du sujet et être utiles pour le travail.

#### • **Évaluer le niveau de l'information**

- Déterminer s'il s'agit d'un document pédagogique, de recherche ou de vulgarisation.

**-** Une lecture rapide de **l'introduction** et de la **conclusion** permet d'évaluer le niveau de l'information, de connaître quelle est la question de départ et quelles sont les conclusions que l'auteur en tire.

- Noter le niveau de **spécialisation du vocabulaire** utilisé.

**-** Lire les résumés de chacun des chapitres s'ils sont disponibles.

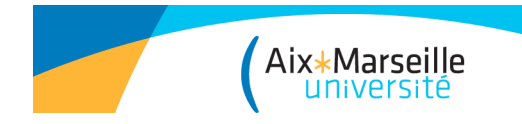

# 5/Citer ses sources

# Pourquoi ?

Prouver le caractère scientifique de vos démonstrations, vérifier l'exactitude de vos propos

 $\rightarrow$  C'est la base de la communication scientifique !

Valoriser votre travail de recherche en l'enrichissant de références validées

Faire ressortir vos qualités scientifiques par rapport aux idées des documents mentionnés

Respecter le droit d'auteur,

 $\rightarrow$  pas de plagiat ou de copier-coller

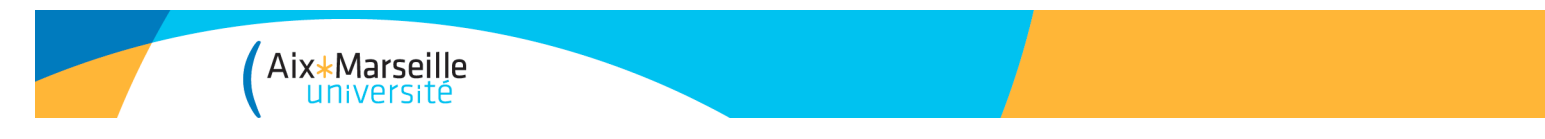

### 5- Citer ses sources

#### • **Exemples de situations de plagiat :**

- Copier intégralement un passage d'un livre ou d'une revue sans le mettre entre guillemets et sans mentionner la source

- Insérer dans son texte des graphiques, des données provenant de sources externes sans en indiquer la provenance.

- Traduire un texte sans en mentionner la source.

- Le plagiat est rendu très facile par le développement du Web, mais beaucoup d'outils sont disponibles pour le détecter (ex. logiciel de détection de plagiat *Compilatio*).

Charte anti-plagiat AMU 2012 : http://sciences.univamu.fr/sites/sciences.univ-amu.fr/files/charte\_ant-plagiat\_amu.pdf

Sources utiles :

Cours de Rémi Bachelet pour Centrale Lille : http://plagiat.ec-lille.fr/Amphi\_Plagiat.html Bibliothèques de l'Université de Montréal : http://www.bibliotheques.uqam.ca/plagiat

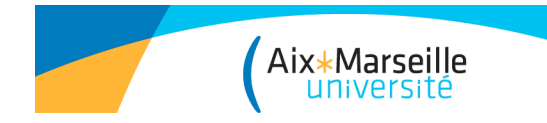

## Citer ses sources

• **Citation dans le texte**

Les références peuvent être citées dans le texte par numéro :

On utilise l'exposant, ou le caractère normal entouré de parenthèses ou de crochets :

...en 1924 Heiss et Weistock² démontrent que…

...en 1924 Heiss et Weistock [2] démontrent que …

Ces références dans le texte sont détaillées dans la bibliographie.

Pour les tableaux, graphiques, images…, utilisez la formule « tiré de » ou « source ».

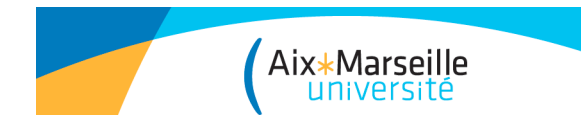

# Citer ses sources

# Normes de rédaction des références disponibles sur le guide Doc'insa (INSA Lyon) :

### http://referencesbibliographiques.insa-lyon.fr/

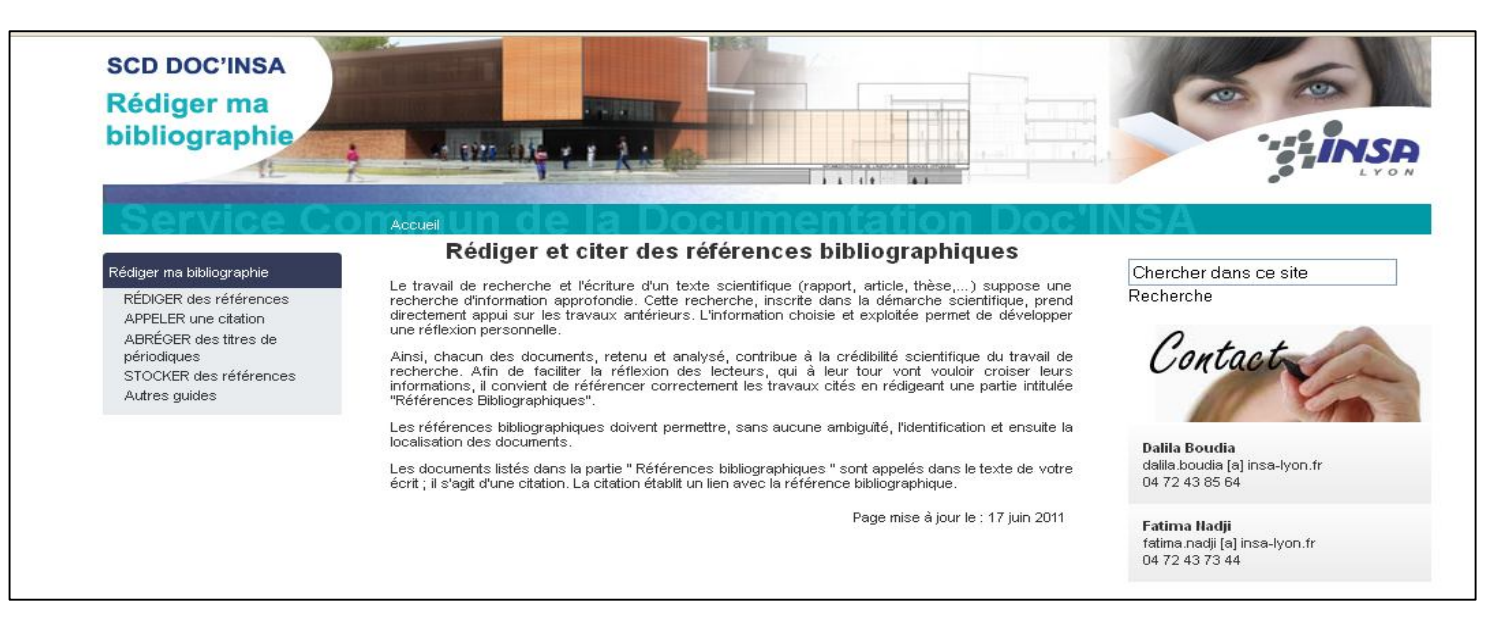

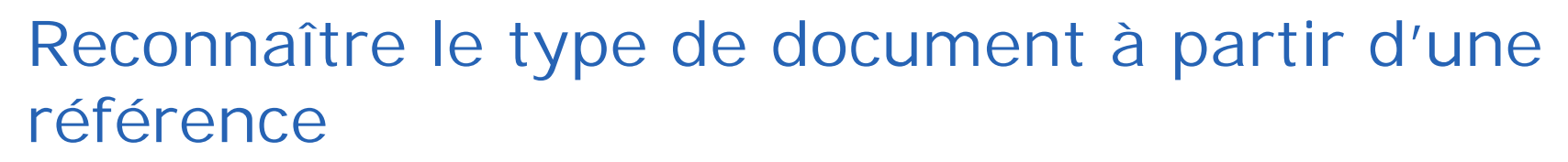

Aix\*Marseille

**GUIMELLI Christian. Structures et transformations des représentations sociales. Neuchâtel, Switzerland : Delachaux et Niestlé, 1994, 277 p.**

**= LIVRE: lieu d'édition, (si le nombre d'auteurs est supérieur à 3, citez les 3 premiers suivis de "et al."** )

**HARTL Daniel L., CLARK Andrew G. Population substructure. In: Principles of population genetics. 3rd ed. Sunderland, USA: Sinauer Associates, 1997, p.111-162.** 

**= CHAPITRE d'un livre : référence complète d'ouvrage après le "in".** 

**MARCHETTI Mario. Aspects globaux et locaux de la mise en œuvre de la lubrification fluide en ambiance spatiale [en ligne]. Thèse LMC. Lyon : INSA de Lyon, 2000, 214 p. Disponible sur :** 

**http://theses.insalyon.fr/publication/2000ISAL0082/these.pdf (consulté le 20.09.2011)** 

**= THESE en ligne : mention [en ligne]; date de consultation**

**SANCHEZ L. Rafael. A new cyclic anisotropic model for plane strain sheet metal Forming. International journal of mechanical sciences, 2000, vol. 42, n° 4, pp. 705- 728.**

**= ARTICLE de revue : nom de la revue (pas de "in"), numérotation, date et pagination**.

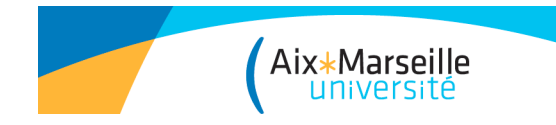

## Citer ses sources

#### • **Quelques principes de base pour la rédaction de la bibliographie**

- La bibliographie donne toutes les informations permettant de retrouver le document.

- Quand on décrit un document (un article dans une revue, un chapitre dans un livre), on décrit d'abord la **partie**, ensuite le document dans son ensemble.

- On peut choisir de suivre une norme de présentation (par exemple la norme prescrite par l'éditeur), mais quelque soit le choix de présentation, **le plus important est de la suivre tout au long de son travail.**

**-** Les logiciels de gestions de références bibliographiques permettent d'éditer une bibliographie sur Word ou Open Office en utilisant les normes prescrites par les différents éditeurs.

Exemple : **Zotero**

http://www.zotero.org/

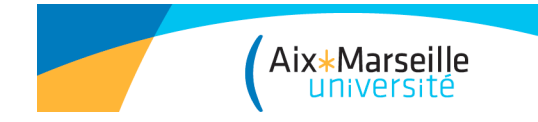

### **Avantages du choix du logiciel Zotero**

- Plug-in Firefox, **gratuit**, open source et extensible, installation **facile**

- Utilisation individuelle et/ou collective (poste et/ou serveur), 300 Mo d'espace de stockage

- Logiciel **libre**

- Fort **dynamisme** de développement (mises à jour automatiques très fréquentes)

- Intégration à **d'autres logiciels** (traitement de texte, sites, etc.)

- Stocke des références sur le disque dur et / ou en ligne

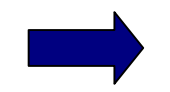

#### **Synchronisation**

- Stocke et gère des références, les documents qu'elles décrivent, des **captures de pages Web** et des **annotations** de pages Web, et des **liens** vers des pages Web.

- Développement **pérenne** assuré par des **institutions reconnues (**Centre for History and New Media ; George Mason University) et financé par des **partenaires importants** (United States Institute of Museum and Library Services, les fondations Andrew W. Mellon et Alfred P. Sloan).

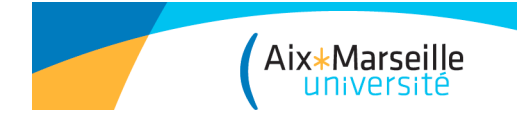

### Installer Zotero

Utiliser une version à jour de Firefox Dernière version Zotero : 4.0.

http://www.zotero.org/download/

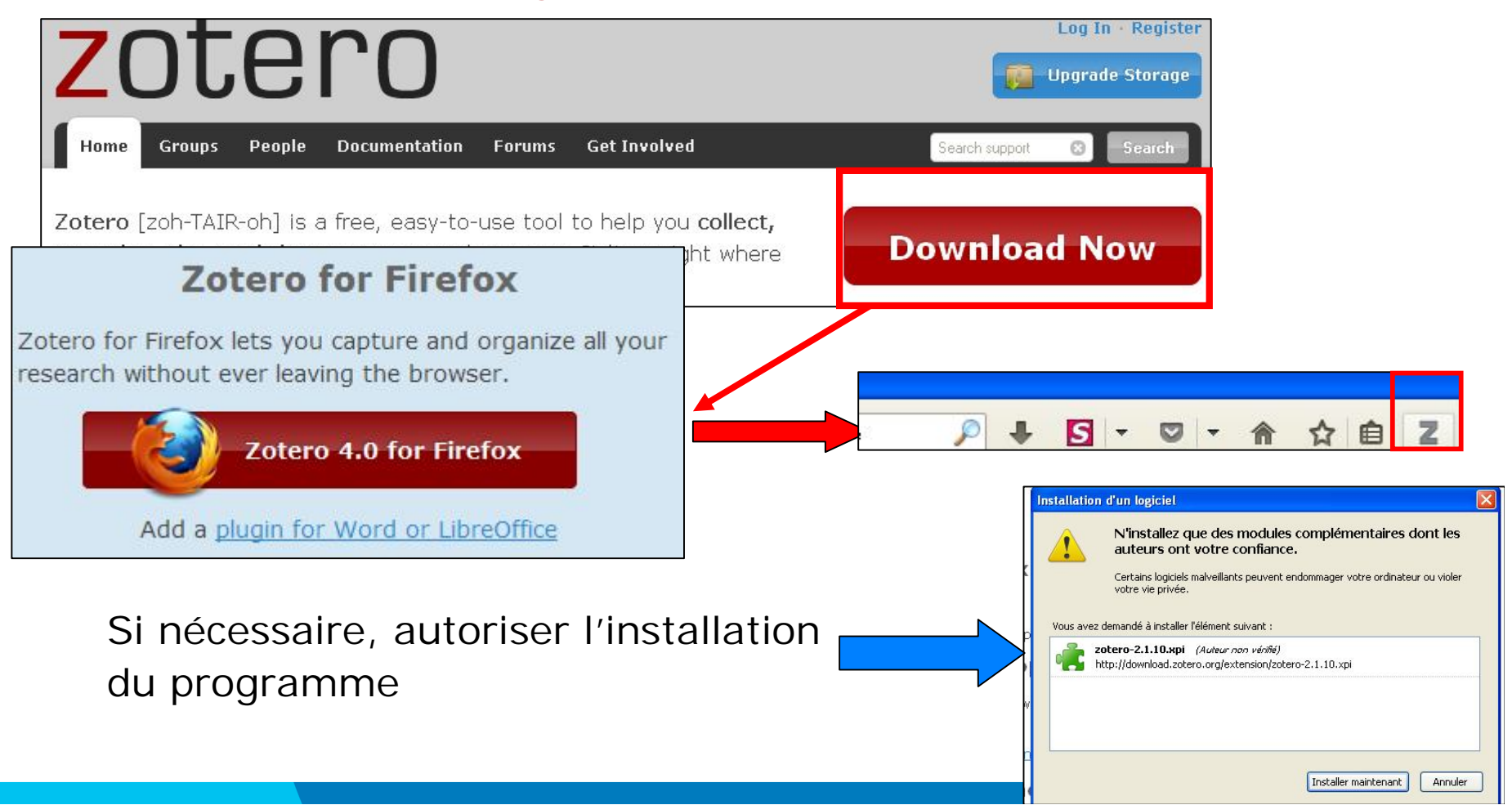

### **Présentation générale de l'interface locale**

Aix\*Marseille

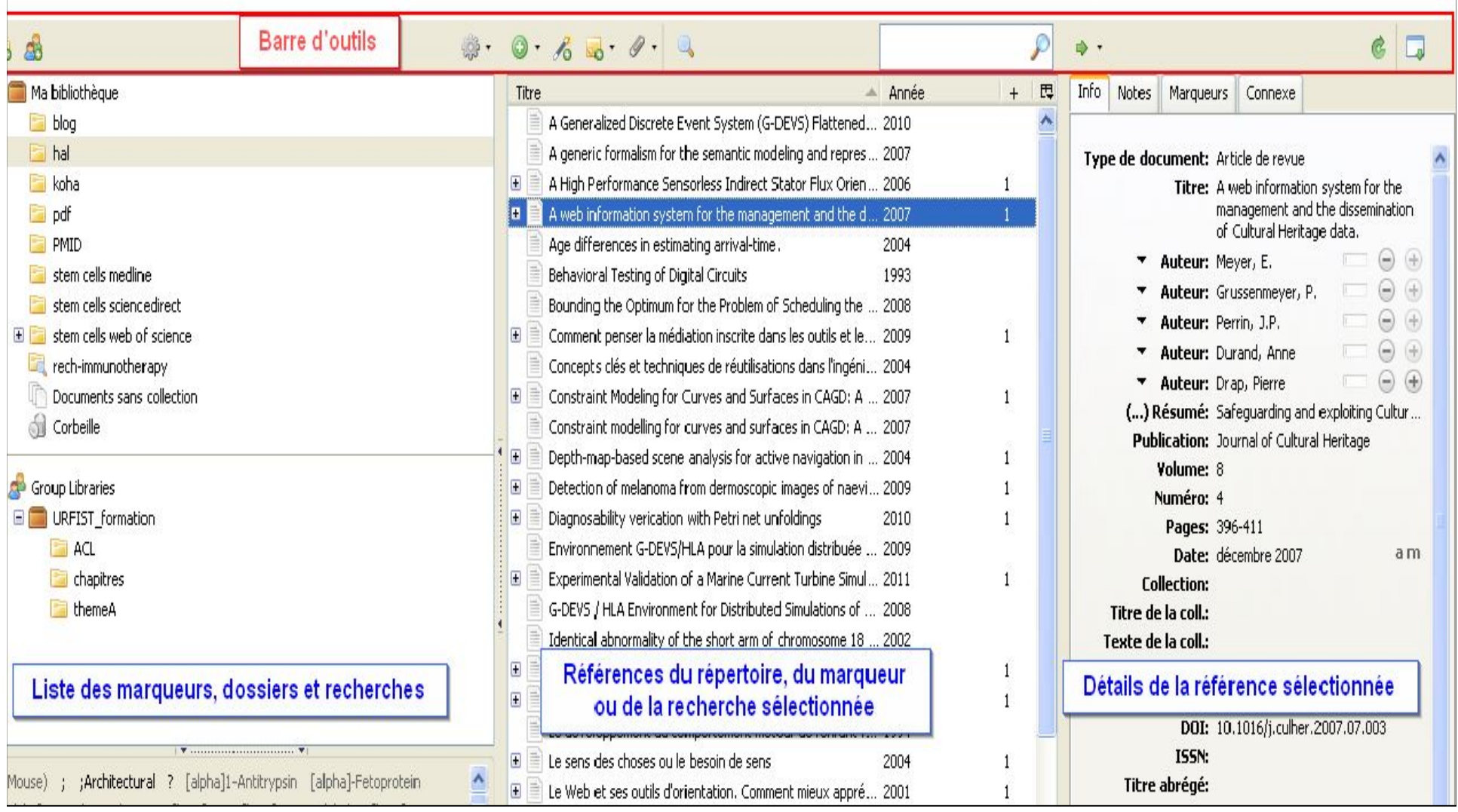

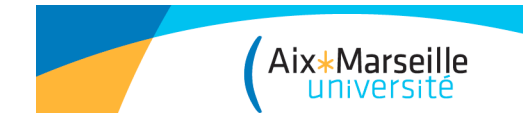

### **Barre d'outils : ajouter, importer, modifier une référence**

Ajouter un élément :

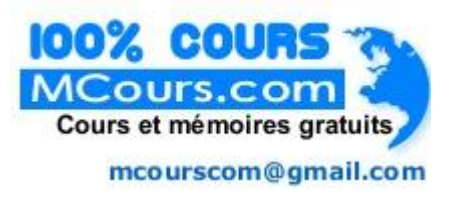

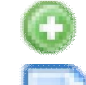

- nouveau
- à partir d'une page web
- À partir de son identifiant (ISBN, DOI, PMID)
- depuis la page d'un site **compatible** (Koha, Sudoc, Google Scholar…):

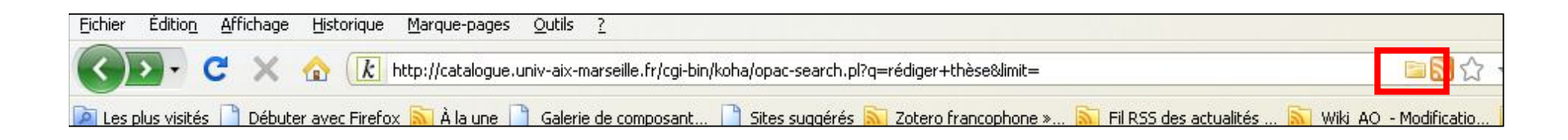

Attacher un fichier à une référence Importer des données par fichier

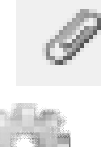

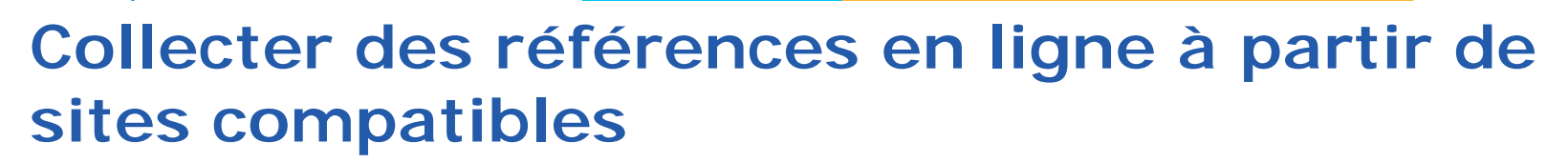

Si l'icône Zotero **antica de la peda apparaît dans la barre d'URL**, cela indique que le site est compatible (liste des sites compatibles:

http://www.zotero.org/translators/)

Aix\*Marseille<br>université

#### Ex: catalogue Koha (BU Aix-Marseille)

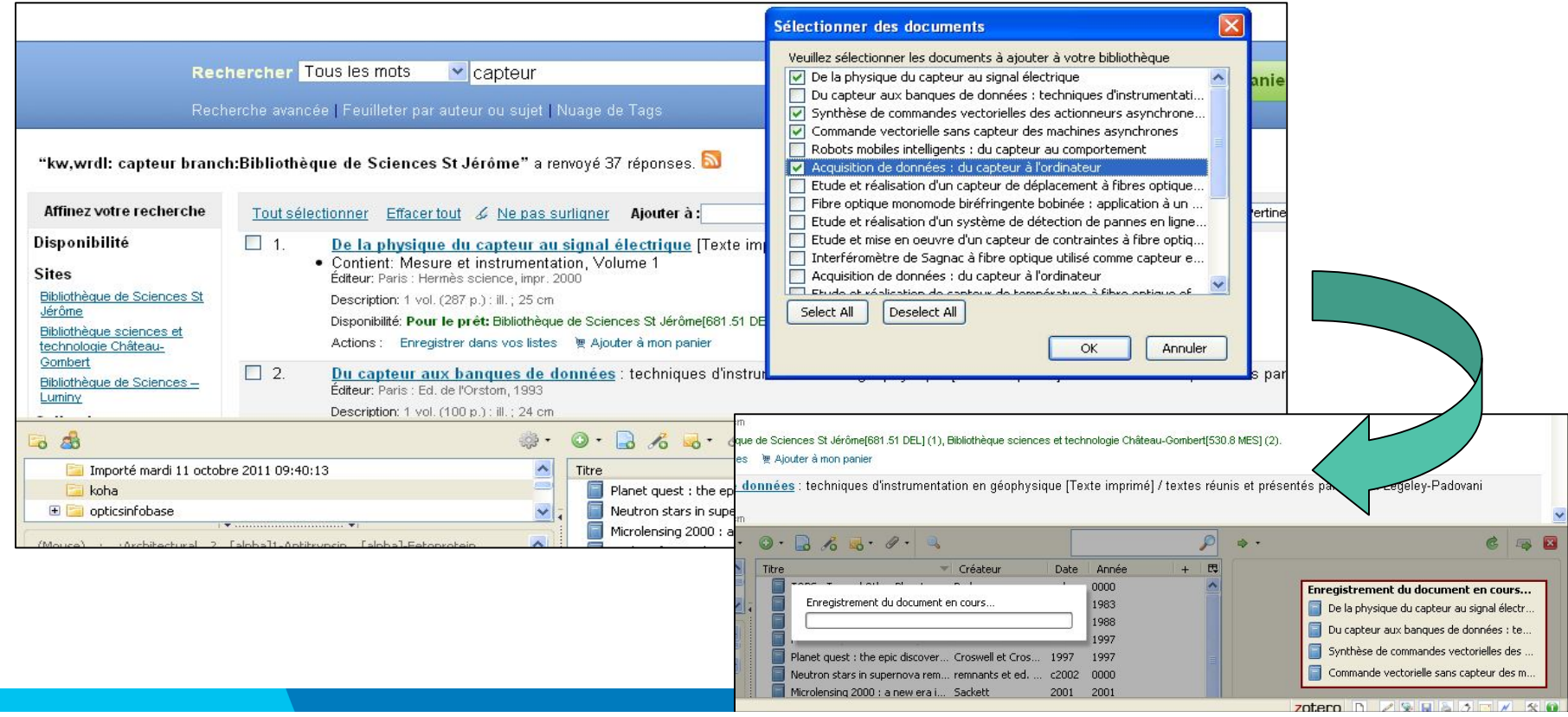
## **Collecter des références en ligne sur des sites non compatibles**

Aix\*Marseille

Ex : Reaxys, importer le fichier de références téléchargé avec l'icône « Actions »

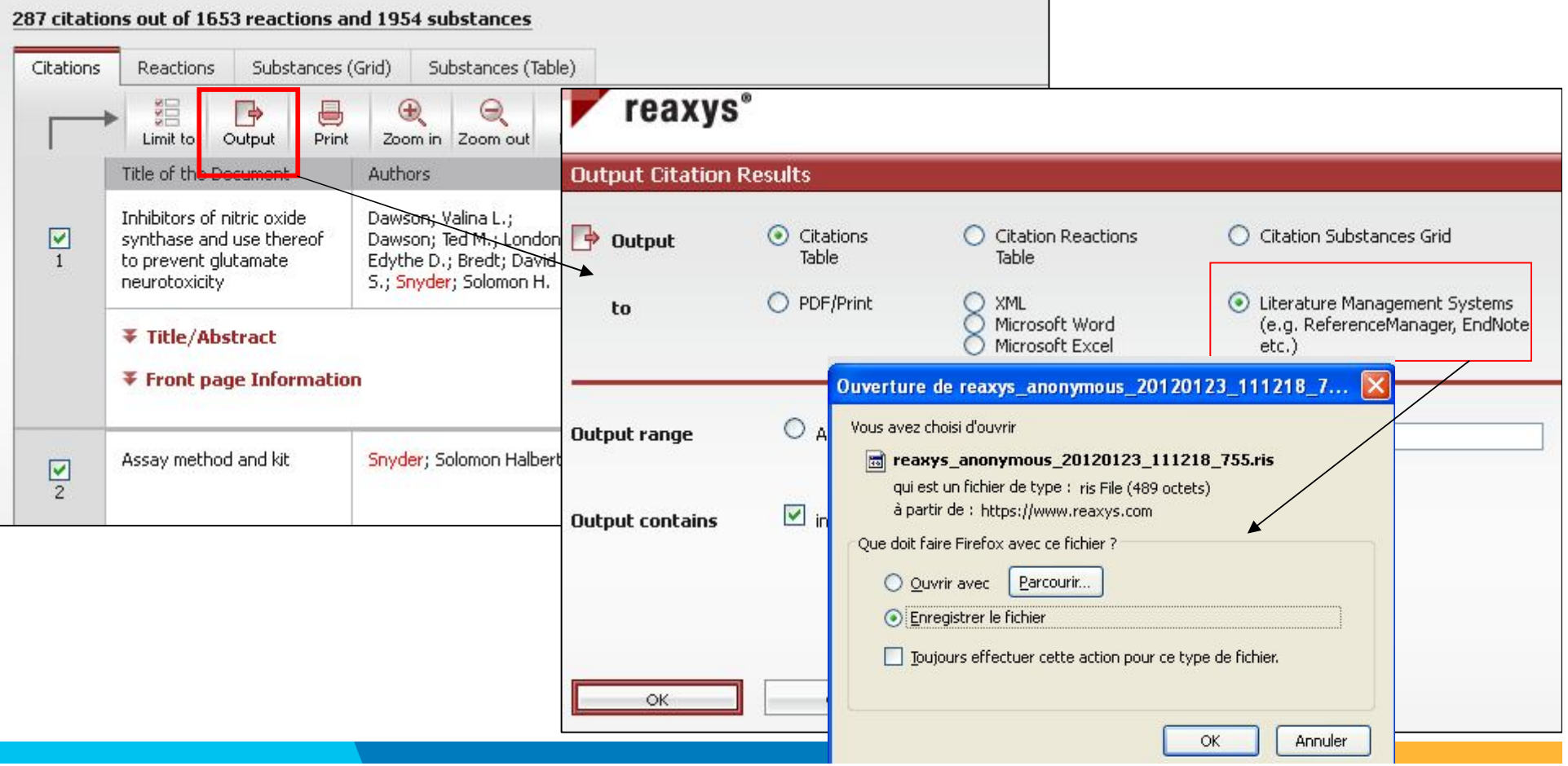

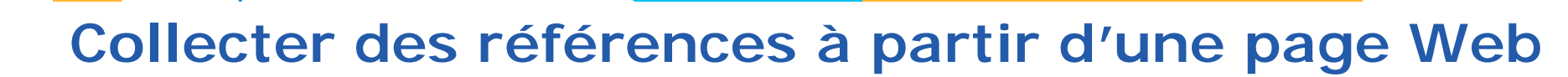

On peut ajouter un lien vers une page Web et une capture de page Web avec l'icône « Créer un nouveau document à partir de la page

courante » :

Aix\*Marseille<br>université

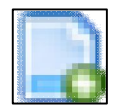

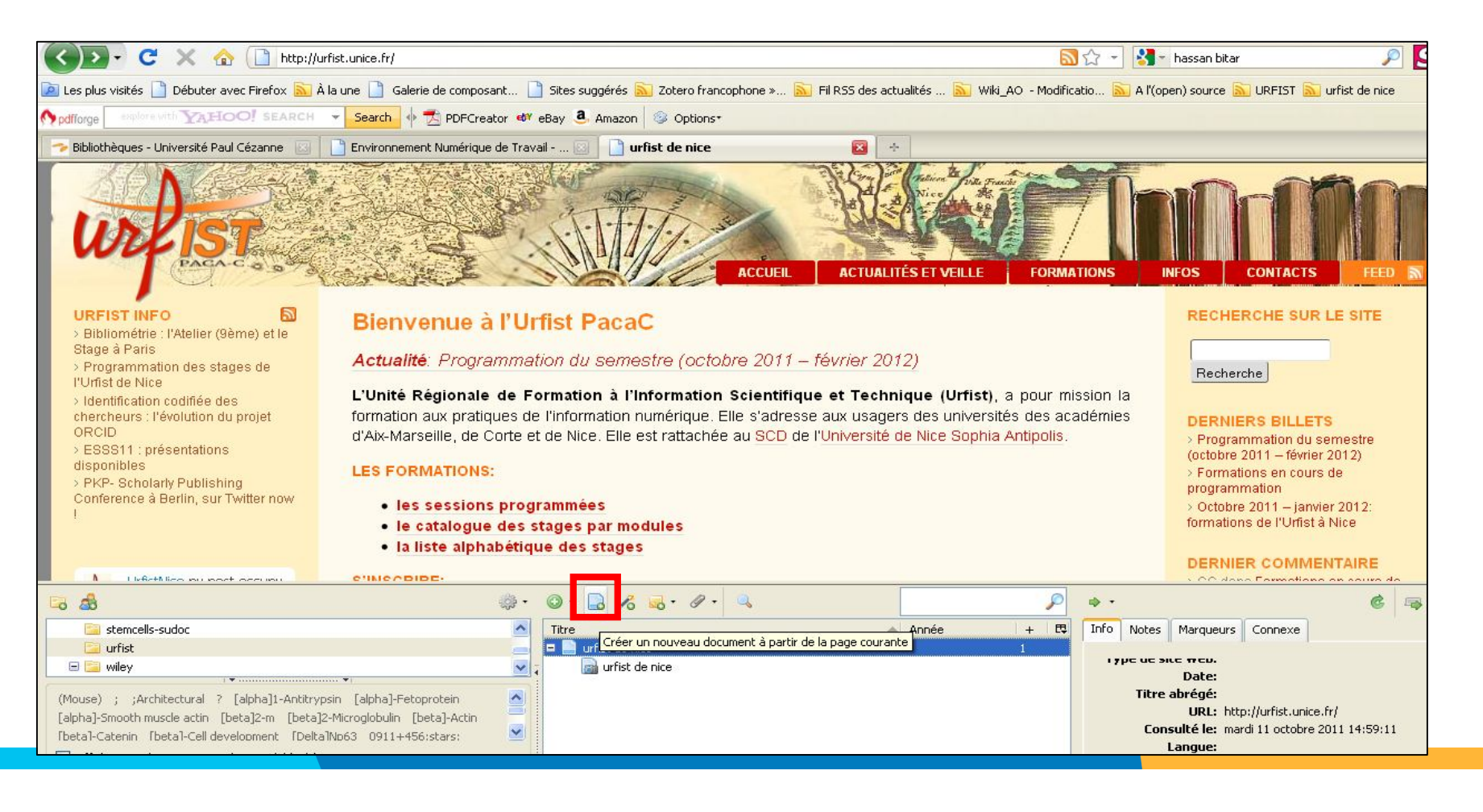

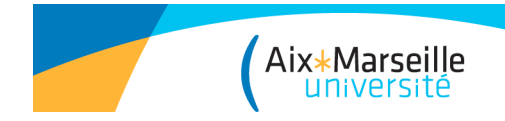

## **Collecter des références: récupérer les métadonnées d'un PDF**

On peut rajouter des PDF à la bibliothèque Zotero en les faisant glisser depuis leur emplacement d'origine, vers la collection de la bibliothèque souhaitée.

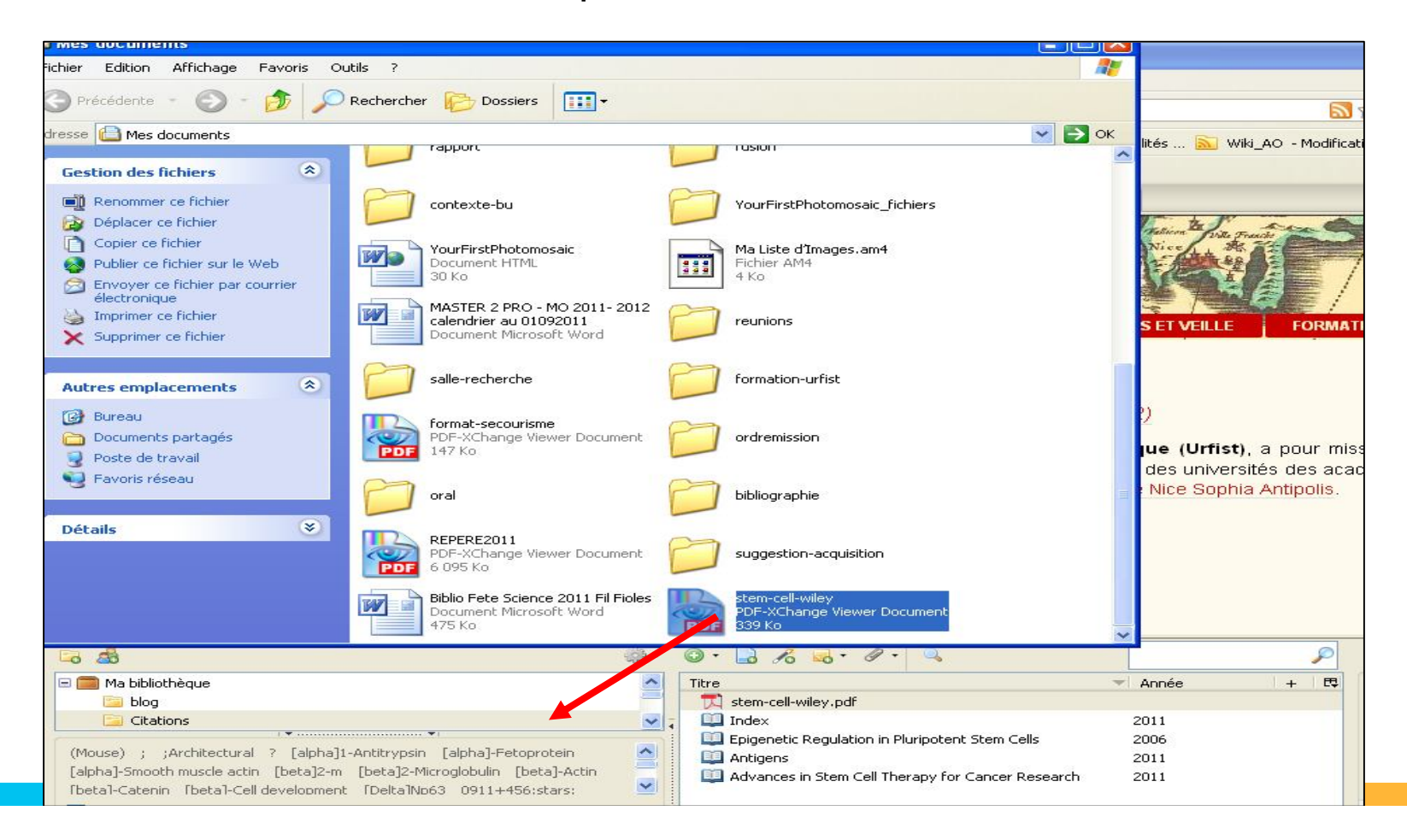

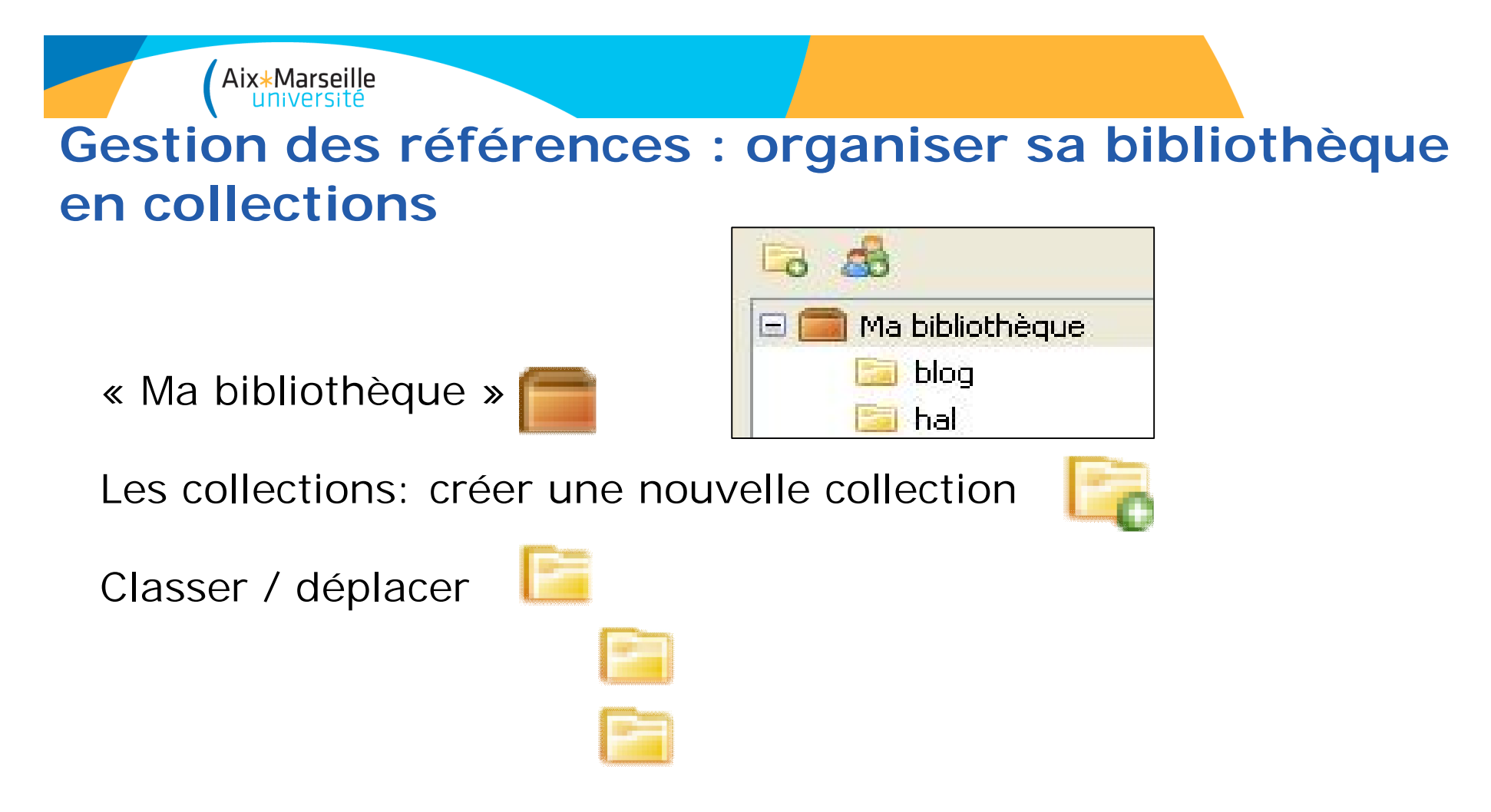

Une référence peut être classée dans plusieurs dossiers, mais elle existe en un seul exemplaire dans la bibliothèque.

## **Gestion des références : affichage et tri**

Aix\*Marseille

Définir dans la barre d'outils les critères de tri des références :

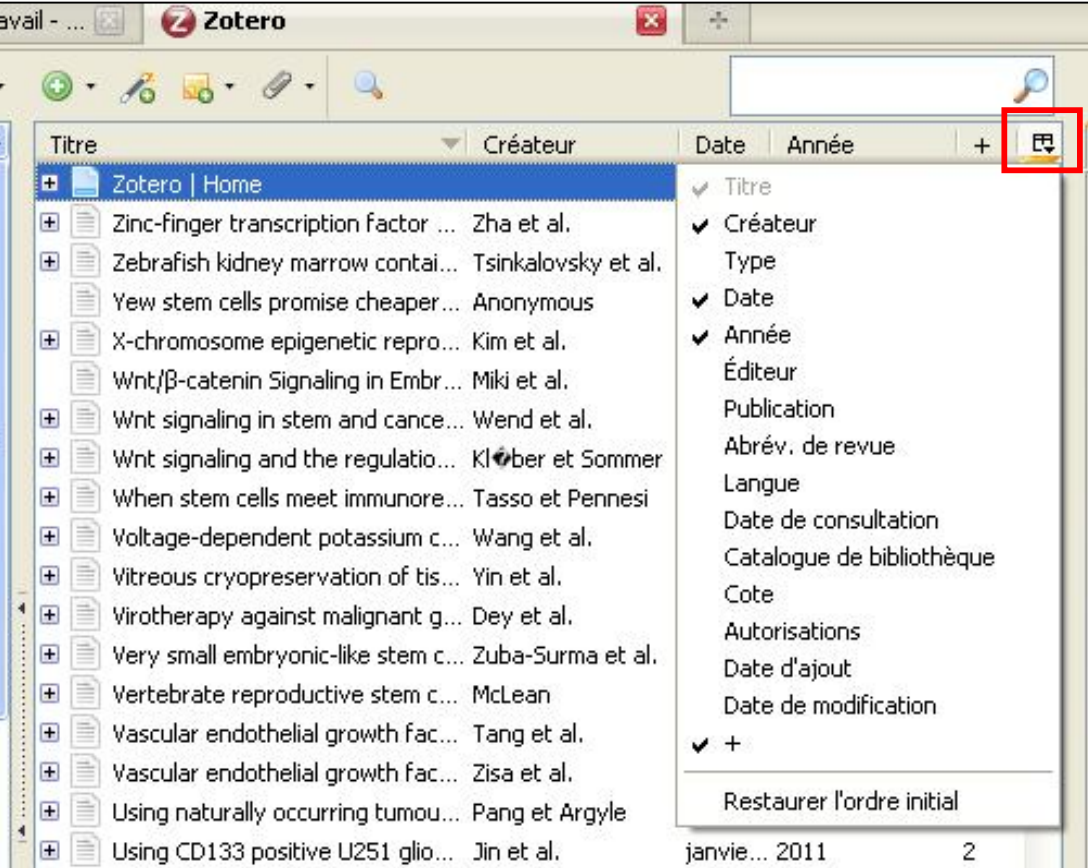

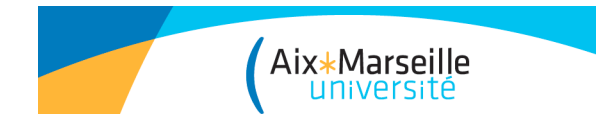

## **Gestion des références : rechercher des références dans sa base**

Zotero a un moteur de recherche interne capable de rechercher des références à l'intérieur de "Ma bibliothèque" ou d'un dossier en particulier.

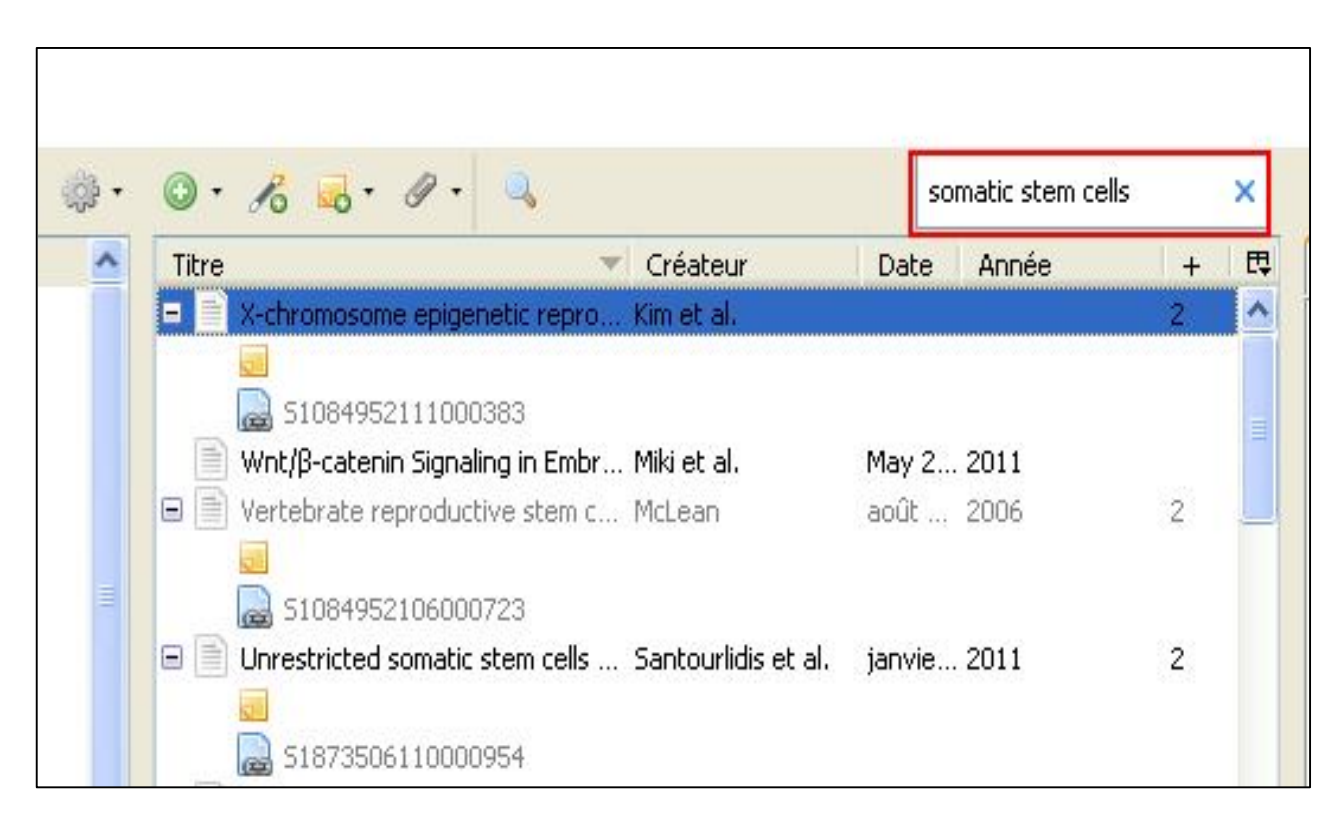

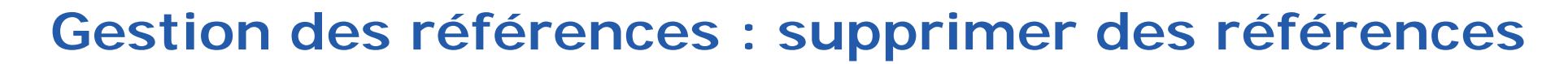

Clic droit sur la référence à supprimer:

Aix\*Marseille<br>université

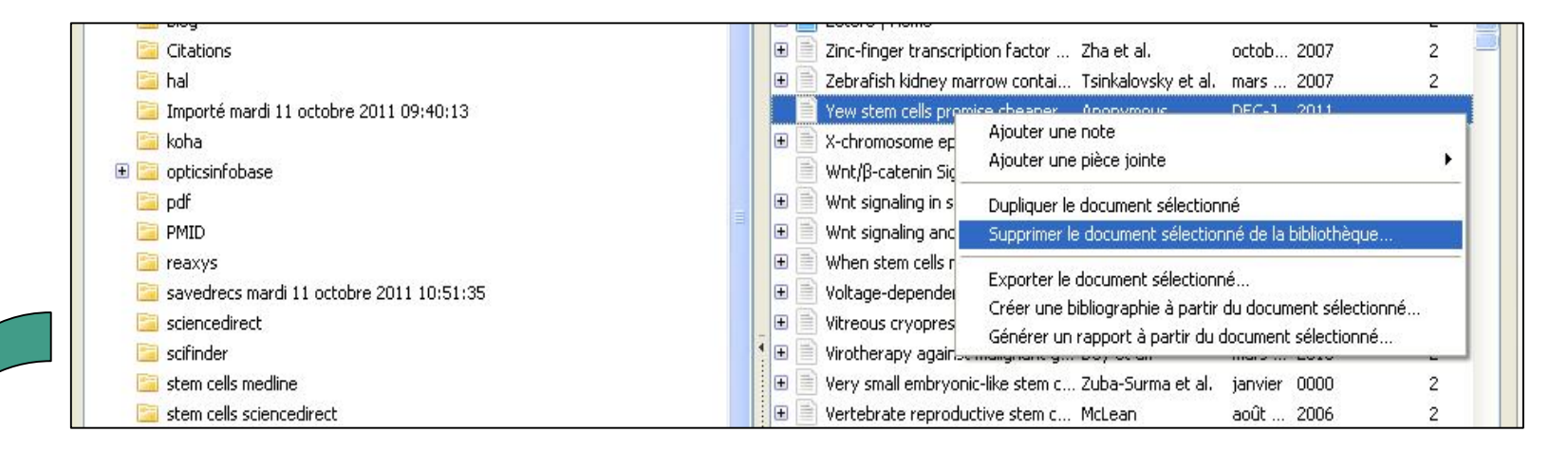

Les références supprimées sont conservées dans la poubelle.

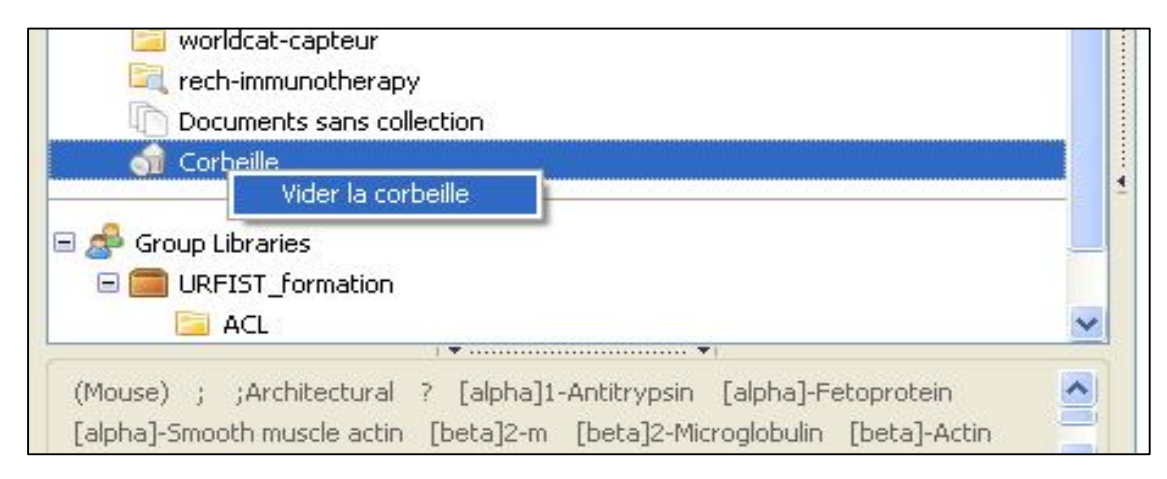

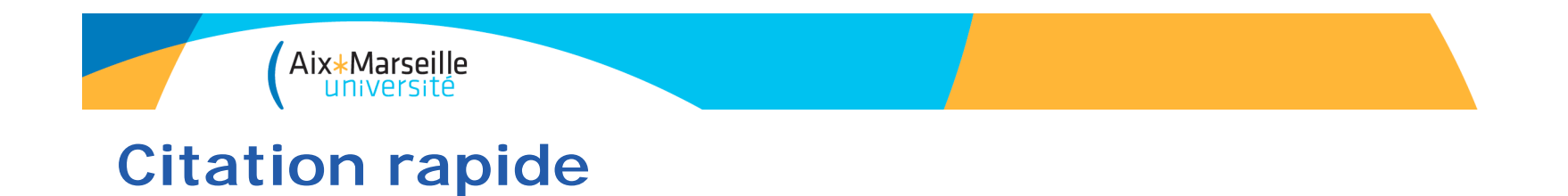

# Insérer rapidement une citation et créer une bibliographie par glisserdéplacer (ou insérer seulement la référence en appuyant sur Shift)

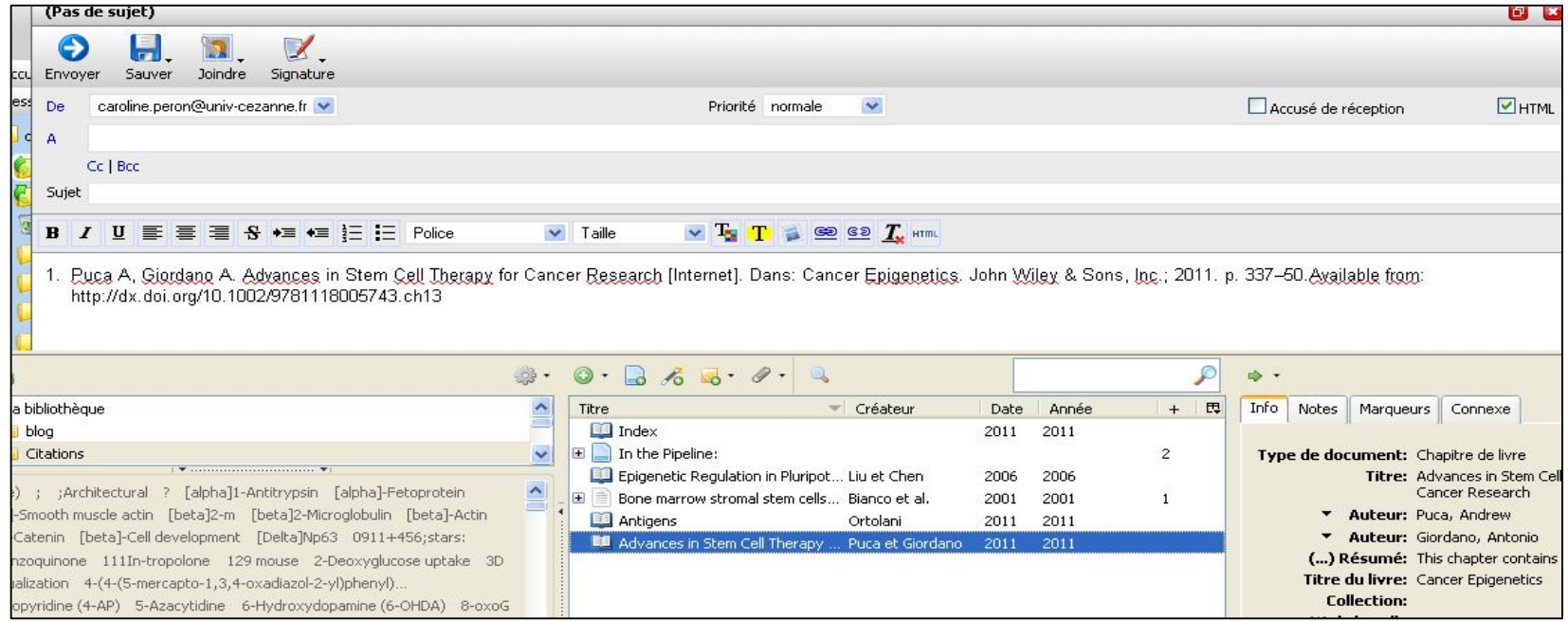

Paramétrer le style bibliographique, etc. dans « Préférences », puis « Exportation »

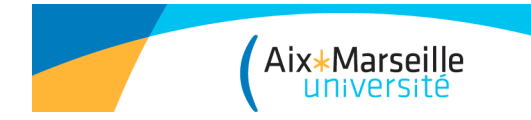

## **Interaction avec un traitement de texte**

Plug-in Word/Open Office : http://www.zotero.org/support/word\_processor\_plugin\_installation

Dans Word 2007 les icônes Zotero apparaissent dans l'onglet « Compléments ».

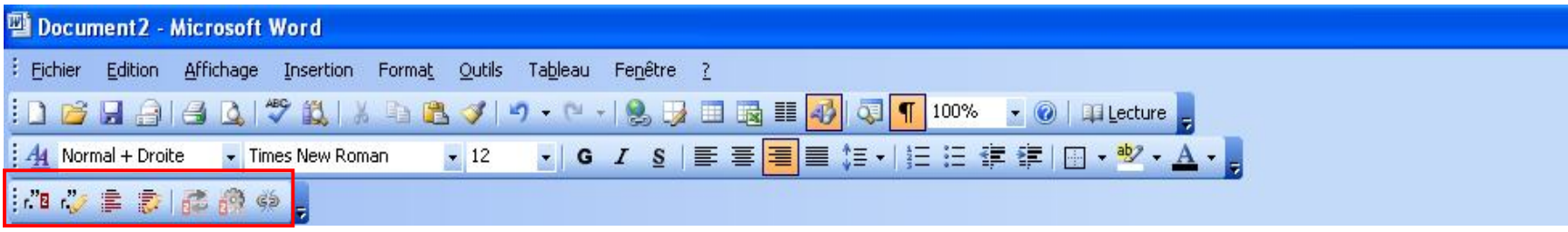

Insérer et modifier des références

Insérer et modifier une bibliographie

Choisir le style bibliographique et la place des notes (bas de page

et/ou fin du document, en fonction des styles)

Style à définir dans les Préférences de Zotero :

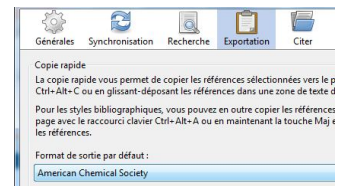

Liste complète des styles bibliographiques disponibles (7121 styles disponibles le 16/09/14): **http://www.zotero.org/styles**

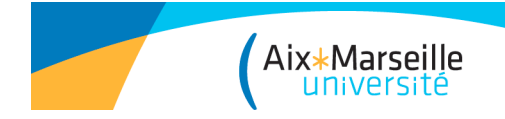

# Installer un style bibliographique

A partir du site : http://www.zotero.org/styles

 Cliquer sur le titre du journal sélectionné > Cliquez sur « Installer»

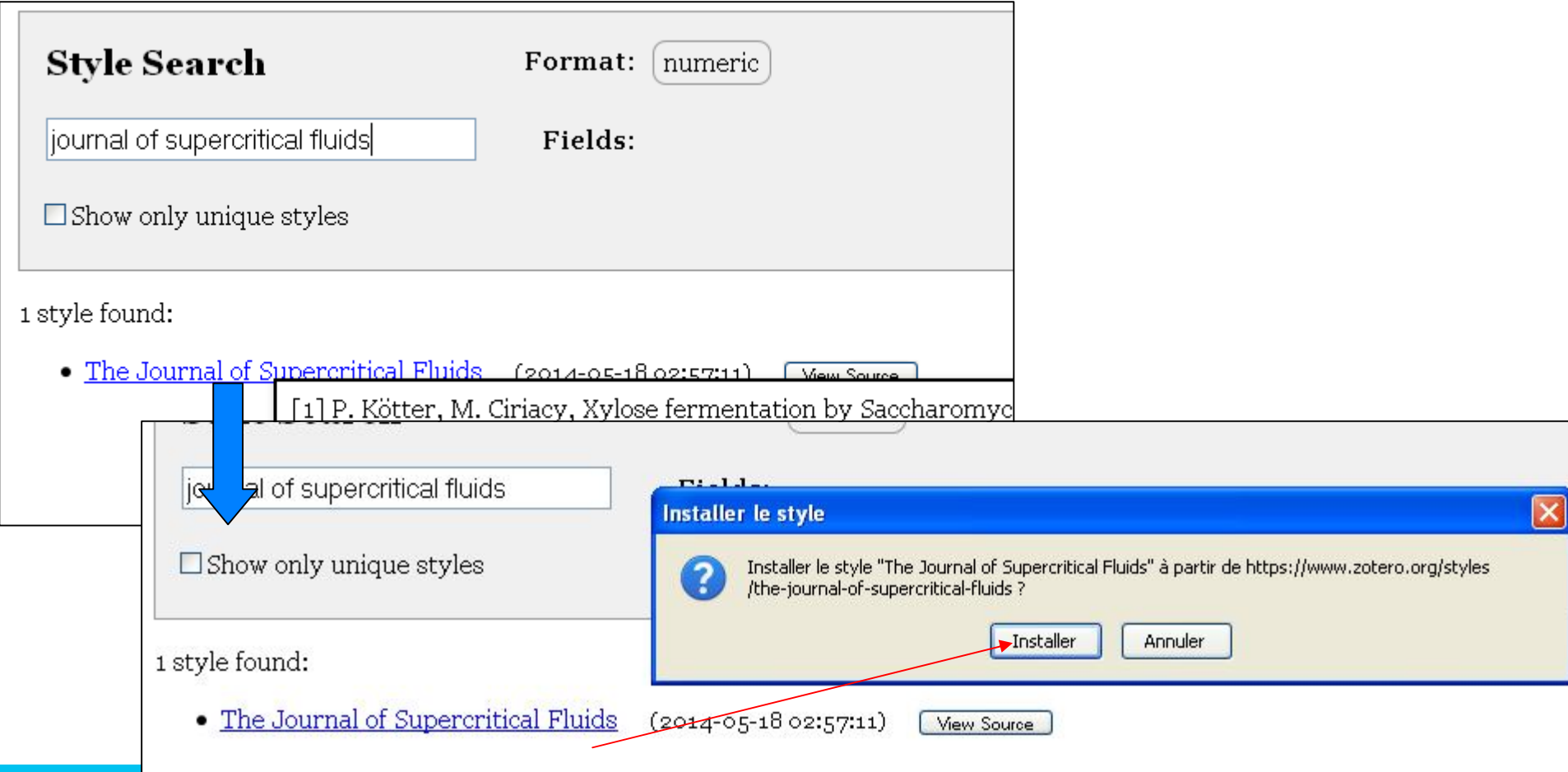

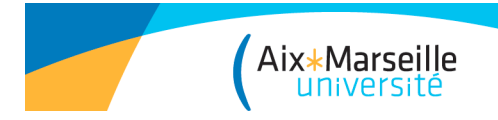

### **Interaction avec un traitement de texte**

#### **Insertion de référence: lors de la 1ère insertion dans un document, il faut choisir son style.**

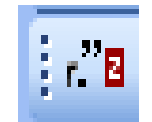

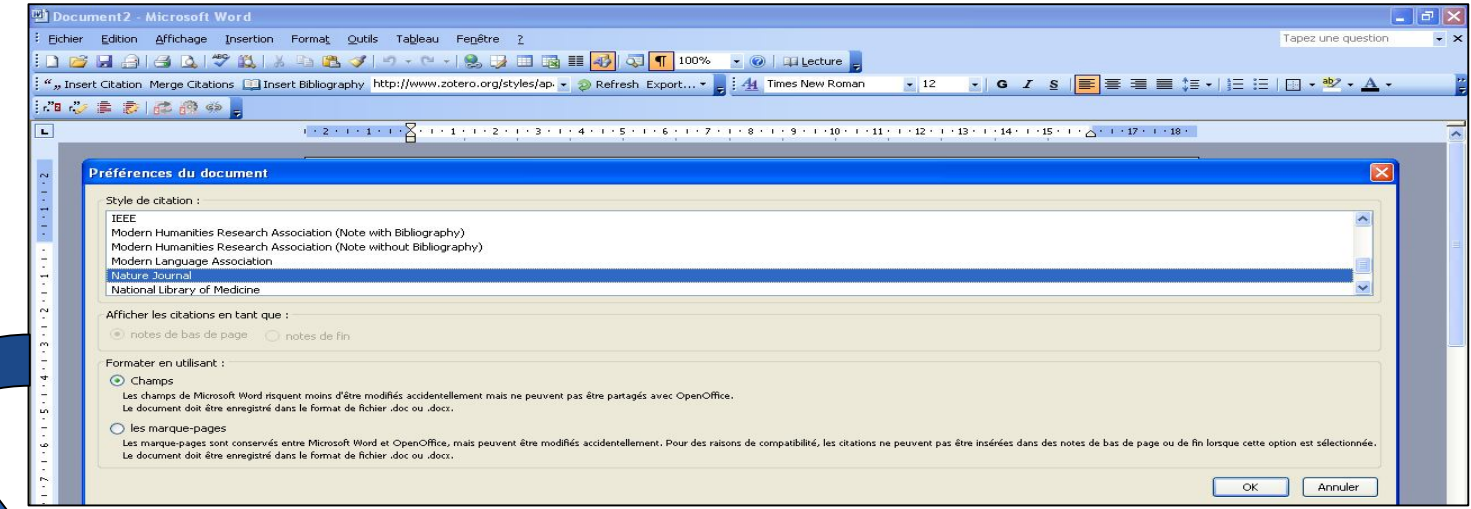

#### **Choix de la référence et prévisualisation:**

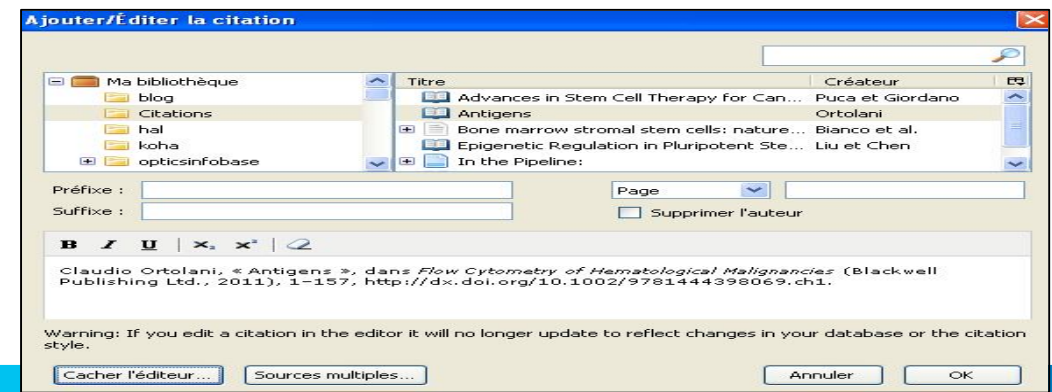

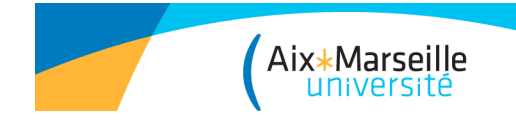

### **Interaction avec un traitement de texte**

**Générer une bibliographie à partir de tous les éléments référencés (NB : si le style l'autorise)**

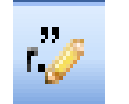

**Éditer une citation insérée dans le document**

**Éditer une bibliographie insérée dans le document (ajouter une référence non citée dans le texte par ex.)**

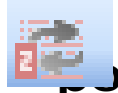

**Refresh : mise à jour des citations et de la bibliographie pour répercuter les modifications faites dans la bibliothèque**

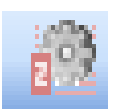

**Modifie le choix de la norme bibliographique.**

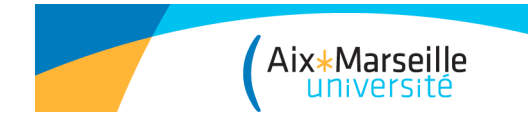

## **Synchronisation avec l'espace serveur Zotero**

- La synchronisation permet :
	- la copie des données d'une instance locale de Zotero vers un serveur distant
	- une utilisation nomade (sur plusieurs ordinateurs)
	- le partage de ses références avec des groupes privés ou publics

Lié à la création d'un compte sur le site Web Zotero :

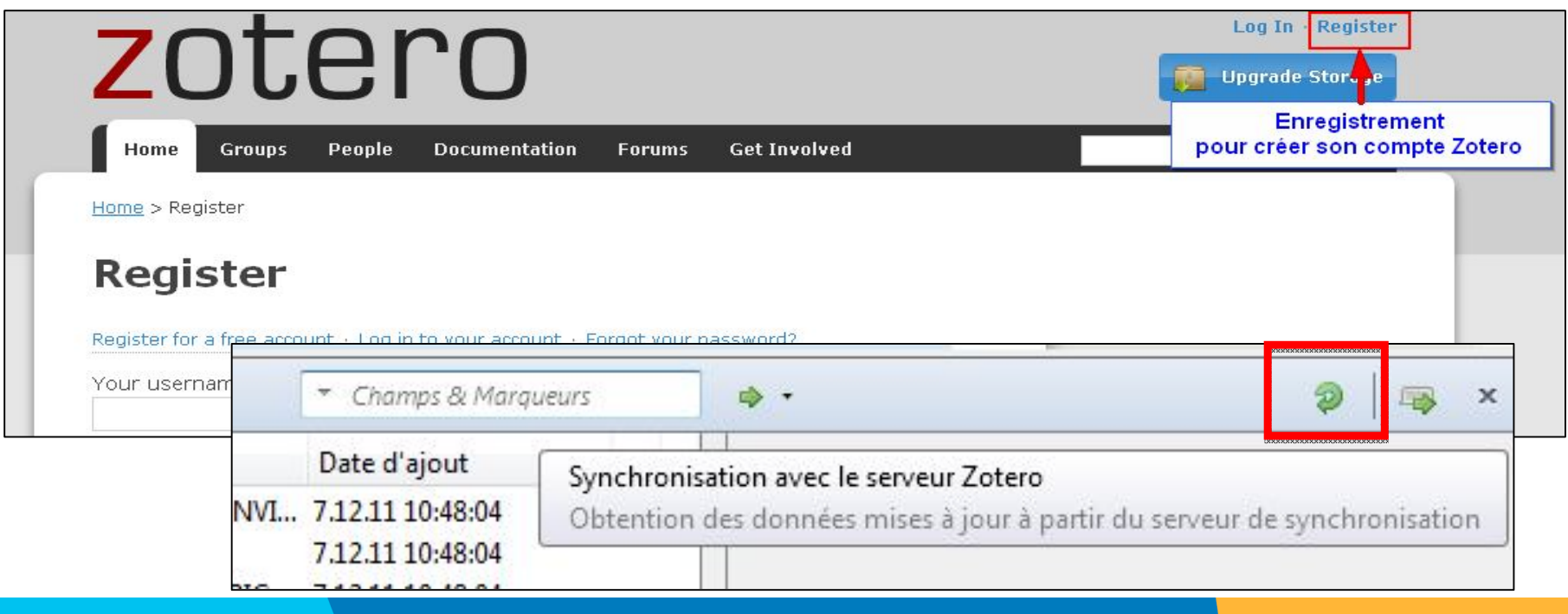

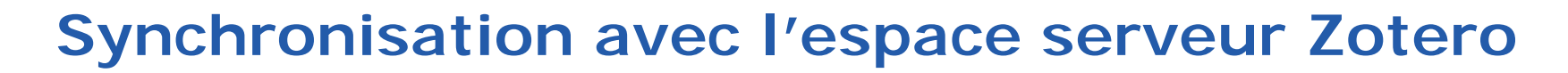

Configurer les paramètres de synchronisation dans « Préférences »

Aix\*Marseille

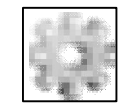

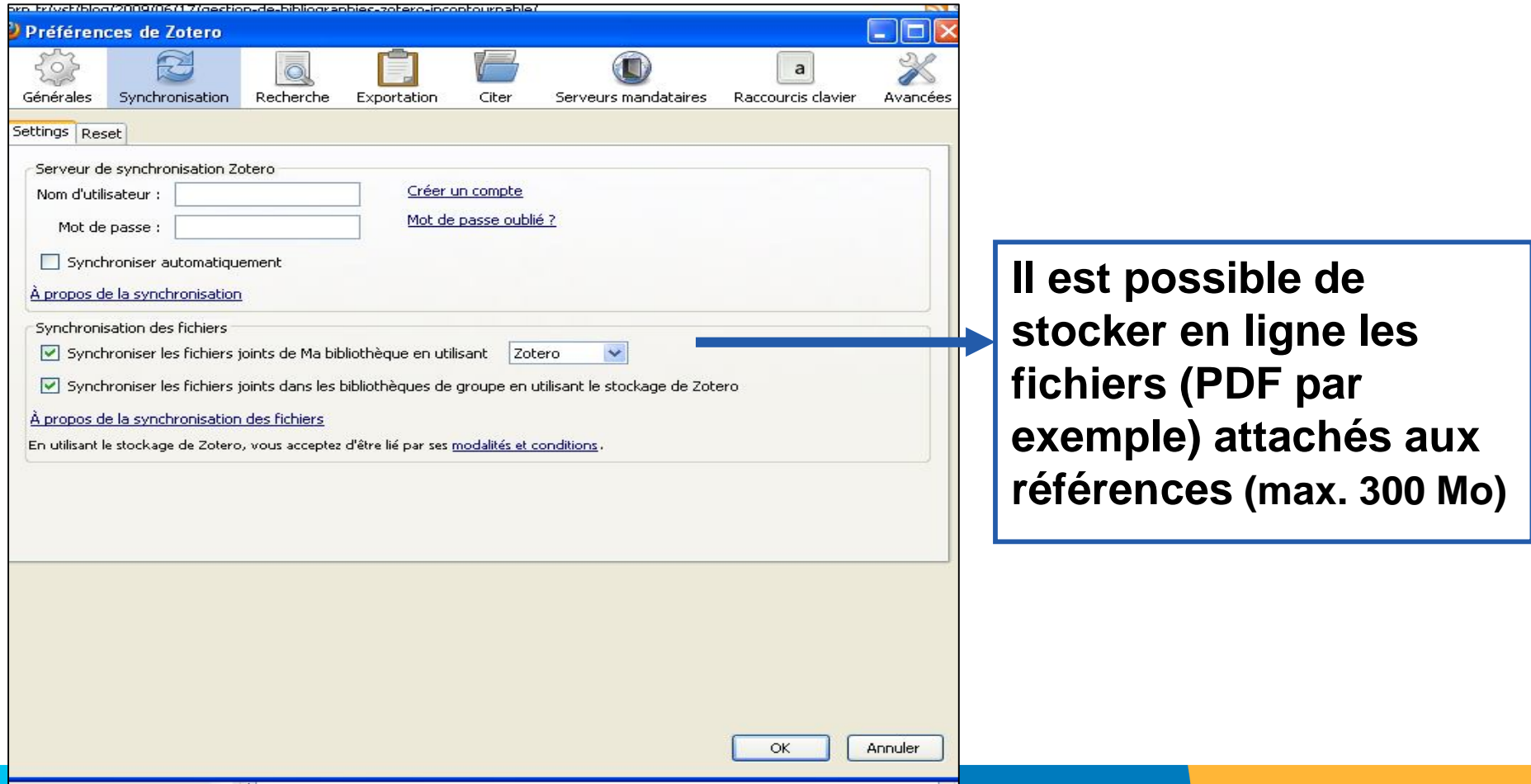

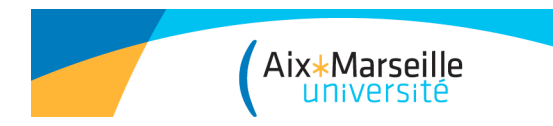

Merci de votre attention !

Vous pouvez nous retrouver en ligne sur le site de la bibliothèque http://bu.univ-amu.fr/

Sur la page Facebook des BU sciences : https://fr-fr.facebook.com/busciencesamu

Mon contact : caroline.peron@univ-amu.fr